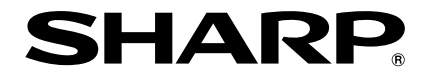

# **PROYECTOR DE DATOS MODELO XG-F315X**

# **MANUAL DE MANEJO**

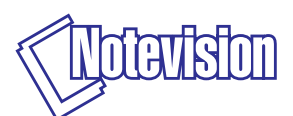

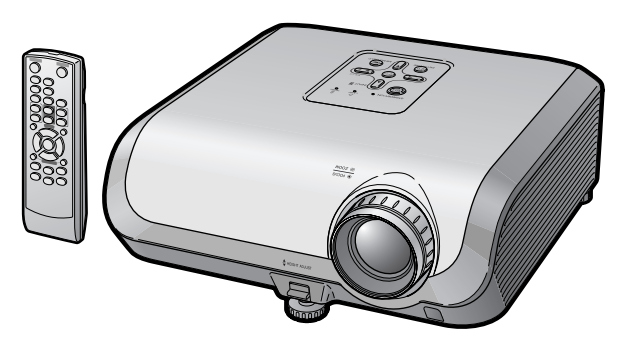

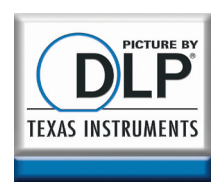

#### **IMPORTANTE**

- Para que le sirva de ayuda al notificar la pérdida o el robo de su proyector, anote el número de modelo y serie que se encuentra en la parte inferior del proyector y guarde esta información.
- Antes de reciclar la envoltura, asegúrese de haber comprobado el contenido de la caja de cartón comparándolo con la lista de la sección de "Accesorios suministrados" en la página **[11](#page-14-0)**.

**Núm. de modelo:**

**Núm. de serie:**

#### **SPECIAL NOTE FOR USERS IN THE U.K.**

The mains lead of this product is fitted with a non-rewireable (moulded) plug incorporating a 10A fuse. Should the fuse need to be replaced, a BSI or ASTA approved BS 1362 fuse marked  $\circledast$  or  $\circledast$  and of the same rating as above, which is also indicated on the pin face of the plug, must be used.

Always refit the fuse cover after replacing the fuse. Never use the plug without the fuse cover fitted.

In the unlikely event of the socket outlet in your home not being compatible with the plug supplied, cut off the mains plug and fit an appropriate type.

#### **DANGER:**

The fuse from the cut-off plug should be removed and the cut-off plug destroyed immediately and disposed of in a safe manner.

Under no circumstances should the cut-off plug be inserted elsewhere into a 13A socket outlet, as a serious electric shock may occur.

To fit an appropriate plug to the mains lead, follow the instructions below:

#### **WARNING:**

THIS APPARATUS MUST BE EARTHED.

#### **IMPORTANT:**

The wires in this mains lead are coloured in accordance with the following code:

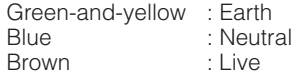

As the colours of the wires in the mains lead of this apparatus may not correspond with the coloured markings identifying the terminals in your plug proceed as follows:

- The wire which is coloured green-and-yellow must be connected to the terminal in the plug which is marked by the letter E or by the safety earth symbol  $\pm$  or coloured green or green-and-yellow.
- The wire which is coloured blue must be connected to the terminal which is marked with the letter N or coloured black.
- The wire which is coloured brown must be connected to the terminal which is marked with the letter L or coloured red.

IF YOU HAVE ANY DOUBT, CONSULT A QUALIFIED ELECTRICIAN.

The supplied CD-ROM contains operation instructions in English, German, French, Swedish, Spanish, Italian, Dutch, Portuguese, Chinese and Korean. Carefully read through the operation instructions before operating the projector.

Die mitgelieferte CD-ROM enthält Bedienungsanleitungen in Englisch, Deutsch, Französisch, Schwedisch, Spanisch, Italienisch, Niederländisch, Portugiesisch, Chinesisch und Koreanisch. Bitte lesen Sie die Bedienungsanleitung vor der Verwendung des Projektors sorgfältig durch.

Le CD-ROM fourni contient les instructions de fonctionnement en anglais, allemand, français, suédois, espagnol, italien, néerlandais, portugais, chinois et coréen. Veuillez lire attentivement ces instructions avant de faire fonctionner le projecteur.

Den medföljande CD-ROM-skivan innehåller bruksanvisningar på engelska, tyska, franska, svenska, spanska, italienska, holländska, portugisiska, kinesiska och koreanska. Läs noga igenom bruksanvisningen innan projektorn tas i bruk.

El CD-ROM suministrado contiene instrucciones de operación en inglés, alemán, francés, sueco, español, italiano, holandés, portugués, chino y coreano. Lea cuidadosamente las instrucciones de operación antes de utilizar el proyector.

Il CD-ROM in dotazione contiene istruzioni per l'uso in inglese, tedesco, francese, svedese, spagnolo, italiano, olandese, portoghese, cinese e coreano. Leggere attentamente le istruzioni per l'uso prima di usare il proiettore.

De meegeleverde CD-ROM bevat handleidingen in het Engels, Duits, Frans, Zweeds, Spaans, Italiaans, Nederlands, Portugees, Chinees en Koreaans. Lees de handleiding zorgvuldig door voor u de projector in gebruik neemt.

O CD-ROM fornecido contém instruções de operação em Inglês, Alemão, Francês, Sueco, Espanhol, Italiano, Holandês, Português, Chinês e Coreano. Leia cuidadosamente todas as instruções de operação antes de operar o projetor.

附送之CD-ROM光碟中,有用英文、德文、法文、瑞典文、西班牙文、意大利文、 荷蘭文、葡萄牙文、中文和韓國文所寫的使用說明書。在操作本投影機之前, 請務必仔細閱讀整本使用說明書。

제공된 CD-ROM에는 영어, 독일어, 프랑스어, 스웨덴어, 스페인어, 이탈리 아어, 네덜란드어, 포르투갈어, 중국어, 그리고 한국어로 작성된 조작 설명 서가 포함되어 있습니다. 프로젝터를 조작하기 전에 조작 지침을 상세하게 숙지하십시오

#### <span id="page-4-0"></span>**Antes de emplear el proyector, lea con atención este manual de manejo.**

# **Introducción ESPAÑOL**

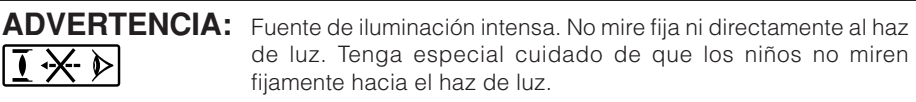

**ADVERTENCIA:** Para reducir el riesgo de que se produzca una descarga eléctrica, no exponga este producto a la lluvia ni a la humedad.

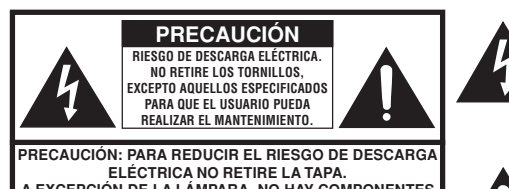

**A EXCEPCIÓN DE LA LÁMPARA, NO HAY COMPONENTES QUE PUEDA REPARAR EL USUARIO. SOLICITE LAS REPARACIONES A PERSONAL DE SERVICIO CUALIFICADO.**

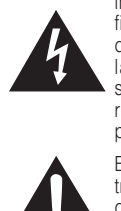

El signo del rayo con punta de flecha en el interior de un triángulo equilátero, tiene la finalidad de avisar al usuario de la presencia de una tensión peligrosa sin aislar dentro de la caja del producto que puede ser de suficiente magnitud como para constituir un riesgo de descarga eléctrica para las personas.

El signo de exclamación en el interior de un triángulo tiene la finalidad de avisar al usuario de la presencia de importantes instrucciones de operación y mantenimiento (servicio) en los documentos que acompañan al producto.

**ADVERTENCIA:** Las normas de la FCC estipulan que cualquier cambio o modificación realizado en este equipo sin la aprobación expresa del fabricante podrá anular la autoridad que el usuario tiene para utilizar este equipo. EE.UU. SOLAMENTE

## **INFORMACIÓN**

Este equipo ha sido probado y ha demostrado cumplir con las limitaciones para dispositivos digitales de la Clase A, de conformidad con el apartado 15 de las Normas de la FCC. Estas limitaciones han sido designadas para proporcionar una protección razonable contra interferencias perjudiciales cuando el equipo se opera en una instalación comercial.

Este equipo genera, utiliza y puede radiar energía de radiofrecuencia, y, si no se instala y utiliza según las instrucciones del manual de manejo, puede causar interferencias perjudiciales en las comunicaciones de radio. Es probable que el funcionamiento de este equipo en un área residencial cause interferencias perjudiciales, en tal caso se requerirá de la intervención del usuario para corregir la interferencia por su cuenta. EE.UU. SOLAMENTE

El cable de ordenador suministrado deberá ser utilizado con el dispositivo. Este cable se suministra para asegurar que el dispositivo cumpla con las indicaciones de la Clase A de la FCC. EE.UU. SOLAMENTE

#### **ADVERTENCIA:**

Éste es un producto Clase A. En un entorno doméstico, este producto puede causar interferencias, en cuyo caso, el usuario deberá tomar las medidas adecuadas.

#### **PARA TIRAR EL PRODUCTO**

Este proyector utiliza soldadura de estaño y plomo, y una lámpara presurizada que contiene una pequeña cantidad de mercurio. Debido a la conservación del medio ambiente es posible que para tirar estos materiales existan ciertos reglamentos. Para obtener información sobre cómo tirar o reciclar este producto, póngase en contacto con las autoridades de su localidad o, si se encuentra usted en los Estados Unidos de América, con la Alianza de la Industria Electrónica: www.eiae.org.

#### **Precaución acerca del reemplazo de la lámpara**

Consulte "Cambio de la lámpara" en la página **[57](#page-60-0)**.

Este proyector SHARP utiliza un chip DLP®. Este sofisticado panel contiene 786.432 píxeles (microespejos). Al igual que con los equipos electrónicos de alta tecnología como, por ejemplo, los TVs de pantalla grande, sistemas de vídeo y videocámaras, existen ciertas tolerancias que el equipo debe cumplir.

Esta unidad tiene algunos píxeles inactivos dentro de tolerancias aceptables que pueden producir puntos inactivos en la pantalla de imagen. Esto no afectará a la calidad de la imagen ni a la duración esperada de la unidad.

Representante autorizado responsable para el mercado de la Comunidad de la Unión Europea

SHARP ELECTRONICS (Europe) GmbH Sonninstraße 3, D-20097 Hamburg U.E. SOLAMENTE

## <span id="page-6-0"></span>**Cómo leer este manual de manejo**

- Las especificaciones son ligeramente diferentes dependiendo del modelo. Sin embargo, usted puede conectar y utilizar todos los modelos de la misma manera.
- ∑ En este manual de manejo, las ilustraciones y visualizaciones en pantalla se simplifican con fines explicativos, y pueden ser un poco diferentes de las visualizaciones reales.

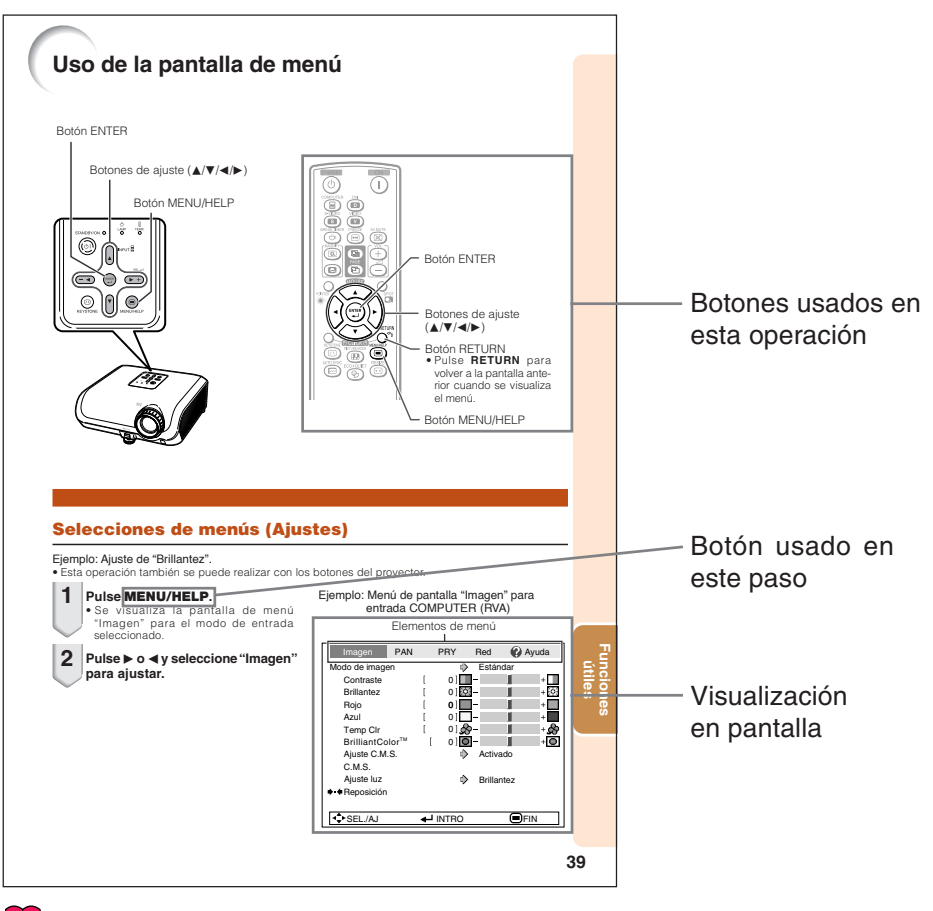

**Información**......Indica normas de seguridad para usar el proyector.

**Nota**.................Indica información adicional para instalar y manejar el proyector.

## **Para usar como referencia en el futuro**

Mantenimiento Solución de problemas Índice alfabético

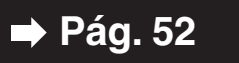

**Pág. [52](#page-55-0) Págs. [62](#page-65-0) y [63](#page-66-0) Pág. [67](#page-70-0)**

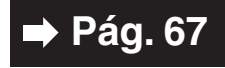

# **Índice**

## **Preparación**

## **[Introducción](#page-4-0)**

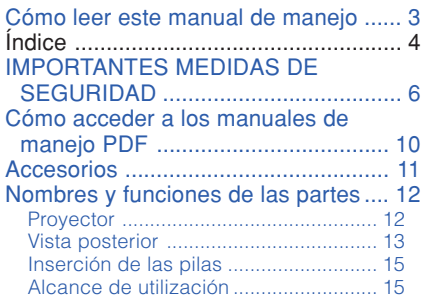

## **[Inicio rápido](#page-19-0)**

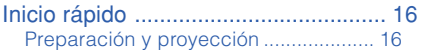

## **[Instalación](#page-21-0)**

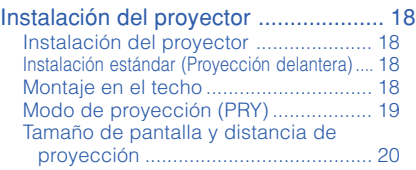

## **[Conexiones](#page-24-0)**

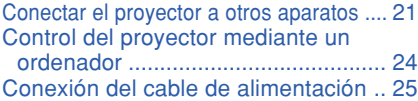

## **Uso**

## **[Manejó básico](#page-29-0)**

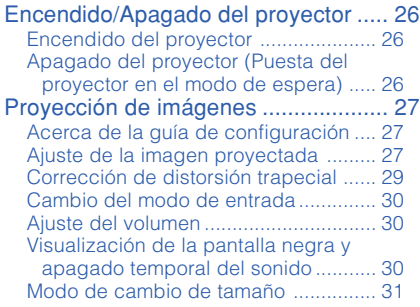

## **[Funciones útiles](#page-36-0)**

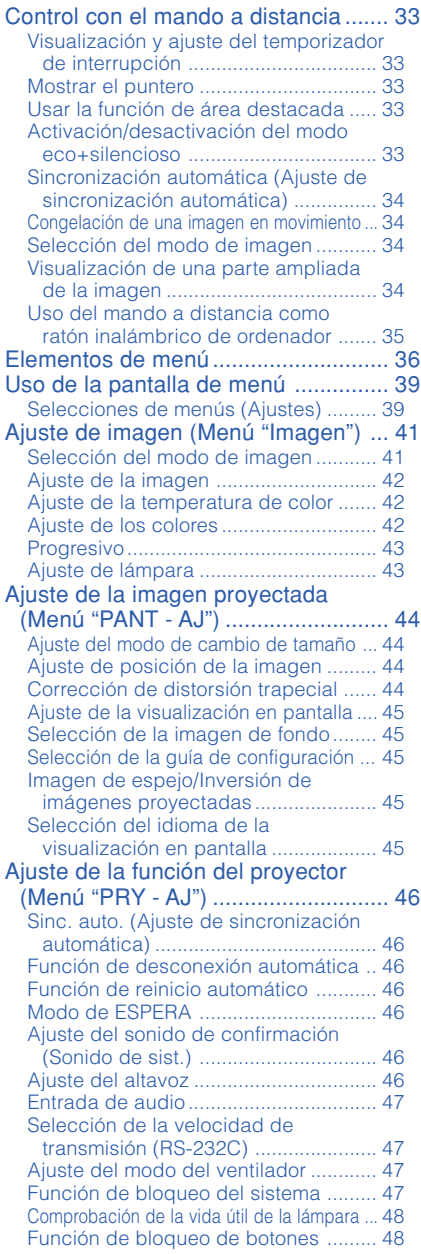

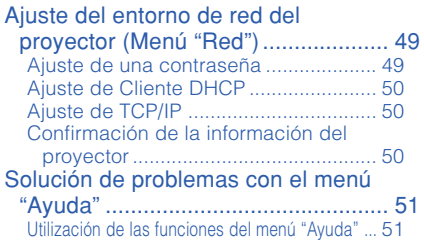

## **Referencia**

## **[Apéndice](#page-55-0)**

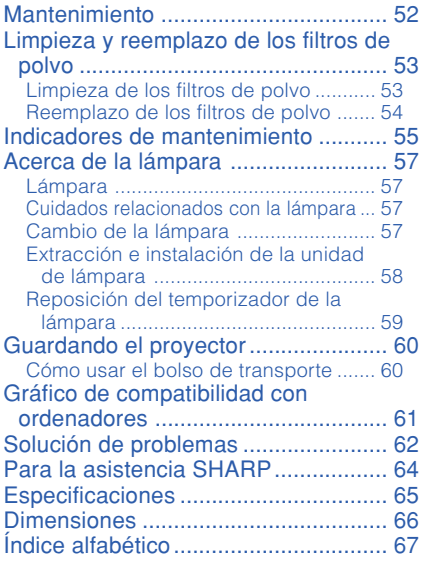

# <span id="page-9-0"></span>**IMPORTANTES MEDIDAS DE SEGURIDAD**

#### **PRECAUCIÓN: Lea completamente estas instrucciones antes de usar el producto y consérvelas para poder consultarlas en el futuro.**

La energía eléctrica puede tener muchas aplicaciones útiles. Este producto ha sido diseñado y fabricado para garantizar la seguridad del usuario. SIN EMBARGO, EL USO INCORRECTO DEL PRODUCTO PUEDE OCASIONAR DESCARGAS ELÉCTRICAS E INCENDIOS. A fin de no anular los dispositivos de seguridad incorporados en este producto, observe las siguientes reglas básicas para la instalación, uso y mantenimiento del producto.

#### **1. Lectura de instrucciones**

Antes de utilizar el producto deberán leerse todas las instrucciones de seguridad y funcionamiento.

- **2. Conservación de las instrucciones** Las instrucciones de seguridad y funcionamiento deberán conservarse para poder utilizarlas como referencia en el futuro.
- **3. Cumplimiento de advertencias** Deberán cumplirse todas las advertencias que aparecen en el producto y en el manual de instrucciones.
- **4. Seguimiento de las instrucciones** Deberán seguirse todas las instrucciones de funcionamiento y utilización.

#### **5. Limpieza**

Desenchufe este producto de la toma de corriente antes de limpiarlo. No emplee limpiadores líquidos ni aerosoles. Para la limpieza, utilice un paño húmedo.

#### **6. Aditamentos**

No utilice aditamentos que no hayan sido recomendados por el fabricante del producto porque podrán causar peligros.

#### **7. Agua y humedad**

No utilice este producto cerca del agua como, por ejemplo, próximo a una bañera. lavabo. fregadero o lavadora; ni en un sótano húmedo, al lado de una piscina o lugares similares.

#### **8. Accesorios**

No coloque este producto encima de un carrito, soporte, trípode, ménsula o mesa inestable porque podría caerse y estropearse seriamente o causar lesiones graves a un niño o a un adulto. Utilícelo solamente con un carrito, soporte, trípode, ménsula o mesa que sea recomendado por el fabricante o que se venda con el producto. Al montar el producto deberán seguirse siempre las instrucciones del fabricante, y deberán utilizarse los accesorios de montaje recomendados por él.

#### **9. Transporte**

La combinación del producto y el carrito deberá moverse con cuidado. Las paradas repentinas, la fuerza excesiva y las superficies desniveladas podrían hacer que la combinación del producto y el carrito volcase.

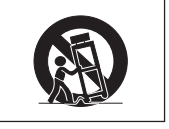

#### **10. Ventilación**

Las ranuras y aberturas de la caja tienen la finalidad de que el aparato pueda ventilarse; para asegurar así su buen funcionamiento y protegerlo contra el recalentamiento. Las aberturas no deberán cubrirse ni bloquearse nunca colocando el producto en una cama, sofá, alfombra u otra superficie similar. Este producto no deberá colocarse en una instalación empotrada como, por ejemplo, una librería o estantería para libros, a menos que se disponga de la ventilación apropiada o se hayan seguido las instrucciones del fabricante.

#### **11. Fuentes de alimentación**

Este producto sólo deberá funcionar con el tipo de alimentación indicado en la etiqueta de características. Si no está seguro del tipo de alimentación empleado en su hogar, consulte al distribuidor del producto o a la compañía eléctrica local. Para los productos diseñados para funcionar con la alimentación de pilas o baterías, u otras fuentes, consulte las instrucciones de uso respectivas.

#### **12. Conexión a tierra o polarización**

Este producto está equipado con uno de los tipos siguientes de enchufe. Si su enchufe no se adapta a la toma de corriente, por favor contacte a un electricista para dar solución al problema.

No anule la característica de seguridad del enchufe.

a. Enchufe (alimentación eléctrica) de tipo bifilar.

b. Enchufe (alimentación eléctrica) de tipo trifilar con un terminal a tierra.

Este enchufe solo se ajustara dentro de una toma de corriente a tierra.

#### **13. Protección de los cables de alimentación**

Los cables de alimentación deberán colocarse de forma que no sean pisados por personas ni aplastados por los objetos que se pongan sobre o contra ellos, y deberá tenerse mucho cuidado en los puntos donde las clavijas se unen a los cables, en las tomas de alimentación y en los puntos por donde salen del producto.

#### **14. Tormentas eléctricas**

Para mayor protección de este producto durante tormentas eléctricas o cuando se deje sin atender durante un periodo de tiempo prolongado, desenchufe el cable de alimentación de la toma de corriente y desconéctelo del proyector. Esto impedirá que se estropee el producto debido a las tormentas eléctricas y a la sobretensión de la línea.

#### **15. Sobrecarga**

No sobrecargue las tomas de corriente, cables de extensión o receptáculos de alimentación integrales porque esto puede causar un riesgo de incendio o descarga eléctrica.

**16. Entrada de objetos sólidos y líquidos** No introduzca nunca objetos de ninguna clase en este producto a través de las aberturas porque podrán tocar puntos peligrosos de alta tensión o crear cortocircuitos, lo que a su vez podría producir un incendio o una descarga eléctrica. No derrame nunca ningún tipo de líquido sobre el producto.

#### **17. Reparaciones**

No intente reparar este producto usted mismo ya que al abrir o retirar las cubiertas podrá exponerse a una tensión peligrosa o a otros peligros. Solicite cualquier reparación a personal de servicio cualificado.

- **18. Daños que requieren reparaciones** Desenchufe este producto de la toma de corriente y solicite el servicio de reparaciones a personal cualificado cuando se produzcan las condiciones siguientes:
	- a. Si el cable o el enchufe de alimentación está estropeado.
	- b. Si se han derramado líquidos o han caído objetos en el interior del producto.
	- c. Si el producto ha estado expuesto a la lluvia o al agua.
- d. Si el producto no funciona normalmente a pesar de haberse seguido las instrucciones de uso. Ajuste solamente los controles indicados en este manual de instrucciones, ya que un ajuste mal hecho en otros controles podría causar daños y tal vez requiera el trabajo laborioso de un técnico cualificado para que el producto vuelva a funcionar normalmente.
- e. Si el producto se ha caído o estropeado de cualquier otra forma.
- f. Si el producto muestra un cambio patente en su funcionamiento, esto indicará la necesidad de tener que repararlo.

#### **19. Reemplazo de componentes**

Cuando sea necesario reemplazar componentes, asegúrese de que el técnico de servicio utilice los componentes de reemplazo especificados por el fabricante o que posean las mismas características que los originales. Las sustituciones no autorizadas pueden ocasionar incendios, descargas eléctricas u otros peligros.

#### **20. Comprobación de seguridad**

Al terminar cualquier trabajo de mantenimiento o reparación en este producto, solicite al técnico de servicio que realice comprobaciones de seguridad para determinar si el producto se encuentra en buenas condiciones de funcionamiento.

**21. Instalación en la pared o en el techo** Este producto debe montarse en una pared o techo sólo de la forma indicada por el fabricante.

#### **22. Calor**

Este producto deberá instalarse lejos de fuentes de calor tales como radiadores, salidas de aire caliente, estufas y otros productos (incluidos amplificadores) que produzcan calor.

- DLP<sup>®</sup> y el logotipo DLP son marcas registradas de Texas Instruments, y BrilliantColor<sup>™</sup> es una marca de fábrica de Taxas Instruments.
- Microsoft® y Windows® son marcas registradas de Microsoft Corporation en los Estados Unidos y/o en otros países.
- PC/AT es una marca registrada de International Business Machines Corporation en los Estados Unidos.
- Adobe® Reader® es una marca de fábrica de Adobe Systems Incorporated.
- Macintosh® es una marca registrada de Apple Computer, Inc. en los Estados Unidos y/o en otros países.
- Todos los demás nombres de compañías y productos son marcas de fábrica o marcas registradas de sus respectivas compañías.
- Algunos chips de CI contenidos en este producto incluyen información confidencial y/o secretos comerciales que son propiedad de Texas Instruments. Por lo tanto, se prohíbe copiar, modificar, adaptar, traducir, distribuir, realizar ingeniería inversa, desmontar o descompilar la información contenida en estos chips.

#### **Observe las medidas de seguridad siguientes cuando instale su proyector.**

#### **Cuidados relacionados con la unidad de lámpara**

■ Si se rompe la lámpara, las partículas de cristal pueden ser un peligro. En el caso de romperse la lámpara, póngase en contacto con su concesionario de proyectores o centro de reparaciones Sharp autorizado más cercano para adquirir un repuesto.

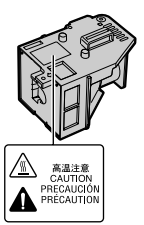

Consulte "Cambio de la lámpara" en la página **[57](#page-60-0)**.

#### **Cuidados relacionados con la instalación del proyector**

■ Para limitar los trabajos de reparación al mínimo y mantener una imagen de alta calidad, SHARP recomienda instalar este proyector en un lugar sin humedad, polvo ni humo de cigarrillos. Cuando el proyector funcione en estos ambientes, los orificios de ventilación y el objetivo deberán limpiarse más a menudo. Siempre que el proyector se limpie con frecuencia, el uso del mismo en estos ambientes no reducirá la duración de la unidad. La limpieza interna sólo deberá realizarla un concesionario de proyectores o centro de reparaciones Sharp autorizado.

#### **No instale el proyector en lugares expuestos a la luz solar directa o a una luz intensa.**

■ Coloque la pantalla de forma que no quede expuesta a la luz solar directa ni a la luz de la sala. La luz que cae directamente sobre la pantalla hace desaparecer los colores y dificulta la visión. Cierre las cortinas y reduzca la iluminación cuando instale la pantalla en una sala soleada o brillante.

#### **Cuidados relacionados con la colocación del proyector**

■ Coloque el proyector en un lugar nivelado dentro del margen de ajuste (8 grados) de la pata de ajuste.

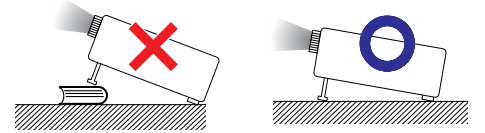

■ Después de comprar el proyector, cuando la alimentación se enciende por primera vez por la abertura de escape de aire puede salir un olor casi imperceptible. Esto es normal y no constituye un fallo de funcionamiento. Desaparecerá después de usar el proyector durante un tiempo.

**Cuando utilice el proyector en zonas altas tales como montañas (a altitudes de unos 1.500 metros (4.900 pies) o más).**

■ Cuando utilice el proyector en zonas altas con aire enrarecido, ponga "Modo vent." en "Alta". No cumplir con esto puede afectar a la duración del sistema óptico.

#### **Advertencia acerca de la colocación del proyector en una posición alta.**

■ Cuando coloque el proyector en una posición alta, cerciórese de asegurarlo con mucho cuidado para evitar que pueda caerse y lesionar a alguna persona.

#### **No exponga el proyector a un impacto y/ o vibración fuerte.**

■ Proteja el objetivo para no golpear ni dañar la superficie del mismo.

#### **Descanse la vista de vez en cuando.**

■ Mirar continuamente la pantalla durante muchas horas cansará la vista. No olvide descansar la vista de vez en cuando.

#### **Evite los lugares con temperaturas extremas.**

- La temperatura de funcionamiento del proyector es de 41°F a 95°F (+5°C a +35°C).
- La temperatura para guardar el proyector es de –4°F a 140°F (–20°C a +60°C).

#### **No tape las aberturas de admisión y escape de aire.**

- Deje un espacio mínimo de 11<sup>13</sup>/16 pulgadas (30 cm) entre las aberturas de escape de aire y la pared u obstrucción más cercana.
- Asegúrese de que las aberturas de admisión y escape de aire no estén obstruidas.
- Si se obstruye el ventilador de refrigeración, el proyector se pondrá automáticamente en el modo de espera debido a la acción de un circuito de protección que evita que se produzcan daños por recalentamiento. Esto no indica ningún fallo de funcionamiento. (Consulte las páginas **[55](#page-58-0)** y **[56](#page-59-0)**.) Desconecte el cable de alimentación del proyector de la toma de corriente y espere 10 minutos como mínimo. Ponga el proyector donde las aberturas de admisión y escape de aire no estén bloqueadas, vuelva a conectar el cable de alimentación y encienda el proyector. Esto volverá a poner el proyector en la condición de funcionamiento normal.

#### **Aviso relacionado con la utilización del proyector**

- Si no va a utilizar el proyector durante un largo periodo de tiempo o antes de moverlo, asegúrese de desconectar el cable de alimentación de la toma de corriente, así como cualquier otro cable conectado al proyector.
- Si desenchufa el cable de alimentación mientras el ventilador de enfriamiento está funcionando, algunas partes del proyector pueden estar calientes. Tenga cuidado al manipular el proyector.
- No tome el provector por su objetivo.
- Al transportar el proyector, no olvide colocar la tapa del objetivo. (Consulte la página **[12](#page-15-0)**.)
- No exponga el proyector a la luz solar directa ni lo coloque cerca de fuentes de calor. Si lo hace se alterará el color de la caja o se deformará la cubierta de plástico.

#### **Otro equipo conectado**

- Cuando conecte un ordenador u otro equipo audiovisual al proyector, haga las conexiones DESPUÉS de desconectar el cable de alimentación del proyector de la toma de CA y apagar el equipo que va a ser conectado.
- Lea los manuales de manejo del proyector y del equipo que va a ser conectado para conocer las instrucciones sobre cómo hacer las conexiones.

#### **Uso del proyector en otros países**

■ La tensión de alimentación y la forma de la clavija pueden ser diferentes dependiendo de la región o país en el que va a utilizar el proyector. Cuando use el proyector en el extranjero, asegúrese de usar un cable de alimentación apropiado para ese país.

#### **Función de comprobación de la temperatura**

# TEMPERATURA

■ Si el proyector empieza a recalentarse debido a problemas con la instalación o a la obstrucción de las aberturas de aire, "X" y " TEMPERATURA " se iluminarán en la esquina inferior izquierda de la imagen. Si la temperatura continúa subiendo, la lámpara se apagará, el indicador de aviso de la temperatura del proyector parpadeará y, después de un periodo de enfriamiento de 60 segundos, el proyector entrará en el modo de espera. Consulte "Indicadores de mantenimiento" en la página **[55](#page-58-0)** para conocer detalles.

#### **Información**

- El ventilador regula la temperatura interna, y su rendimiento se controla automáticamente. El sonido del ventilador puede cambiar durante el funcionamiento del proyector debido a cambios en la velocidad del ventilador. Esto no indica ningún fallo de funcionamiento.
- Incluso si desenchufa el cable de alimentación después de utilizar el proyector, el ventilador de enfriamiento seguirá funcionando durante unos instantes.

## <span id="page-13-0"></span>**Cómo acceder a los manuales de manejo PDF**

**Los manuales de manejo PDF en varios idiomas se incluyen en el CD-ROM. Para usar estos manuales, tendrá que instalar Adobe® Reader® en su ordenador (Windows® o Macintosh®).**

Descargue Adobe**®** Reader**®** de Internet (http://www.adobe.com).

#### **Cómo acceder a los manuales PDF**

#### **Para Windows®:**

- 1 Inserte el CD-ROM en la unidad CD-ROM.
- $\left( \overline{2}\right)$  Haga doble clic en el icono "Mi PC".
- $\overline{3}$  Haga doble clic en el icono "CD-ROM".
- 4 **Si desea ver el manual de manejo**
	- 1) Haga doble clic en la carpeta "MANUALS".
	- 2) Haga doble clic en el idioma (nombre de la carpeta) que quiera ver.
	- 3) Haga doble clic en el archivo pdf para acceder a los manuales del proyector.

#### **Si desea ver la GUÍA DE CONFIGURACIÓN**

- 1) Haga doble clic en la carpeta "SETUP".
- 2) Haga doble clic en el idioma (nombre de la carpeta) que quiera ver.
- 3) Haga doble clic en el archivo pdf para tener acceso al GUÍA DE CONFIGURACIÓN.

#### **Para Macintosh®:**

- 1 Inserte el CD-ROM en la unidad CD-ROM.
- $\tilde{2}$ ) Haga doble clic en el icono "CD-ROM".
- 3 **Si desea ver el manual de manejo**
	- 1) Haga doble clic en la carpeta "MANUALS".
	- 2) Haga doble clic en el idioma (nombre de la carpeta) que quiera ver.
	- 3) Haga doble clic en el archivo pdf para acceder a los manuales del proyector.

#### **Si desea ver la GUÍA DE CONFIGURACIÓN**

- 1) Haga doble clic en la carpeta "SETUP".
- 2) Haga doble clic en el idioma (nombre de la carpeta) que quiera ver.
- 3) Haga doble clic en el archivo pdf para tener acceso al GUÍA DE CONFIGURACIÓN.

#### **Nota**

• Si el archivo pdf deseado no se puede abrir haciendo doble clic en el ratón, inicie primero Adobe® Reader®, y luego especifique el archivo deseado usando el menú "Archivo", "Abrir".

## **GUÍA DE CONFIGURACIÓN**

#### **Para obtener más información, consulte la "GUÍA DE CONFIGURACIÓN" en el CD-ROM que acompaña a este manual.**

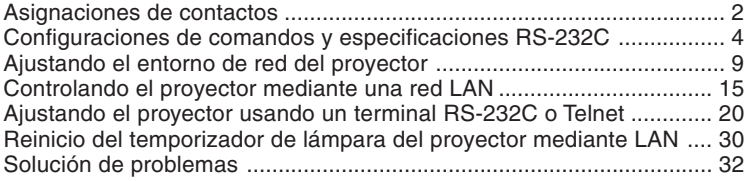

## <span id="page-14-0"></span>**Accesorios**

## **Accesorios suministrados**

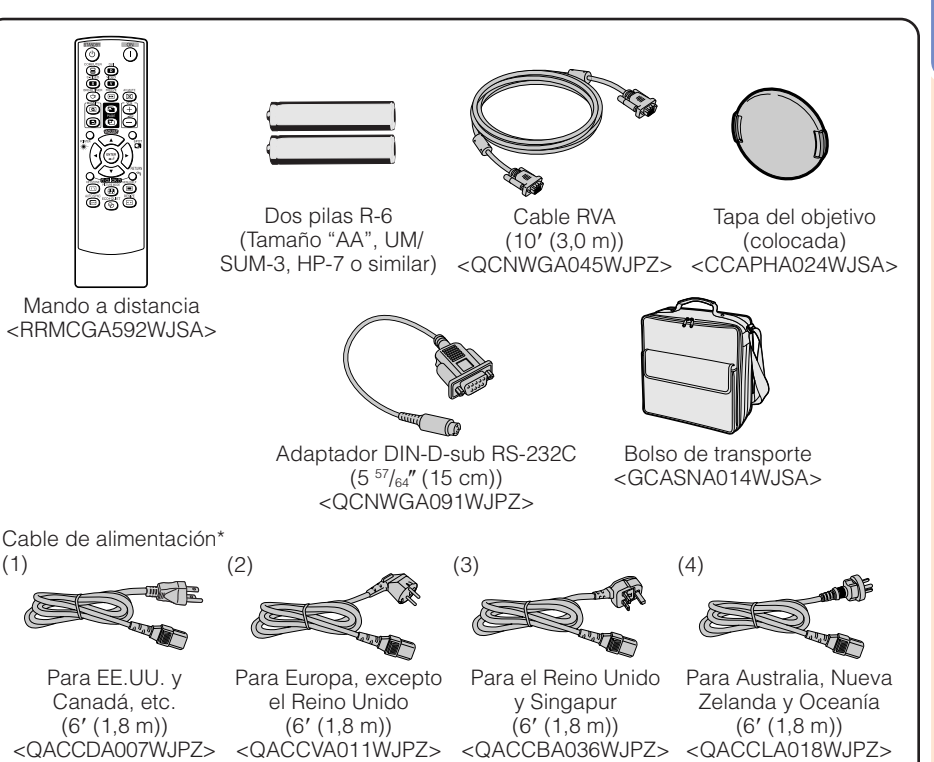

\* Use el cable de alimentación que corresponda a la toma de corriente de su país.

• Manual de manejo (este manual <TINS-D161WJZZ> y CD-ROM <UDSKAA090WJZZ>)

<u>KKA KATA LA KATA L</u>

## **Nota**

• Los códigos que figuran entre "< >" corresponden a códigos de piezas de recambio.

#### **Accesorios opcionales**

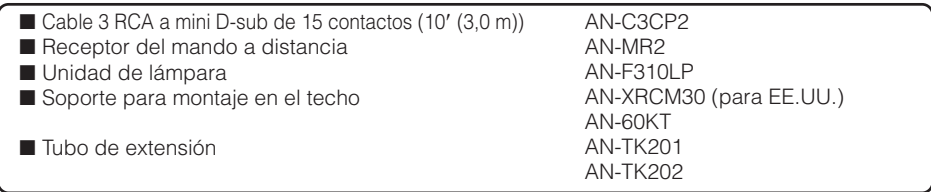

#### **Nota**

• Algunos accesorios opcionales pueden que no estén disponibles según la región. Consulte al concesionario de proyectores o centro de reparaciones Sharp autorizado.

## <span id="page-15-0"></span>**Nombres y funciones de las partes**

Los números en  $\blacksquare$  se refieren a las páginas principales de este manual de manejo donde se explica el tópico.

#### **Proyector**

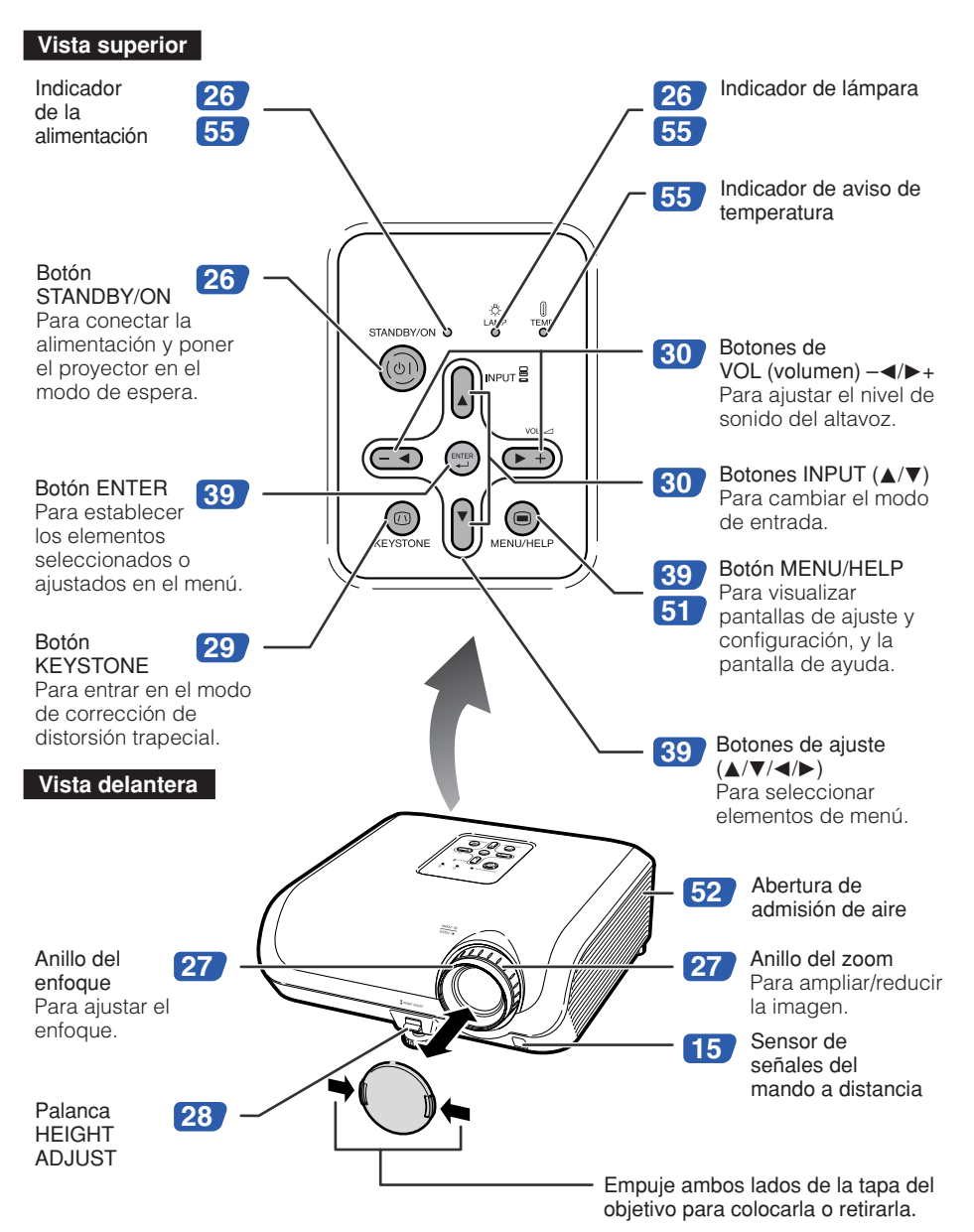

<span id="page-16-0"></span>Los números en  $\bullet$  se refieren a las páginas principales de este manual de manejo donde se explica el tópico.

#### **Vista posterior**

#### **Terminales**

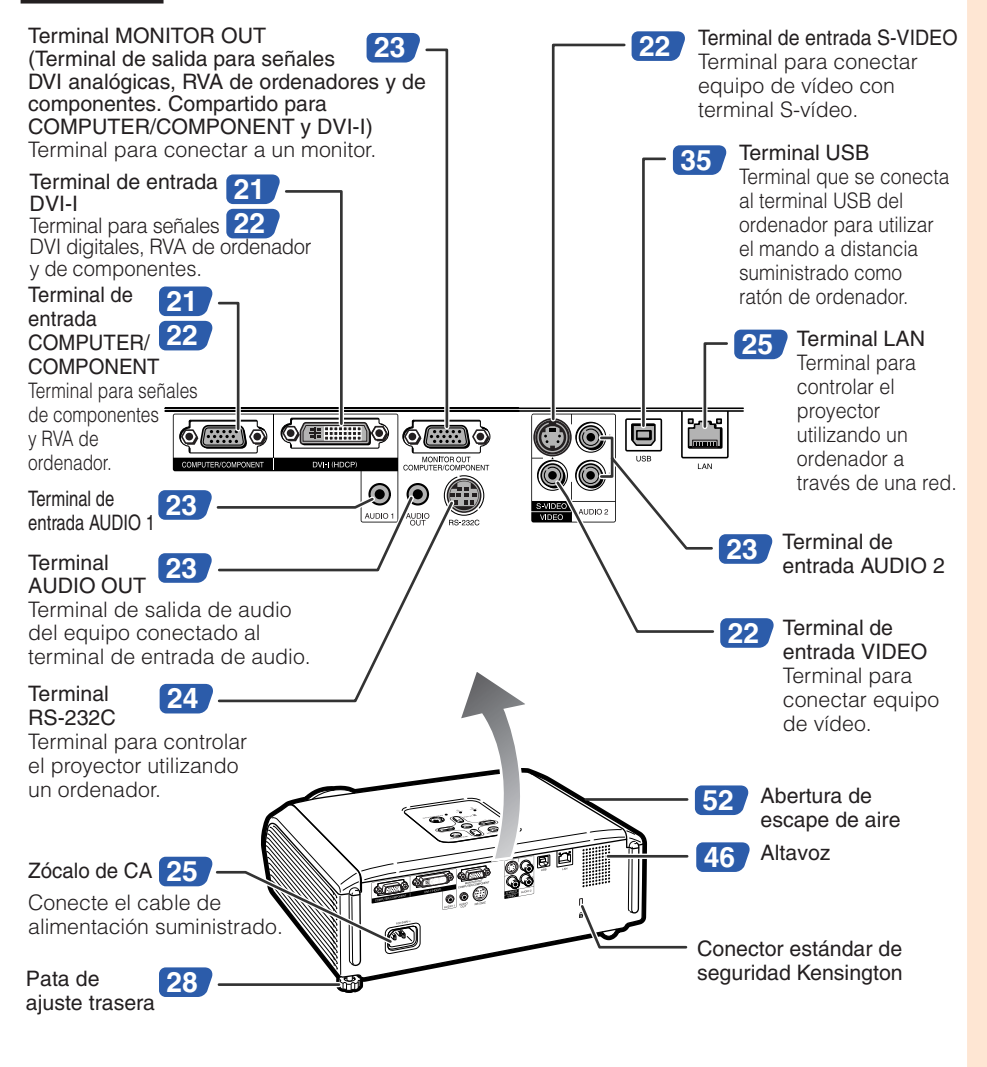

#### **Uso del bloqueo Kensington**

• Este proyector tiene un conector estándar de seguridad Kensington para usar con un Kensington MicroSaver Security System. Consulte la información suministrada con el sistema para conocer instrucciones de cómo utilizarlo para asegurar el proyector.

## **Nombres y funciones de las partes (Continuación)**

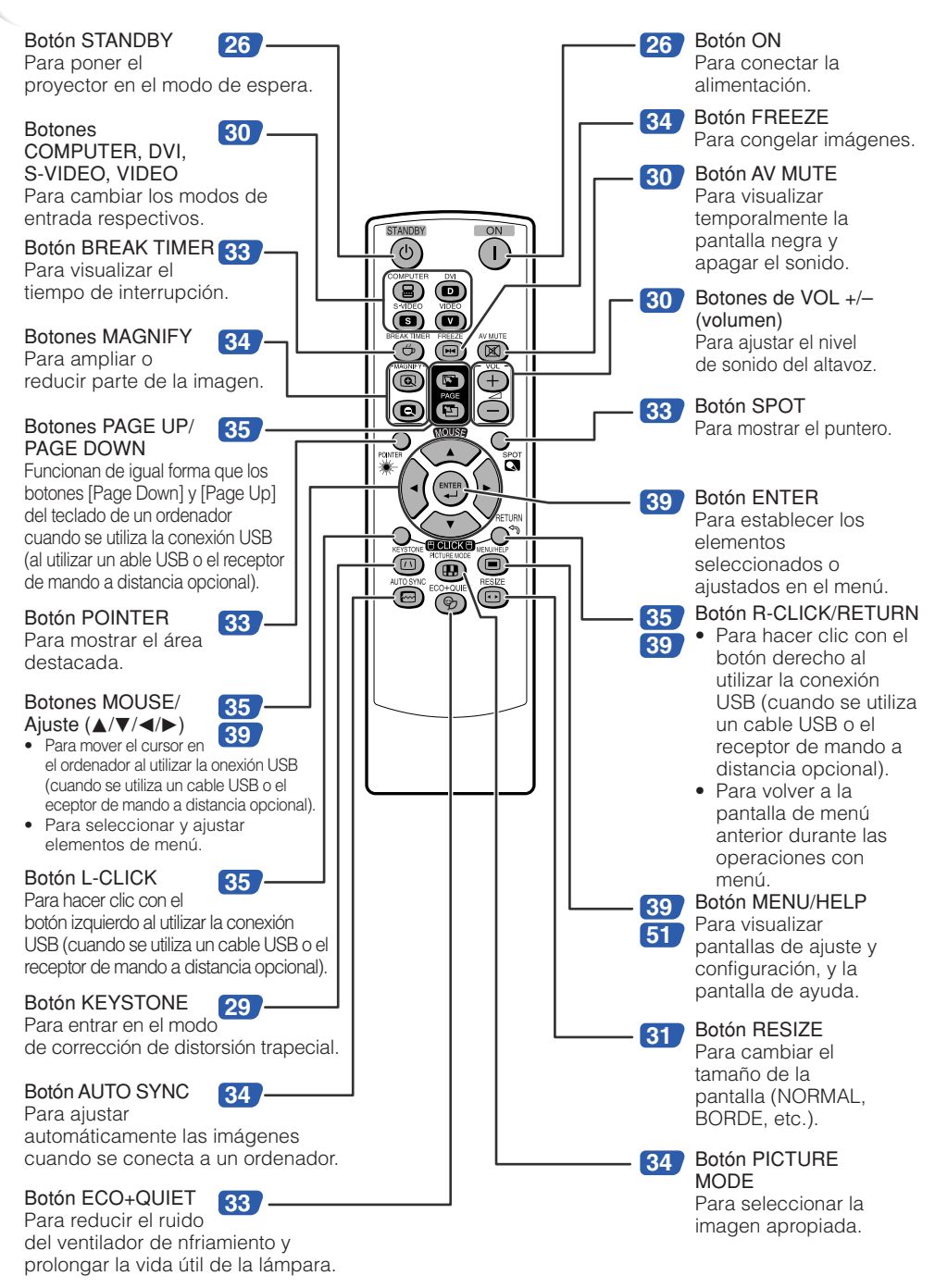

### <span id="page-18-0"></span>**Inserción de las pilas**

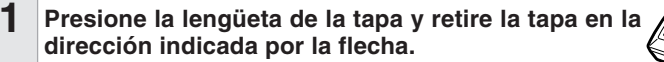

## **Inserte las pilas. 2**

• Inserte las pilas asegurándose de que sus polaridades concuerden con las marcas  $\oplus$   $\vee$   $\ominus$  del interior del compartimiento de las pilas.

**Inserte la lengüeta inferior de la tapa en la abertura y cierre la tapa hasta que encaje en su sitio (oirá un chasquido). 3**

#### **La utilización incorrecta de las pilas puede ser la causa de que éstas tengan fugas o revienten. Siga las precauciones de abajo.**

## **Precaución**

- Peligro de explosión si se cambia mal la pila. Reemplace las pilas únicamente por pilas alcalinas o de manganeso.
- Inserte las pilas asegurándose de que sus polaridades concuerden con las marcas  $\oplus$  y  $\ominus$  del interior del compartimiento de las pilas.
- Las pilas de diferentes tipos tienen propiedades diferentes, así que no mezcle pilas de tipos diferentes. • No mezcle pilas nuevas y viejas.
- Esto puede reducir la duración de las pilas nuevas o ser la causa de que las viejas tengan fugas.
- Quite las pilas del mando a distancia una vez agotadas porque dejarlas en el interior puede ser la causa de que tengan fugas.

El líquido que escapa de las pilas es peligroso para la piel, por lo tanto, asegúrese de limpiarlas primero y quitarlas luego con un paño.

- Las pilas incluidas con este proyector pueden agotarse brevemente, dependiendo de cómo se utilicen. Asegúrese de cambiarlas por otras nuevas lo antes posible.
- Quite las pilas del mando a distancia si no lo va a utilizar durante mucho tiempo.
- Cumpla con las normas (ordenanzas) de cada gobierno local cuando tire las pilas agotadas.

#### **Alcance de utilización**

El mando a distancia se puede usar para controlar el proyector dentro de los márgenes mostrados en la ilustración.

## **Nota**

• La señal del mando a distancia puede reflejarse en una pantalla para facilitar la operación. Sin embargo, la distancia efectiva de la señal puede cambiar según el material de la pantalla.

#### Cuando se usa el mando a distancia

- Asegúrese de no dejarlo caer, ni exponerlo a la humedad o alta temperatura.
- El mando a distancia puede funcionar mal bajo una lámpara fluorescente. En este caso, separe el proyector de la lámpara fluorescente.

Sensor de señales del mando a distancia

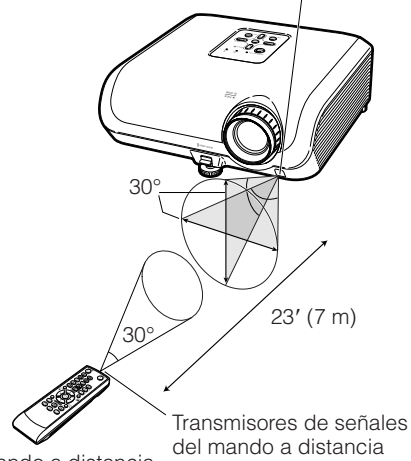

Mando a distancia

## <span id="page-19-0"></span>**Inicio rápido**

Esta sección muestra el funcionamiento básico (proyector conectado al ordenador). Para conocer detalles, vea la página descrita abajo para cada paso.

#### **Preparación y proyección**

En esta sección, la conexión del proyector y el ordenador se explica utilizando un ejemplo.

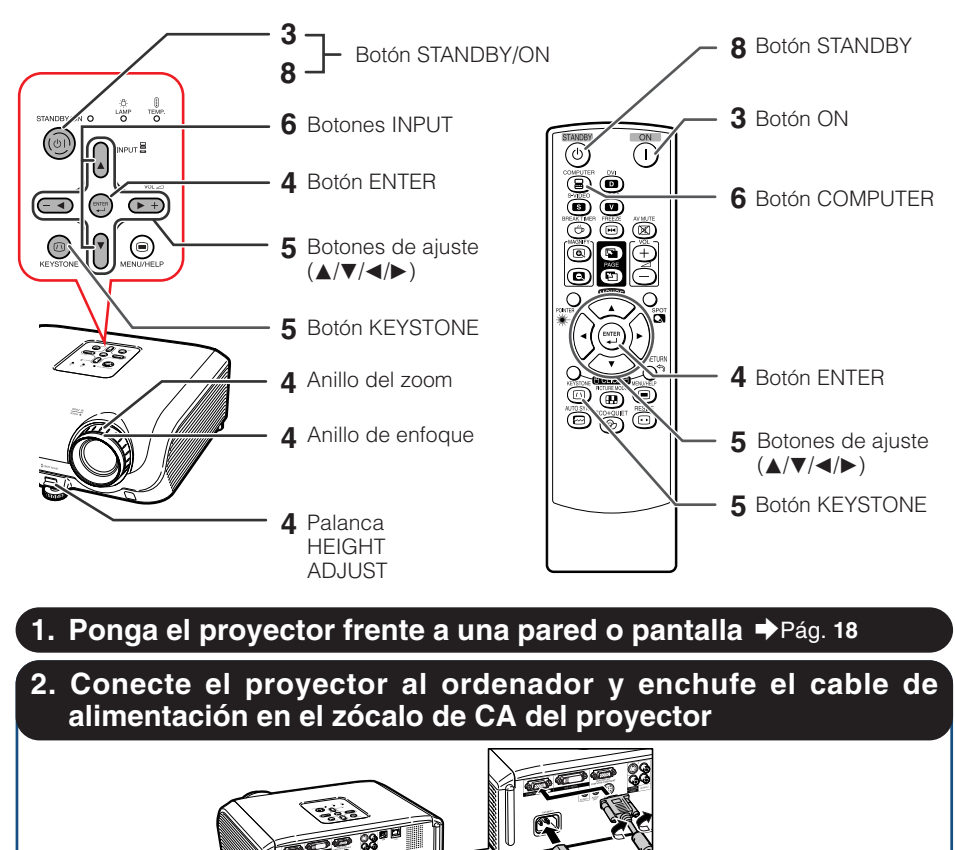

Cuando conecte un equipo que no sea un ordenador, vea las páginas **[22](#page-25-0)** y **[23](#page-26-0)**.

\_Págs. **[21,](#page-24-0) [24,](#page-27-0) [25](#page-28-0)**

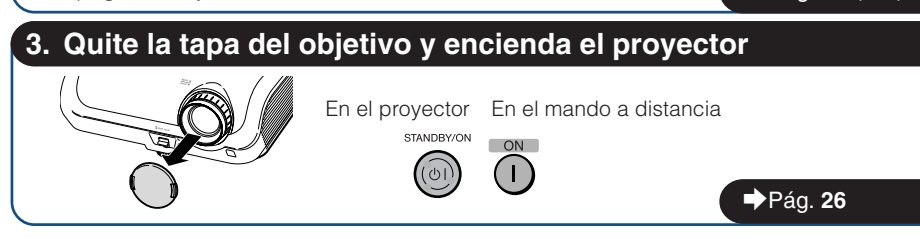

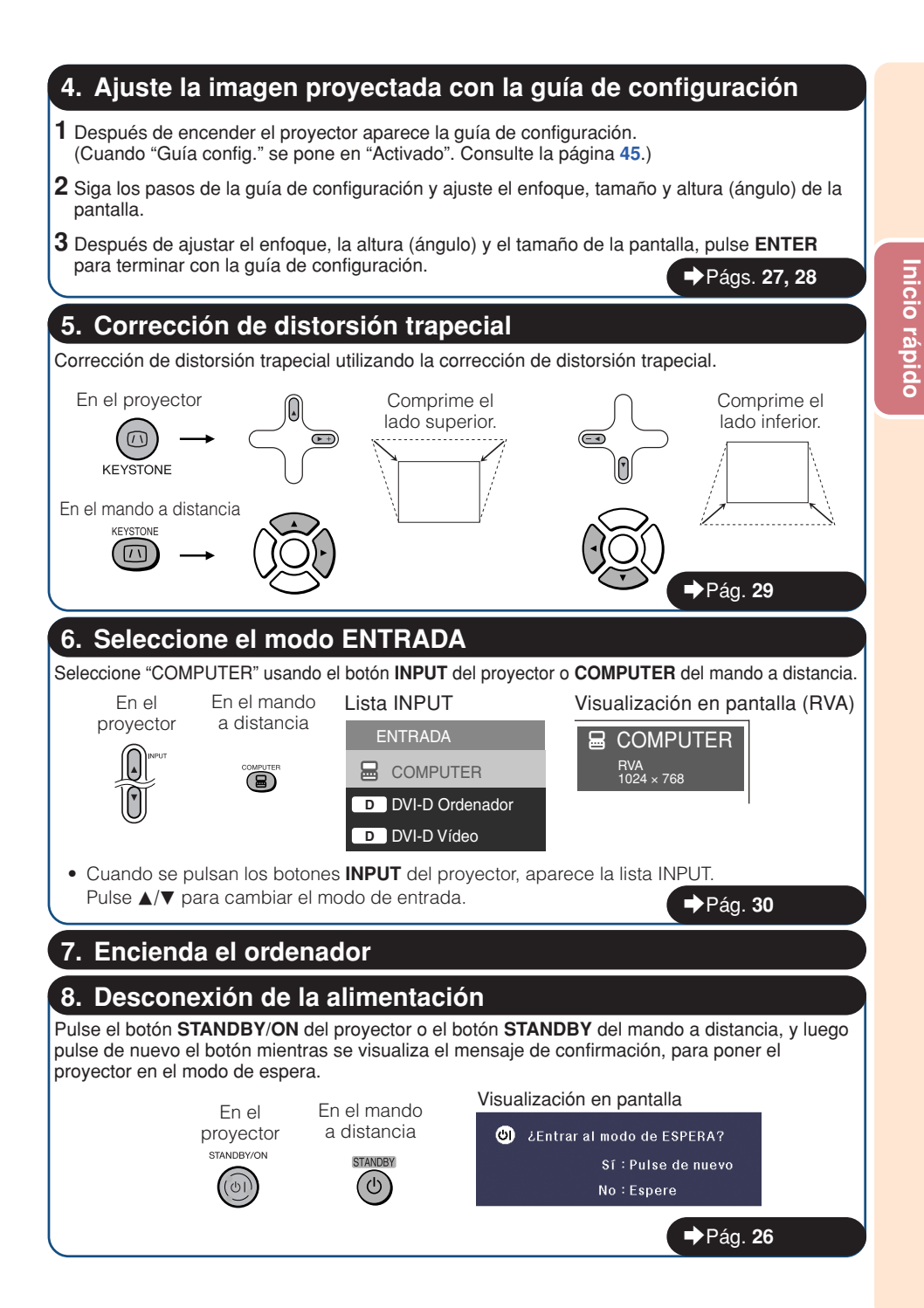

## <span id="page-21-0"></span>**Instalación del proyector**

#### **Instalación del proyector**

Para una calidad de imagen óptima, coloque el proyector perpendicular a la pantalla con las patas del mismo planas y niveladas. Hacer esto eliminará tener que hacer la corrección de distorsión trapecial y proporcionará la mejor calidad de la imagen. (Consulte la página **[29](#page-32-0)**.)

#### **Instalación estándar (Proyección delantera)**

■ Coloque el proyector a la distancia requerida de la pantalla según el tamaño de la imagen deseado. (Consulte la página **[20](#page-23-0)**.)

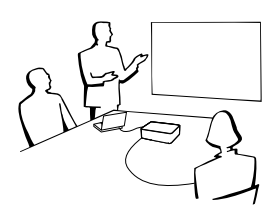

#### **Ejemplo de instalación estándar**

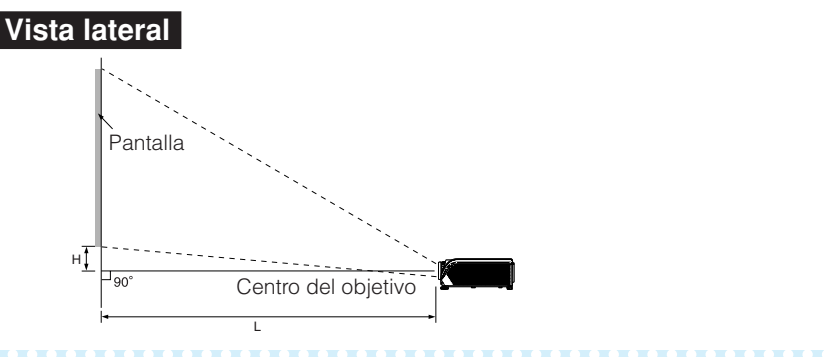

#### **Nota**

• Consulte la página **[20](#page-23-0)** para obtener información adicional acerca de "Tamaño de pantalla y distancia de proyección".

#### **Montaje en el techo**

■ Se recomienda hacer la instalación con el soporte de montaje en el techo opcional de Sharp. Antes de montar el proyector, contacte con su concesionario de proyectores o centro de reparaciones Sharp autorizado más cercano para obtener el soporte de montaje en el techo recomendado (vendido separadamente).

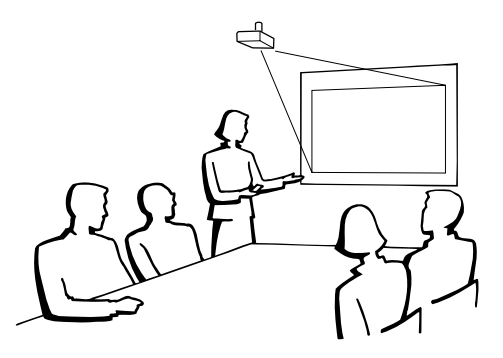

### <span id="page-22-0"></span>**Modo de proyección (PRY)**

El proyector puede utilizar cualquiera de los 4 modos de proyección del diagrama de abajo. Seleccione el modo más apropiado para el ajuste de proyección en uso. (Puede poner el modo PRY en el menú "PANT-AJ". Consulte la página **[45](#page-48-0)**.)

■ Montado en mesa, proyección frontal ■ Montado en techo, proyección frontal **[Elemento de menú** ➞ **"Frente"]**

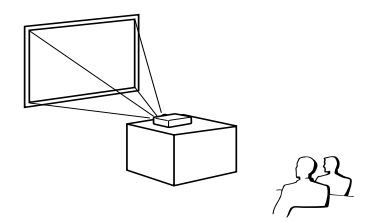

■ Montado en mesa, proyección posterior (con pantalla translúcida)

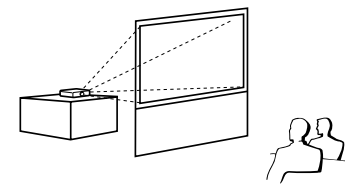

- 
- Montado en techo, proyección posterior (con pantalla translúcida)

**[Elemento de menú** ➞ **"Detrás"] [Elemento de menú** ➞ **"Techo y detrás"]**

**[Elemento de menú** ➞ **"Techo y frente"]**

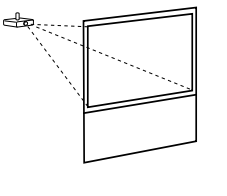

```
Indicación de tamaño de imagen de proyección y distancia de proyección
```
Ejemplo: Modo NORMAL (4:3)

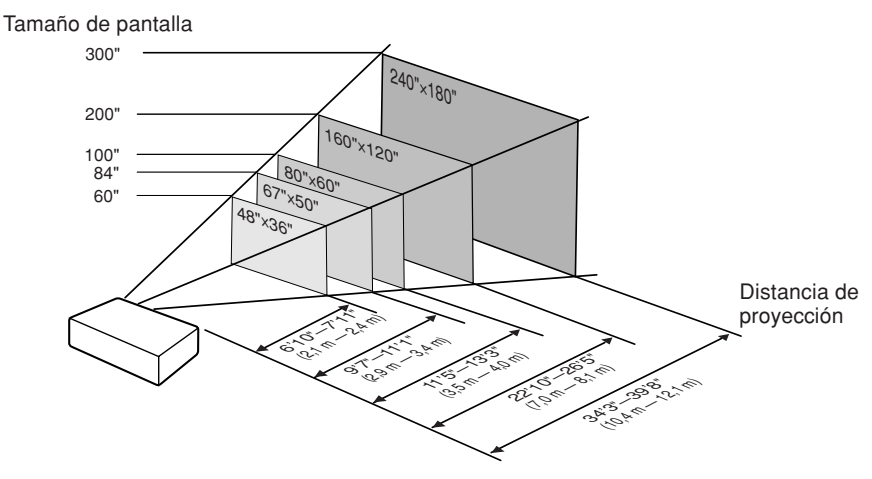

## <span id="page-23-0"></span>**Instalación del proyector (Continuación)**

#### **Tamaño de pantalla y distancia de proyección**

#### **Modo NORMAL (4:3)**

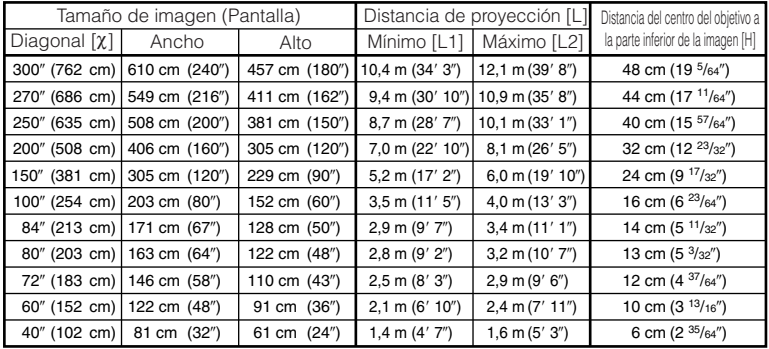

c: Tamaño de pantalla (diagonal) (pulgadas/cm)

L: Distancia de proyección (m/pies)

L1: Distancia mínima de proyección (m/pies)

L2: Distancia máxima de proyección (m/pies)

H: Distancia del centro del objetivo a la parte inferior de la imagen (cm/pulgadas)

#### **Modo EXTENSIÓN (16:9)**

La fórmula para el tamaño de la imagen y la distancia de proyección

#### **[m/cm]**

L1 (m) =  $0,03482\chi$ L2 (m) =  $0,04029x$  $H (cm) = 0,16151\chi$  **[Pies/pulgadas]** L1 (pies) =  $0,03482\chi / 0,3048$ 

 $L2$  (pies) = 0,04029 $X$  / 0,3048 H (pulgadas) =  $0,16151\chi$  / 2,54

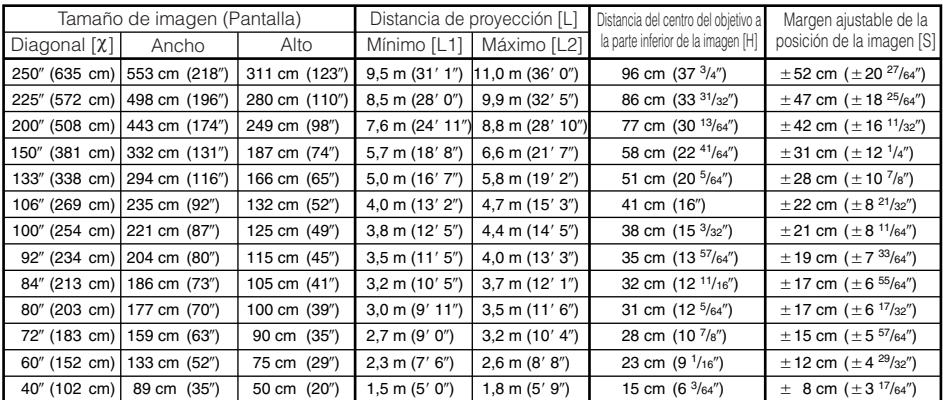

c: Tamaño de pantalla (diagonal) (pulgadas/cm)

L: Distancia de proyección (m/pies)

L1: Distancia mínima de proyección (m/pies)

- L2: Distancia máxima de proyección (m/pies)
- H: Distancia del centro del objetivo a la parte inferior de la imagen (cm/pulgadas)
- S: Margen ajustable de la posición de la imagen (cm/pulgadas) Consulte la página **[44](#page-47-0)**.

La fórmula para el tamaño de la imagen y la distancia de proyección

#### **[Pies/pulgadas]**

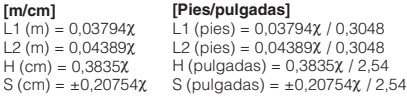

**Nota**

• Consulte la página **[18](#page-21-0)** acerca de "Distancia de proyección [L]" y "Distancia del centro del objetivo a la parte inferior de la imagen [H]".

------

• Permita un margen de error en los valores del diagrama de arriba.

## <span id="page-24-0"></span>**Conectar el proyector a otros aparatos**

**Antes de conectar, asegúrese de desenchufar el cable de alimentación del proyector de la toma de CA y apagar todos los dispositivos que van a ser conectados. Tras hacer todas las conexiones, encienda el proyector y luego los demás dispositivos. Cuando conecte un ordenador, asegúrese de que sea el último dispositivo en ser encendido después de hacer las conexiones.**

#### **IMPORTANTE:**

Asegúrese de que el modo de entrada apropiado ha sido seleccionado en el proyector antes de encender el aparato conectado.

- Para conocer más detalles de las conexiones y los cables, consulte el manual de manejo del equipo de conexión.
- Puede que necesite otros cables o conectores que no se listan aquí.

#### **Terminales del proyector**

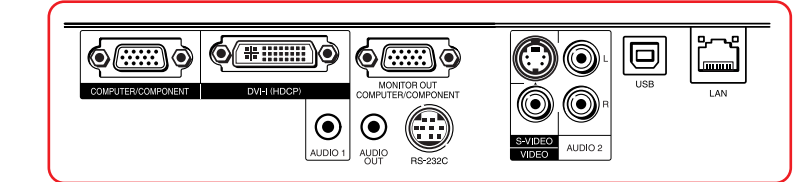

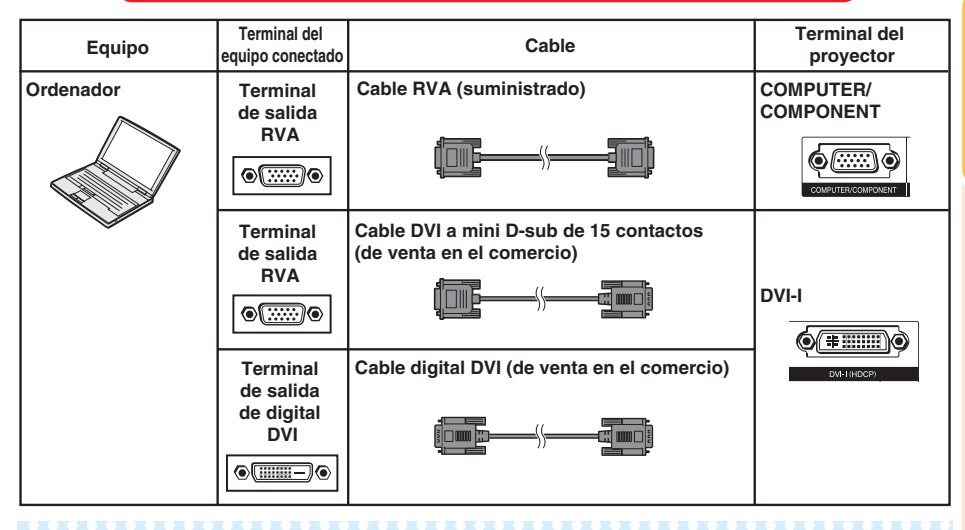

#### **Nota**

- Consulte la página **[61](#page-64-0)** "Gráfico de compatibilidad con ordenadores" para ver una lista de las señales de ordenador compatibles con el proyector. El uso del proyector con señales de ordenador diferentes de las listadas puede ser la causa de que algunas funciones no se activen.
- Para usar con algunos ordenadores Macintosh puede que sea necesario un adaptador Macintosh. Contacte con su concesionario Macintosh más cercano.
- **Dependiendo del ordenador que esté utilizando puede que no se proyecte una imagen a menos que esté activado el puerto de salida externa del ordenador (Ej.: Pulse simultáneamente las teclas "Fn" y "F5" cuando utilice un ordenador portátil SHARP).** Consulte las instrucciones específicas del manual de manejo de su ordenador para activar el puerto de salida externa de su ordenador.

## <span id="page-25-0"></span>**Conectar el proyector a otros aparatos (Continuación)**

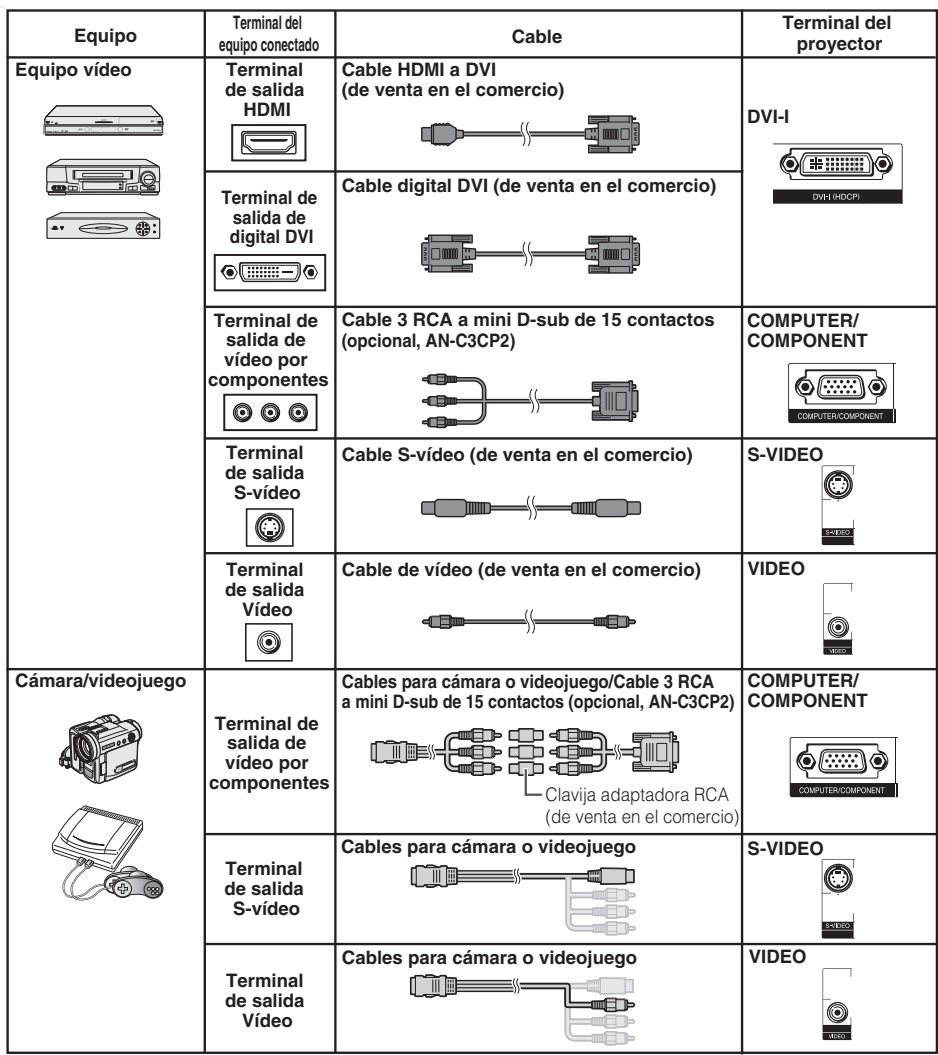

#### **Nota**

• Cuando el proyector está conectado a un equipo de vídeo con terminal de salida HDMI, sólo se puede enviar la señal de vídeo al proyector. (Conecte el terminal de entrada de AUDIO para la entrada de audio.)

----------------------------

- Dependiendo de las especificaciones del equipo de vídeo o del cable digital HDMI a DVI, es posible que la transmisión de la señal no sea orrecta. (La especificación HDMI no admite todas las conexiones con un equipo de vídeo que tenga un terminal de salida digital HDMI mediante un cable digital HDMI a DVI.)
- Para conocer los detalles sobre la compatibilidad de las conexiones, consulte la información técnica sobre la conexión DVI que proporciona el abricante del equipo de vídeo.
- Cuando conecte el equipo de vídeo con una salida RVA (Euro-scart) de 21 contactos al proyector, utilice un cable disponible en el comercio ue se ajuste al terminal del proyector que desea conectar.
- El proyector no admite señales RGBC a través de Euro-scart.

<span id="page-26-0"></span>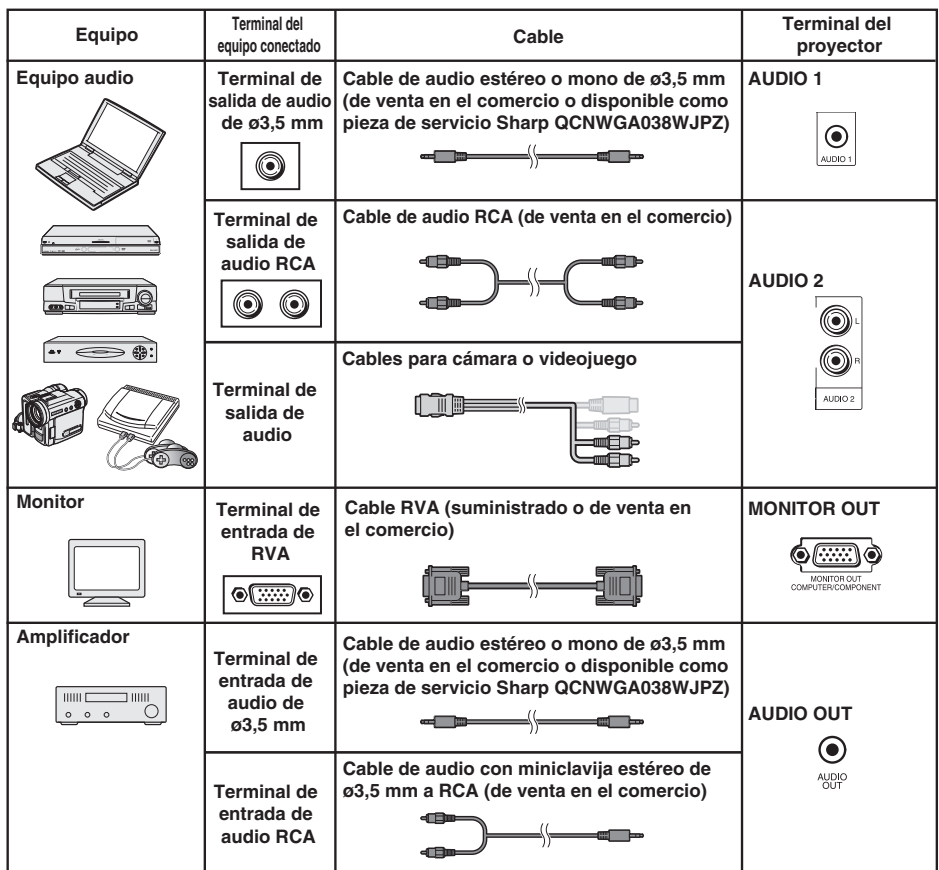

#### **Nota**

• Cuando use el cable de audio mono de ø3,5 mm, el nivel del sonido será la mitad que cuando usa el cable de audio estéreo de ø3,5 mm.

**\*\*\*\*\*\*\*\*\*\*\*** 

- Puede seleccionar "Audio 1" o "Audio 2" para "Entrada de audio" en el menú "PRY-AJ". (Consulte la página **[47](#page-50-0)**.)
- Las señales RVA y de vídeo componente pueden salir al monitor.

<u> KELEKEKEKEKEKEK</u>

## <span id="page-27-0"></span>**Control del proyector mediante un ordenador**

Cuando el terminal RS-232C del proyector se conecta a un ordenador con un adaptador DIN-Dsub RS-232C y un cable de control serial RS-232C (tipo cruzado, de venta en el comercio), el ordenador puede utilizarse para controlar el proyector y comprobar el estado del mismo. Para obtener información sobre "Configuraciones de comandos y especificaciones RS-232C", consulte el "GUÍA DE CONFIGURACIÓN" incluido en el CD-ROM suministrado.

#### **Cuando conecte a un ordenador utilizando un cable de control serial RS-232C y un adaptador DIN-D-sub RS-232C**

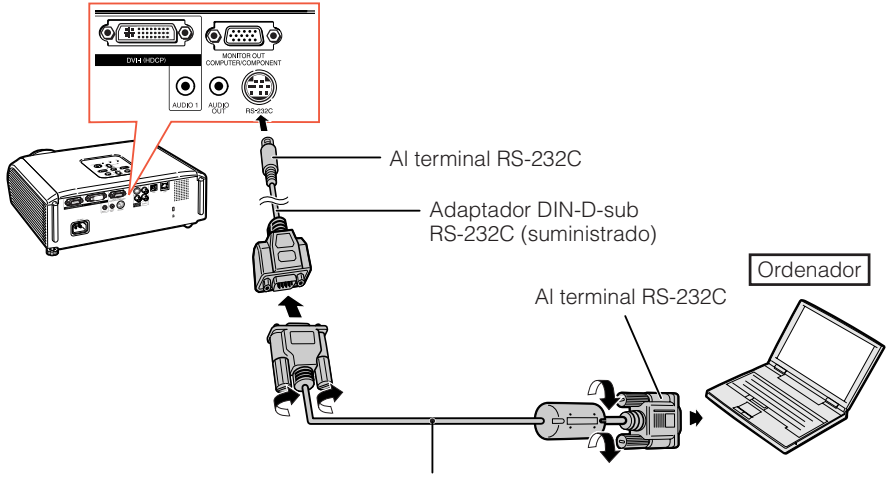

#### Cable de control serial RS-232C (tipo cruzado, de venta en el comercio)

#### **Nota**

- La función RS-232C puede no activarse si su ordenador no está configurado correctamente. Consulte el manual de manejo del ordenador para conocer detalles.
- Consulte las páginas **2** a **8** de la "GUÍA DE CONFIGURACIÓN" en el CD-ROM que acompaña a esta guía para ver "Asignaciones de contactos" y "Configuraciones de comandos y especificaciones RS-232C".

#### **Información**

- No conecte el cable RS-232C a un puerto que no sea el terminal RS-232C del ordenador. De lo contrario podría dañar su ordenador o proyector.
- No conecte un cable de control serial RS-232C al ordenador, ni lo desconecte de él, mientras éste está encendido. Esto podría dañar su ordenador.

#### <span id="page-28-0"></span>**Al realizar la conexión al terminal LAN utilizando un cable LAN**

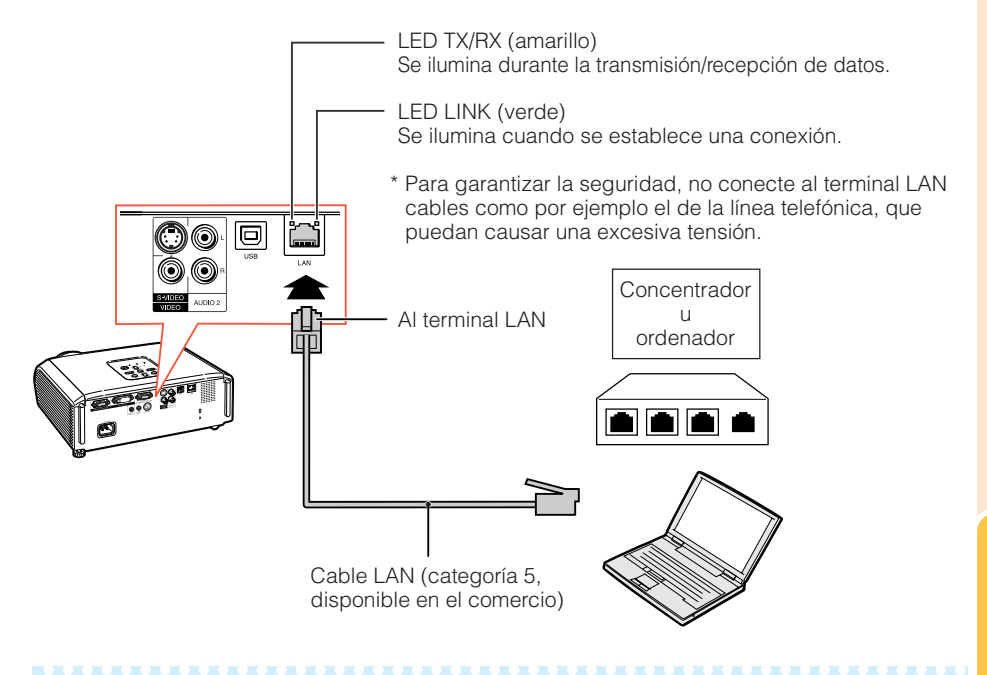

#### **Nota**

- Para realizar la conexión a un concentrador, utilice un cable de transmisión directa del tipo categoría 5 (CAT.5) (disponible en el comercio).
- Para realizar la conexión a un ordenador, utilice un cable cruzado del tipo categoría 5 (CAT.5) (disponible en el comercio).

## **Conexión del cable de alimentación**

**Enchufe el cable de alimentación suministrado en el zócalo de CA del panel posterior del proyector. Luego enchufe en la toma de CA.**

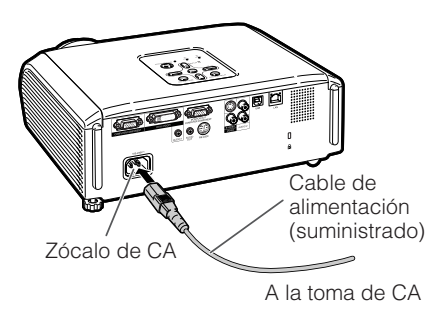

## <span id="page-29-0"></span>**Encendido/Apagado del proyector**

#### **Encendido del proyector**

Note que las conexiones a un equipo externo y a la toma de corriente deberán hacerse antes de las operaciones descritas abajo. (Consulte las páginas **[21](#page-24-0)** a **[25](#page-28-0)**.)

#### **Quite la tapa del objetivo y pulse STANDBY/ON en el proyector u ON en el mando a distancia.**

- El indicador de alimentación se encenderá de color verde.
- El proyector estará listo para funcionar una vez que el indicador de la lámpara se ilumine.

## **Nota**

• **Acerca del indicador de la lámpara** El indicador de la lámpara se enciende para indicar el estado de la misma.

**Verde:** La lámpara está encendida. **Parpadeando en verde:** La lámpara está calentándose.

#### **Roja: La lámpara se apaga de forma extraña o debe ser cambiada.**

- Cuando encienda el proyector, la imagen podrá parpadear ligeramente durante el primer minuto desde que se enciende la lámpara. Esta es una operación normal debida a que el circuito de control de la lámpara está estabilizando las características de salida de la misma. Esto no debe considerarse como un defecto de funcionamiento.
- Si el proyector se pone en el modo de espera y se enciende inmediatamente después, la lámpara podrá tardar un poco en iniciar la proyección.
- Cuando esté establecido el bloqueo del sistema aparecera el recuadro de introducción del código clave. Para cancelar el ajuste del código clave, introduzca el código clave que ya ha establecido. Consulte la página **[47](#page-50-0)** para conocer detalles.

#### **Apagado del proyector (Puesta del proyector en el modo de espera)**

**Pulse STANDBY/ON en el proyector o STANDBY en el mando a distancia, y luego pulse de nuevo ese botón, mientras se visualiza el mensaje de confirmación, para poner el proyector en el modo de espera.**

• No se puede encender el proyector durante el enfriamiento.

#### **Información**

- **Cuando "Reinicio automático" está en "Activado":** Si se desenchufa el cable de alimentación de la toma de corriente o se apaga el disyuntor mientras el proyector está encendido, el proyector se enciende automáticamente al enchufar el cable de alimentación a la toma de CA o al encender el disyuntor. (Consulte la página **[46](#page-49-0)**.)
- El idioma predeterminado en fábrica es el inglés. Si quiere cambiar la visualización en pantalla a otro idioma, siga el procedimiento de la página **[45.](#page-48-0)**

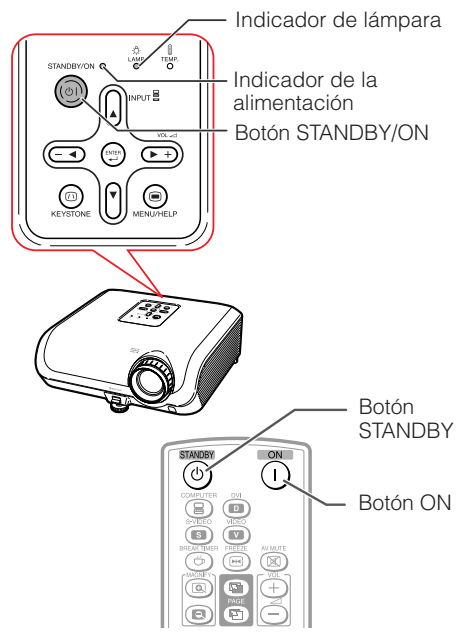

Visualización en pantalla (mensaje de confirmación)

**CD** ¿Entrar al modo de ESPERA?

Sí : Pulse de nuevo

No: Espere

#### **Información**

#### • **Función Apagado directo:**

Puede desenchufar el cable de alimentación de la toma de CA incluso aunque el ventilador de enfriamiento esté funcionando.

• Incluso si desenchufa el cable de alimentación después de utilizar el proyector, el ventilador de enfriamiento seguirá funcionando durante unos instantes.

## <span id="page-30-0"></span>**Proyección de imágenes**

#### **Acerca de la guía de configuración**

Después de encender el proyector aparece la pantalla de la guía de configuración para ayudarle con la configuración del proyector.

Elementos de guía 1 FOCUS 2 HEIGHT ADJUST 3 ZOOM

#### **Pulse ENTER para salir de la pantalla de la guía de configuración.**

## **Nota**

• La pantalla de la guía de configuración resalta automáticamente los elementos en el orden siguiente:

1 FOCUS → 2 HEIGHT ADJUST

 $-4$  ENTER  $\leftarrow$  3 ZOOM  $\leftarrow$ 

Sin embargo, podrá ajustar el enfoque, la altura (ángulo) o el zoom independientemente del elemento resaltado.

• Si no desea visualizar la guía de configuración la próxima vez, ponga "Menú" - "PANT - AJ" - "Guía config." en "Desactivado". (Consulte la página **[45](#page-48-0)**.)

#### **Ajuste de la imagen proyectada**

#### **1 Ajuste de enfoque**

Puede ajustar el enfoque con el anillo de enfoque del proyector.

**Gire el anillo de enfoque para ajustar el enfoque mientras ve la imagen proyectada.**

#### **2 Ajuste del tamaño de la pantalla**

Puede ajustar el tamaño de la pantalla con el anillo del zoom del proyector. **Gire el anillo del zoom para ampliar o comprimir el tamaño de la pantalla.**

Pantalla de la guía de configuración

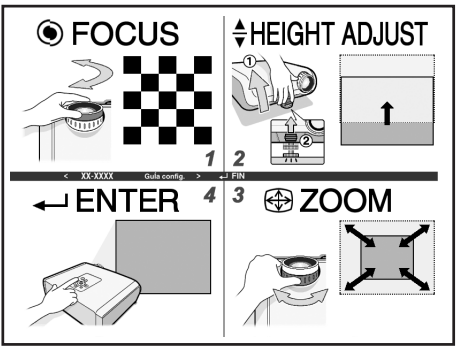

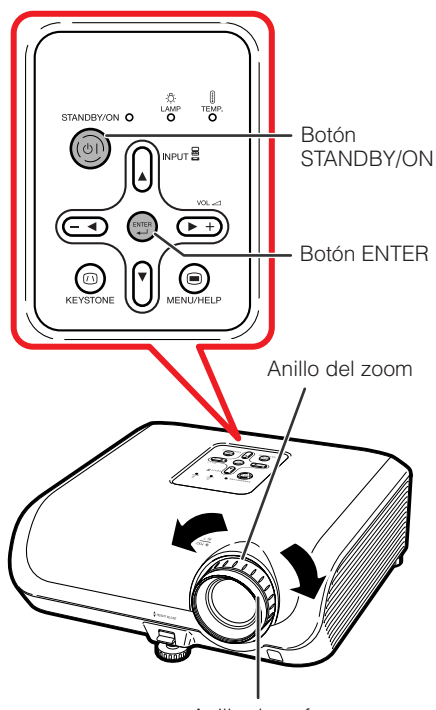

Anillo de enfoque

## <span id="page-31-0"></span>**Proyección de imágenes (Continuación)**

#### **3 Ajuste de la altura**

La altura del proyector se puede ajustar utilizando las patas de ajuste de la parte delantera y trasera del proyector. Cuando la pantalla esté por encima del proyector, la imagen de proyección podrá hacerse más alta ajustando el proyector.

**1 Levante el proyector para ajustar su altura mientras levanta la palanca HEIGHT ADJUST.**

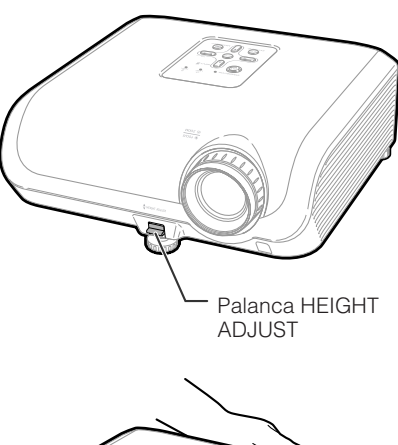

- **2 Retire sus manos de la palanca HEIGHT ADJUST del proyector después de haber ajustado la altura.**
	- El ángulo de proyección se puede ajustar hasta 8 grados a partir de la superficie en la que está colocado el proyector.

# Haga ajustes

pequeños.

**Use la pata de ajuste trasera para nivelar el proyector.**

• El proyector se puede ajustar ±1 grado desde la posición estándar.

--------

## **Nota**

**3**

• Cuando ajuste la altura del proyector se producirá distorsión trapecial. Siga los procedimientos de Corrección de distorsión trapecial para corregir la distorsión. (Consulte las páginas **[29](#page-32-0)** y **[44](#page-47-0)**.)

#### **Información**

- No utilice mucha fuerza con el proyector cuando salga la pata de ajuste delantera.
- Cuando baje el proyector, tenga cuidado de no pillarse los dedos entre la pata de ajuste y el proyector.
- Sujete firmemente el proyector mientras lo levanta o transporta.
- No lo sujete por el objetivo.

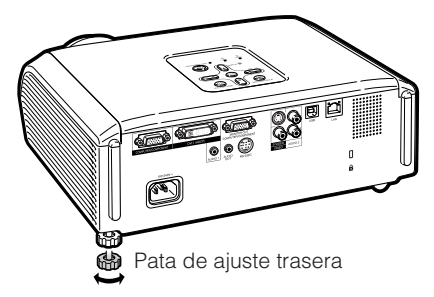

#### <span id="page-32-0"></span>**Corrección de distorsión trapecial**

**Cuando la imagen se proyecta desde la parte superior o inferior hacia la pantalla inclinada, la imagen se distorsiona de forma trapecial. A la función para corregir la distorsión trapecial se le llama corrección de distorsión trapecial.**

#### **Nota**

- La corrección de distorsión trapecial se puede ajustar con un ángulo de hasta ±40 grados aproximadamente, y la pantalla también se puede configurar con un ángulo de  $±40$ grados aproximadamente (cuando el modo de cambio de tamaño se ajusta en "NORMAL" (consulte la página **[31](#page-34-0)**)).
- **1 Pulse KEYSTONE para entrar en el modo de corrección de distorsión trapecial.**
	- También puede mostrar la visualización en pantalla del modo de corrección de distorsión trapecial con **KEYSTONE** en el proyector.
- **2 Pulse**  $\triangle$ **/▶ o ◀/▼ para ajustar la corrección de distorsión trapecial.**
	- También puede ajustar la corrección de distorsión trapecial utilizando los botones de ajuste del proyector.

## **Nota**

- Pulse **RETURN** mientras la visualización en pantalla del modo de corrección de distorsión trapecial está en la pantalla para volver al ajuste predeterminado.
- 

#### **3 Pulse KEYSTONE.**

- La visualización en pantalla de la corrección de distorsión trapecial desaparecerá.
- También podrá utilizar **KEYSTONE** en el proyector.

#### Acerca de la corrección de distorsión trapecial automática

• El proyector detecta automáticamente la inclinación y la función de corrección de distorsión trapecial automática corrige automáticamente la distorsión trapecial.

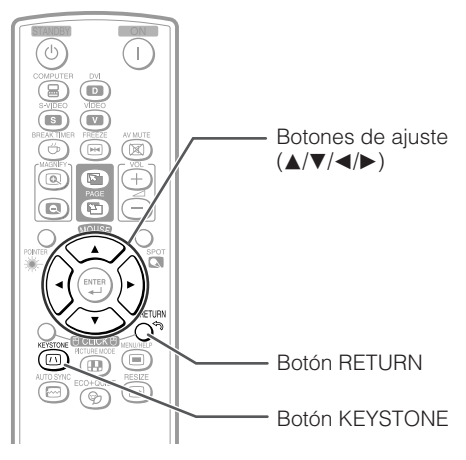

Visualización en pantalla (Modo de corrección de distorsión trapecial)

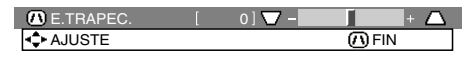

Comprime el lado superior. (Mueva la barra deslizante en el sentido +.)

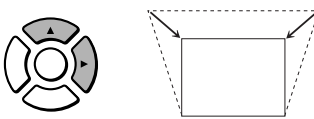

Comprime el lado inferior. (Mueva la barra deslizante en el sentido -.)

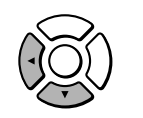

### **Información**

• Mientras ajusta la imagen con la corrección de distorsión trapecial, las líneas rectas de los bordes de la imagen pueden aparecer irregulares.

#### **Nota**

- La corrección de distorsión trapecial automática puede no funcionar bien en casos tales como cuando la pantalla está inclinada, la temperatura está demasiado alta o baja o el zoom está ajustado al máximo o mínimo. En estos casos, ajuste con precisión la corrección de la distorsión trapecial siguiendo los pasos 1 a 3.
- Puede seleccionar "Activado" o "Desactivado" para el modo de corrección de distorsión trapecial automática. (Consulte la página **[44](#page-47-0)**.)

## <span id="page-33-0"></span>**Proyección de imágenes (Continuación)**

#### **Cambio del modo de entrada**

Seleccione el modo de entrada apropiado para el equipo conectado.

#### **Pulse COMPUTER, DVI, S-VIDEO o VIDEO en el mando a distancia para seleccionar el modo ENTRADA.**

• Al pulsar **INPUT** en el proyector o **DVI** en el mando a distancia, la lista INPUT aparece. Pulse ▲/▼ para cambiar el modo de entrada.

#### **Ajuste del volumen**

**Pulse VOL +/– en el mando a distancia o –**O**/**Q**+ en el proyector para ajustar el volumen.**

#### **Nota**

- Pulsando **VOL**-/-◀ bajará el volumen.
- Pulsando **VOL+**/Q**+** subirá el volumen.
- Cuando el proyector esté conectado a un equipo externo, el nivel del volumen de ese equipo cambiará según el nivel del volumen del proyector. Ajuste el nivel de volumen más bajo para el proyector cuando éste se encienda/apague o cuando se cambie la señal de entrada.
- Cuando no quiera dar salida al sonido desde el altavoz del proyector mientras el proyector está conectado a un equipo externo, ponga "Altavoz" en el menú "PRY-AJ" en "Desactivado". (Consulte la página **[46](#page-49-0)**.)

#### **Visualización de la pantalla negra y apagado temporal del sonido**

**Pulse AV MUTE en el mando a distancia para visualizar temporalmente una pantalla negra y apagar el sonido.**

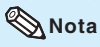

• Al pulsar de nuevo **AV MUTE** volverá a aparecer la imagen proyectada.

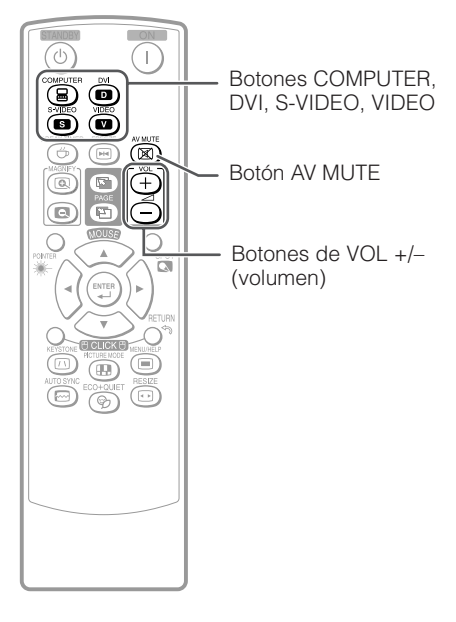

#### Visualización en pantalla

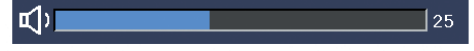

#### Visualización en pantalla

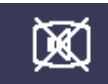

**AV MUDO** 

#### <span id="page-34-0"></span>**Modo de cambio de tamaño**

Esta función le permite modificar o personalizar el modo de cambio de tamaño para realzar la imagen de entrada. Dependiendo de la señal de entrada, puede elegir la imagen que desee.

#### **Pulse RESIZE.**

• Consulte la página **[44](#page-47-0)** para configurar la pantalla del menú.

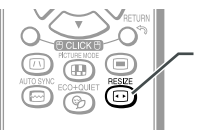

Botón RESIZE

#### **ORDENADOR**

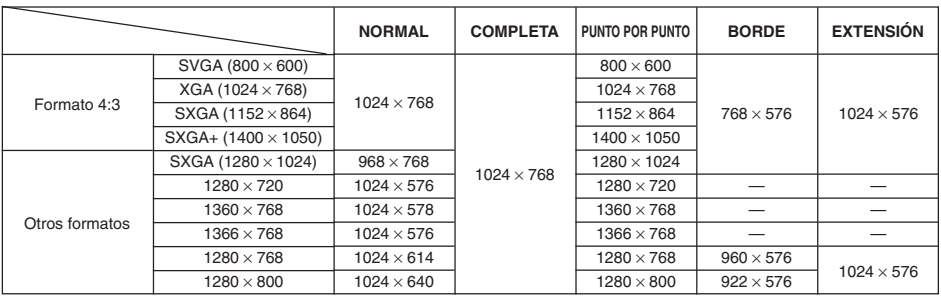

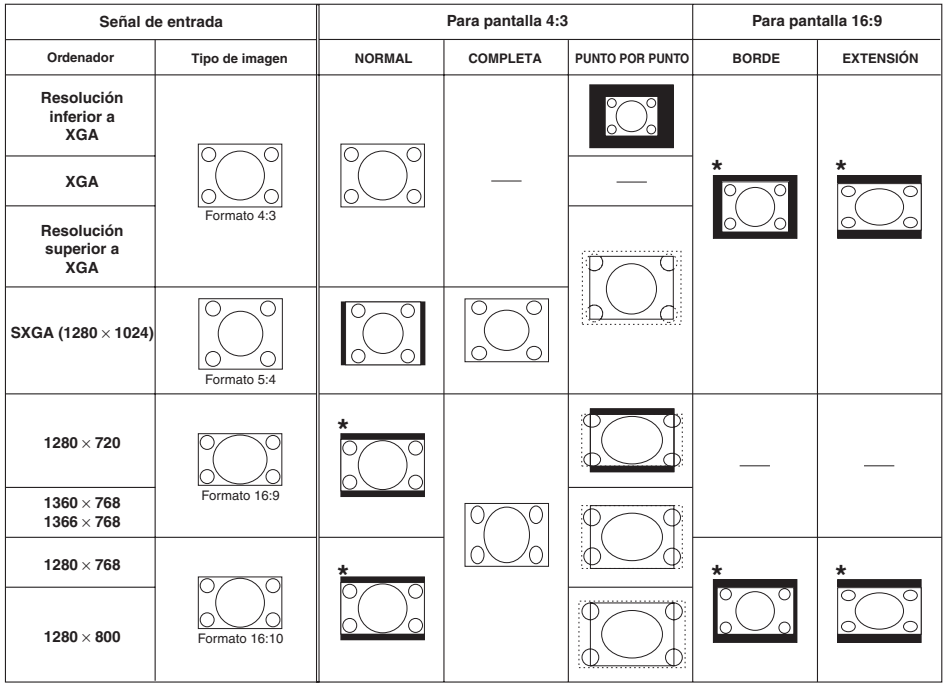

: Área recortada donde no es posible proyectar imágenes : Área en que las señales están fuera de la pantalla

\*La función Desp. imagen puede utilizarse para estas imágenes.

**básico Manejó**

## **Proyección de imágenes (Continuación)**

#### **VÍDEO/DTV**

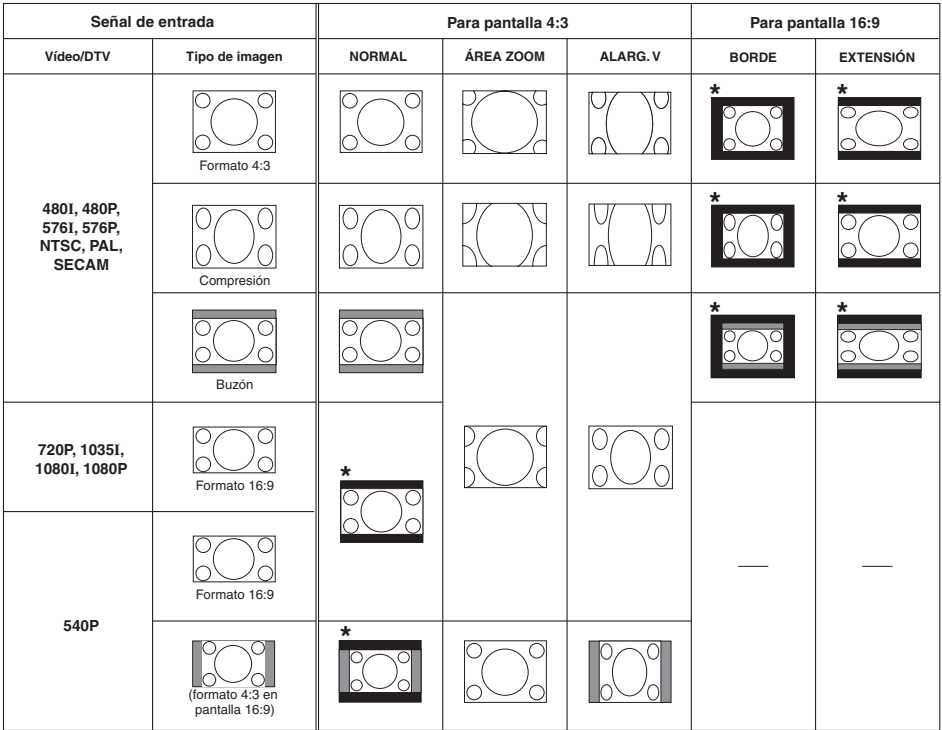

: Área recortada donde no es posible proyectar imágenes : Área en que la imagen no es incluida en las señales originales

\*La función Desp. imagen puede utilizarse para estas imágenes.
## <span id="page-36-0"></span>**Control con el mando a distancia**

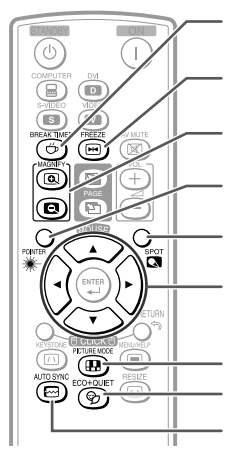

Botón BREAK TIMER

Botón FREEZE

Botones MAGNIFY

Botón POINTER

Botón SPOT

Botones de ajuste  $(\triangle/\blacktriangledown/\blacktriangle/\blacktriangleright)$ 

Botón ECO+QUIET Botón AUTO SYNC Botón PICTURE MODE

### **Visualización y ajuste del temporizador de interrupción**

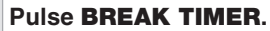

• El temporizador inicia la cuenta atrás desde 5 minutos.

Ő

Visualización en pantalla

 $5:00$ 

- **2 Pulse ▲/** $\Psi$ **/◆ para ajustar la**<br>**duración** del tiempo de duración **interrupción.**
	- Aumenta con **A** o  $\blacktriangleright$  $5 \text{ minutes} \rightarrow 6 \text{ minutes} \rightarrow 60 \text{ minutes}$
	- Disminuye con ◀ o ▼ 4 minutos  $\rightarrow$  3 minutos  $\rightarrow$  1 minuto • El tiempo de interrupción se puede poner en
	- unidades de un minuto (hasta 60 minutos).

**BELLEVILLE** 

Cancelación de la función de visualización del temporizador de interrupción

### **Pulse BREAK TIMER.**

## **Nota**

**1**

• El temporizador de interrupción no funciona mientras el proyector utiliza las funciones "Sinc.auto.", "IMAGEN CONGELADA" o "AV MUDO".

## **Mostrar el puntero**

**Pulse POINTER y** pulse  $\triangle$ / $\nabla$ / $\triangle$ / $\triangleright$ **en el mando a distancia para desplazar el puntero.**

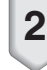

**1**

**Pulse POINTER de nuevo.** • El puntero desaparecerá.

## **Usar la función de área destacada**

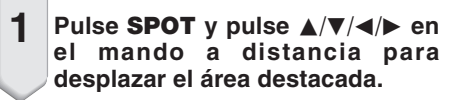

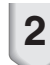

**Pulse SPOT de nuevo.** • El área destacada desaparecerá.

## **Activación/desactivación del modo eco+silencioso**

#### **Pulse ECO+QUIET para activar/ desactivar el modo eco+silencioso.**

• Cuando el modo eco+silencioso está ajustado a "Activado", el ruido del ventilador de enfriamiento se reduce y el consumo de corriente disminuye, lo que prolonga la vida útil de la lámpara.

. . . . . . . . . .

### **Nota**

• Consulte "Ajuste de lámpara" en la página **[43](#page-46-0)** para conocer más detalles sobre el modo eco+silencioso.

## <span id="page-37-0"></span>**Control con el mando a distancia (Continuación)**

### **Sincronización automática (Ajuste de sincronización automática)**

**La función de sincronización automática se activa cuando se detecta una señal de entrada después de encenderse el proyector.**

**Pulse AUTO SYNC para ajustar manualmente con la función de sincronización automática.**

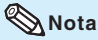

**1**

• Cuando no se pueda obtener la imagen óptima con el ajuste de sincronización automática, use el menú de ayuda para hacer los ajustes manualmente. (Consulte la página **[51](#page-54-0)**.)

### **Congelación de una imagen en movimiento**

**Pulse FREEZE.**

∑ La imagen proyectada se congela.

**Pulse de nuevo FREEZE para volver a la imagen en movimiento del dispositivo conectado. 2**

### **Selección del modo de imagen**

Puede seleccionar el modo de imagen adecuado a la imagen proyectada, como películas o videojuegos.

#### **Pulse PICTURE MODE.**

• Cuando pulse **PICTURE MODE**, el modo de imagen cambiará en el orden siguiente:  $r$  ESTÁNDAR → PRESENTACIÓN → CINEMA → JUEGO → sRGB \*

## **Nota**

- Consulte la página **[41](#page-44-0)** para conocer detalles del modo de imagen.
- \* "sRGB" se visualiza sólo cuando se introduce la señal RVA.

### **Visualización de una parte ampliada de la imagen**

**Los gráficos, tablas y otras partes de las imágenes proyectadas pueden ampliarse. Esto puede resultar útil al proporcionar explicaciones más detalladas.**

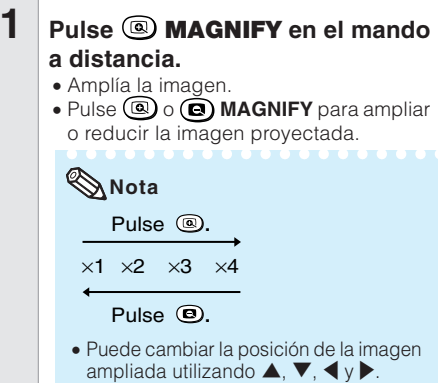

**2 Pulse RETURN en el mando a distancia para cancelar la operación.**

#### ∑ Se restablece la relación de aumento a ¥1.

**Nota**

- Los aumentos que se pueden seleccionar difieren en función de la señal de entrada.
- ∑ En los siguientes casos, la imagen volverá a su tamaño normal (x1).
	- Cuando cambia el modo de ENTRADA.
	- Cuando se pulse **RETURN**.
	- Cuando se cambie la señal de entrada.
	- Cuando la resolución y la frecuencia de actualización (frecuencia vertical) de la señal de entrada cambien.
	- Cuando se pulse **RESIZE**.

## <span id="page-38-0"></span>**Uso del mando a distancia como ratón inalámbrico de ordenador**

Al conectar el proyector a un ordenador mediante un cable USB, puede utilizar el mando a distancia como ratón del ordenador.

Si el ordenador está demasiado lejos del proyector como para conectarlo mediante el cable USB, se puede utilizar el receptor del mando a distancia (opcional, AN-MR2) para controlar el proyector mediante el mando a distancia. Para más detalles, consulte el manual de manejo del receptor.

#### **Conexión mediante un cable USB**

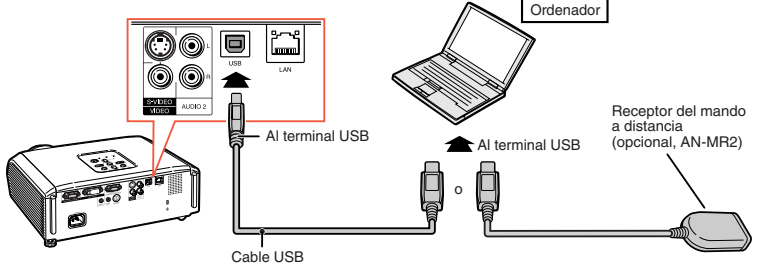

(disponible en el comercio o disponible como una parte del servicio de Sharp QCNWGA014WJPZ)

 $\overline{\mathbf{s}}$ 

 $\overline{\mathbf{r}}$ ត  $\overline{E}$ 

#### **Una vez conectado, el puntero del ratón puede controlarse de la siguiente forma.**

- **Para mover el cursor** Pulse los botones MOUSE/Ajuste ( $\blacktriangle$ / $\nabla$ / $\blacktriangle$ ).
- **Para hacer clic con el botón izquierdo** Pulse **L-CLICK**.
- **Para hacer clic con el botón derecho** Pulse **R-CLICK**.
- **Si su ordenador sólo admite un ratón de un solo clic (como un Macintosh)** Pulse **L-CLICK** o **R-CLICK**. **L-CLICK** y **R-CLICK** funcionan de la misma forma.

■ **Para utilizar [Page Up] o [Page Down]** Se utilizan de la misma forma que las teclas [Page Up] y [Page Down] del teclado de un ordenador. Pulse **PAGE UP** o **PAGE DOWN**.

## **Nota**

- ∑ Esta característica solo funciona con Microsoft® Windows® OS y Mac OS®. Sin embargo, esta característica no funcionará con los siguientes sistemas operativos que no soporten USB.
	- ∑ Versiones anteriores a Windows® 95.
	- ∑ Versiones anteriores a Windows® NT4.0.
	- ∑ Versiones anteriores a Mac OS® 8.5.
- ∑ No podrá usar esta función cuando se visualice la pantalla de menú.
- ∑ Asegúrese de que el ordenador reconoce la conexión USB.

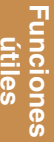

Botones MOUSE/Ajuste

Botones PAGE UP/ PAGE DOWN

 $(\triangle/\blacktriangledown/\blacktriangle\!\!\!\blacktriangle)$ 

Ŧ

Botón R-CLICK

Botón L-CLICK

## **Elementos de menú**

A continuación se muestran los elementos que pueden establecerse en el proyector.

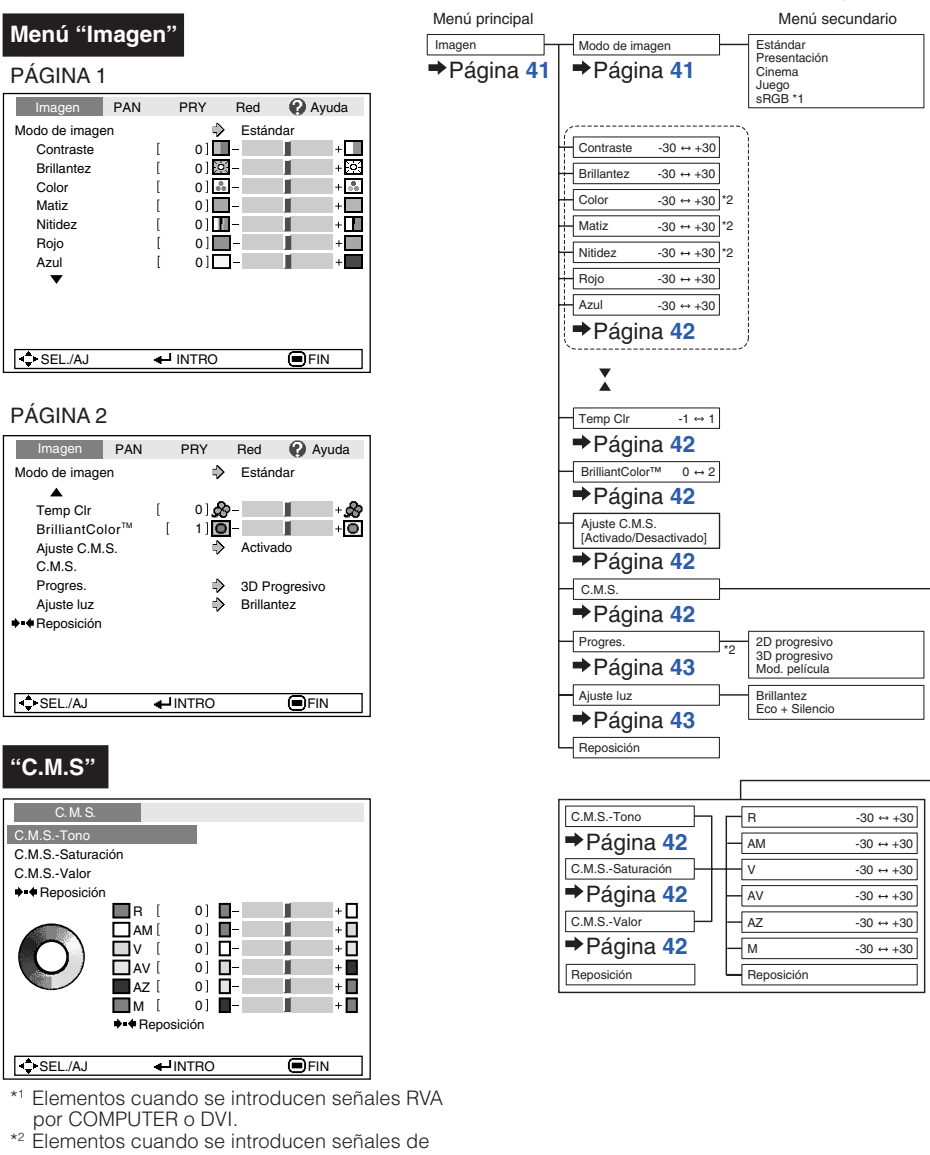

vídeo componente por COMPUTER o DVI, o cuando se selecciona S-VIDEO o VIDEO.

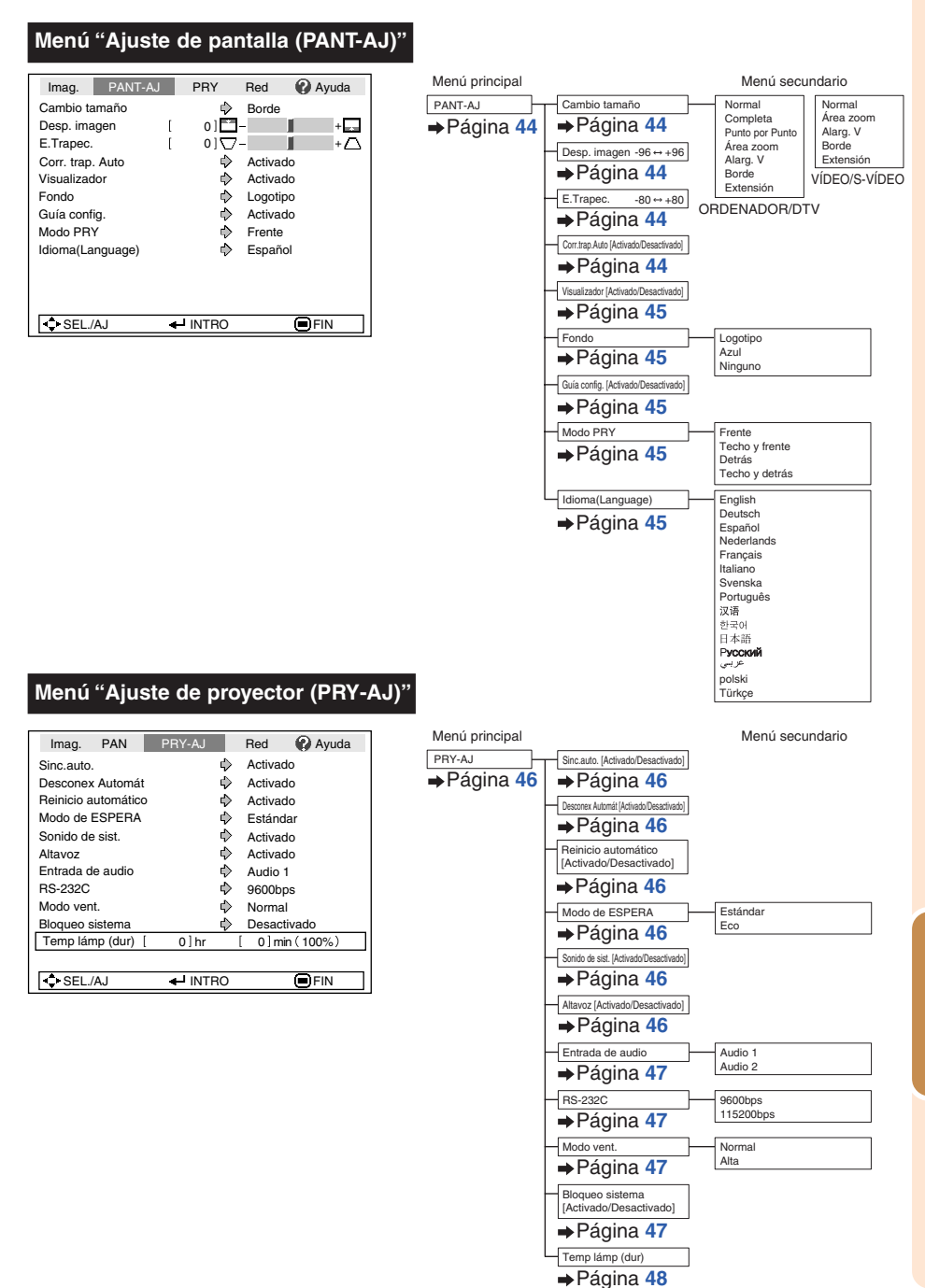

**Funciones útiles**

## <span id="page-41-0"></span>**Elementos de menú (Continuación)**

**Menú "Red"** Menú principal

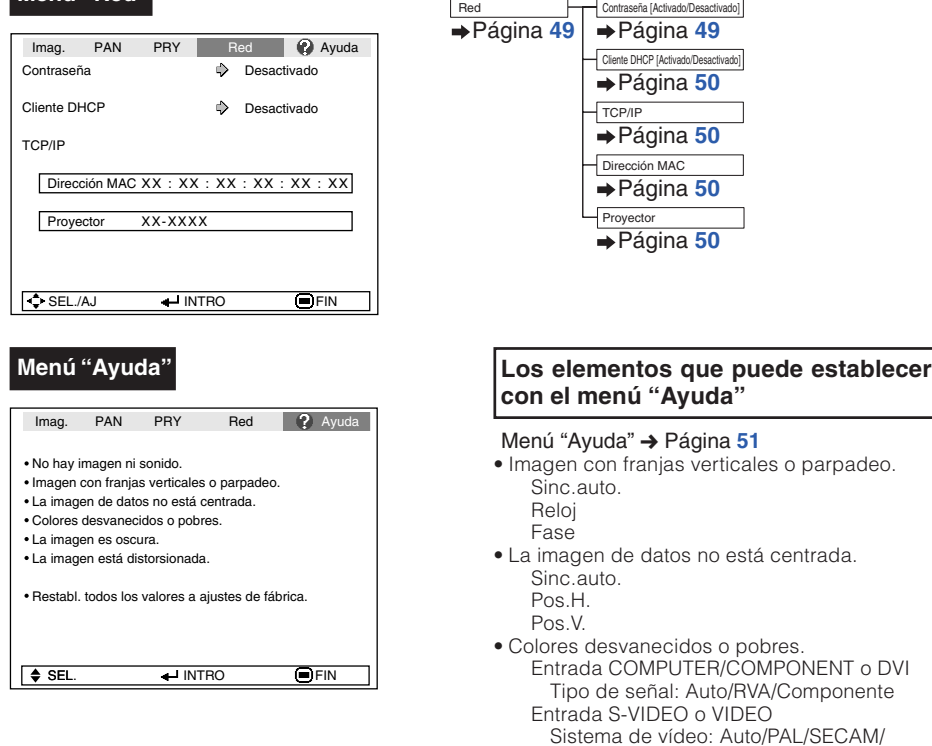

NTSC3.58/NTSC4.43/ PAL-M/PAL-N/PAL-60

Margen dinamico: Auto/Estándar/Mejorada \* Los elementos que se pueden seleccionar cambian según la señal de entrada y el modo

Entrada DVI (Digital)

de entrada seleccionado.

**38**

## <span id="page-42-0"></span>**Uso de la pantalla de menú**

Botón ENTER

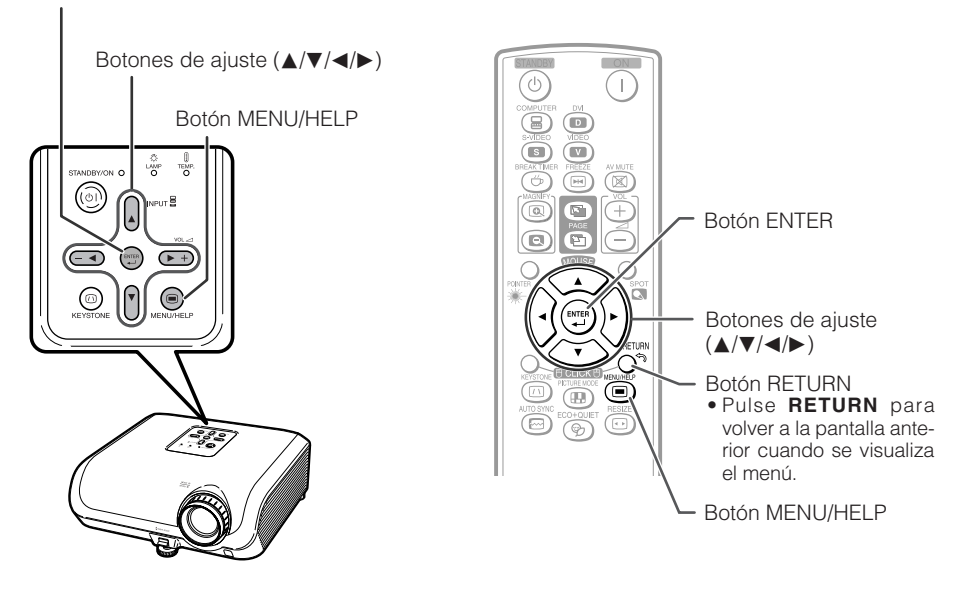

## **Selecciones de menús (Ajustes)**

Ejemplo: Ajuste de "Brillantez".

• Esta operación también se puede realizar con los botones del proyector.

#### **Pulse MENU/HELP.**

• Se visualiza la pantalla de menú "Imagen" para el modo de entrada seleccionado.

**2**

**1**

#### **Pulse ▶ o ◀ v seleccione "Imagen" para ajustar.**

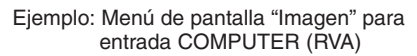

#### Elementos de menú

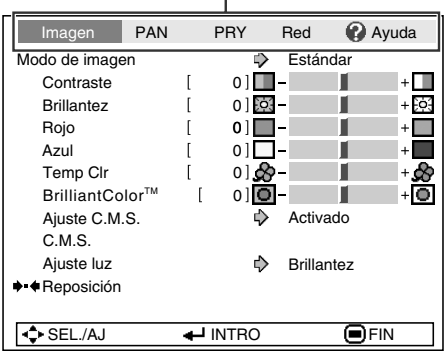

**Funciones -unciones útiles**

## **Uso de la pantalla de menú (Continuación)**

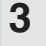

**Pulse ▲ o ▼ y seleccione "Brillantez" para ajustar.**

• El elemento seleccionado resalta.

#### **Para ajustar la imagen proyectada mientras la mira**

#### **Pulse ENTER.**

- El elemento seleccionado (ej., "Brillantez") se visualiza solo en la parte inferior de la pantalla.
- Cuando pulse A o  $\blacktriangledown$  se visualizará el elemento siguiente ("Rojo" después de "Brillantez").  $\blacksquare$

• Pulse de nuevo **ENTER** para volver a la pantalla anterior.

#### **Pulse** O **o** Q **para ajustar el elemento seleccionado. 4**

• El ajuste se guarda.

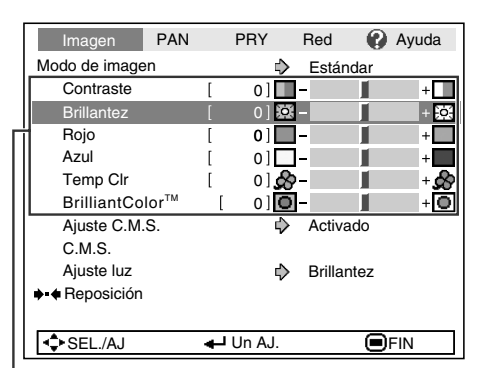

Elementos para ajustar

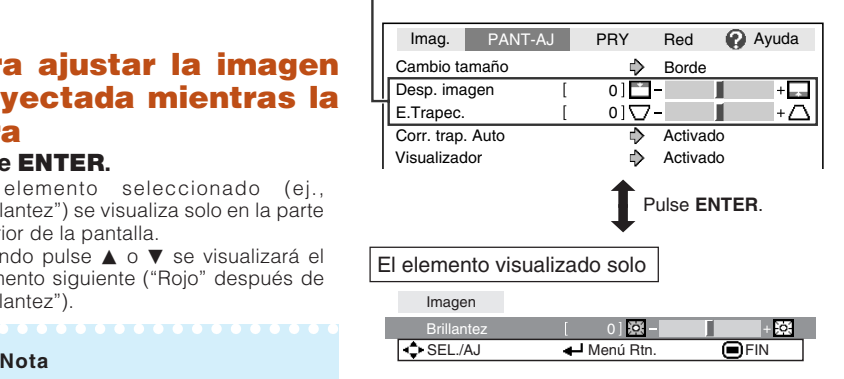

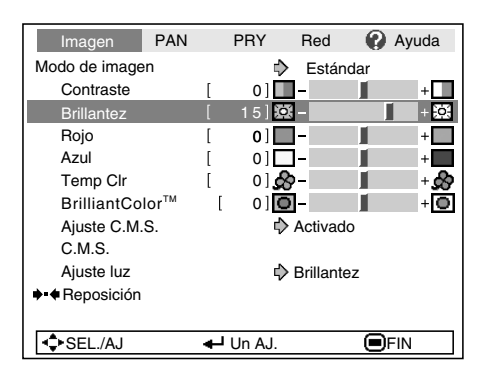

#### **Pulse MENU/HELP.**

• La pantalla de menú desaparecerá.

#### **Nota**

**5**

• Los botones de menú no funcionan mientras el proyector está utilizando las funciones "Sinc.auto.", "Tiemp de interrupción", "IMAGEN CONGELADA" o "AV MUDO".

## <span id="page-44-0"></span>**Ajuste de imagen (Menú "Imagen")**

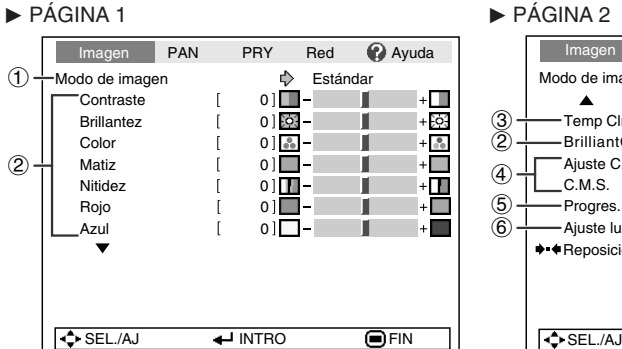

#### Operación de menú → Página [39](#page-42-0)

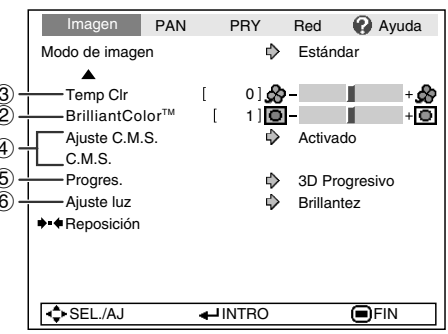

## 1 **Selección del modo de imagen**

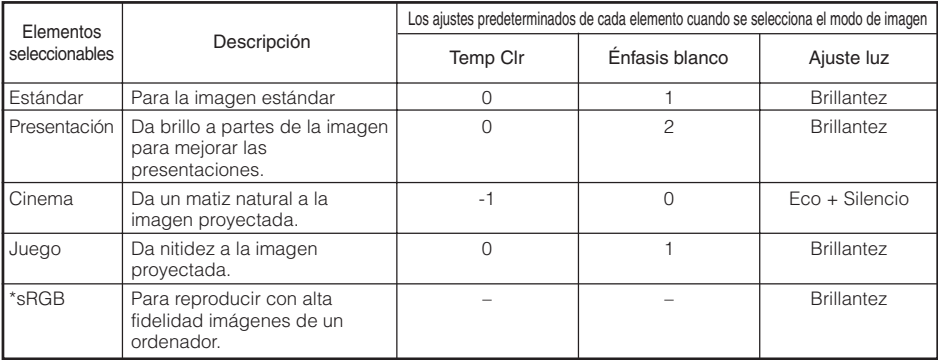

• "sRGB" se visualiza sólo cuando se introducen señales RVA.

• Puede poner o ajustar cada elemento del menú "Imagen" según sus preferencias. Cualquier cambio que usted haga quedará memorizado.

## **Nota**

- También puede pulsar **PICTURE MODE** en el mando a distancia para seleccionar el modo de imagen. (Consulte la página **[34](#page-37-0)**.)
- \*sRGB es un estándar internacional de reproducción del color regulado por la IEC (Comisión Electrotécnica Internacional). Como el área de color fija ha sido decidida por la IEC, cuando se selecciona "sRGB" las imágenes se visualizan con un matiz natural basado en una imagen original. Para obtener más información acerca de la función sRGB, visite "http://www.srgb.com/". Cuando selecciona "sRGB" no puede establecer los elementos "Rojo", "Azul", "Temp Clr" y "BrilliantColorTM".

### **Información**

• Cuando selecciona "sRGB", la imagen proyectada puede quedar oscura, pero esto no indica un fallo de funcionamiento.

## <span id="page-45-0"></span>**Ajuste de imagen (Menú "Imagen") (Continuación)**

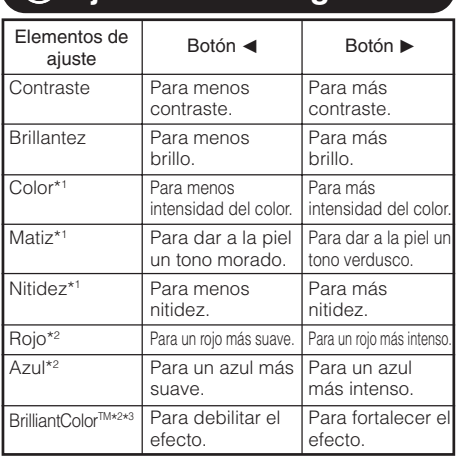

2 **Ajuste de la imagen**

\*1 No se visualiza en el modo de entrada RVA.

- \*2 Cuando se selecciona "sRGB" no se puede ajustar/seleccionar.
- \*3 BrilliantColor™ usa tecnología BrilliantColor™ de Texas Instruments. A medida que se incrementa el nivel BrilliantColor™, la imagen se hace más brillante a la vez que la reproducción del color se mantiene en un nivel alto.

## **Nota**

- Cuando se selecciona "sRGB" no se pueden establecer "Rojo", "Azul", "BrilliantColor™" y "Temp Clr".
- Para reponer todos los elementos de ajuste, seleccione "Reposición" y pulse **ENTER**.

## 3 **Ajuste de la temperatura de color**

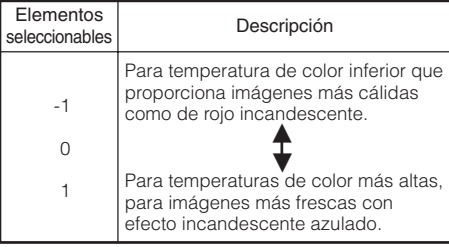

#### **Nota**

• Los valores de "Temp Clr" sólo son para fines estándar generales.

Operación de menú → Página [39](#page-42-0)

## 4 **Ajuste de los colores**

Esta función ajusta cada uno de los seis colores principales que forman la rueda de colores, alterando su "Tono", "Saturación", o "Valor".

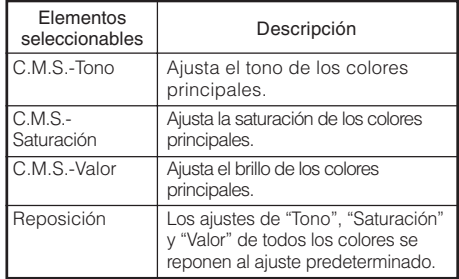

#### Ajuste de "Tono", "Saturación", o "Valor".

- **1**Seleccione "Activado" para "Ajuste C.M.S." en el menú "Imagen" y luego pulse **ENTER**.
- **2**Seleccione "C.M.S." en el menú "Imagen" y luego pulse **ENTER**.
- **3** Pulse ▲ o ▼ para seleccionar "Tono", "Saturación", o "Valor" y luego pulse **ENTER**.
- 4 Seleccione el color que se ajustará con ▲ o ▼ y ajústelo con ◀ o ▶.

#### Ejemplo de ajuste del "Tono"

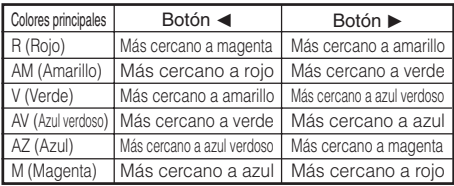

- Cuando se selecciona "Saturación" el color seleccionado se pone,
	- **∢:** más claro. ▶: más denso.
- Cuando se selecciona "Valor" el color seleccionado se pone,
	- $\blacktriangleleft$ **:** más oscuro. ▶: más brillante.
- Para reponer los valores de ajuste de cada color a los ajustes predeterminados, seleccione "Reposición" y pulse **ENTER**.

#### Operación de menú → Página [39](#page-42-0)

## <span id="page-46-0"></span>5 **Progresivo**

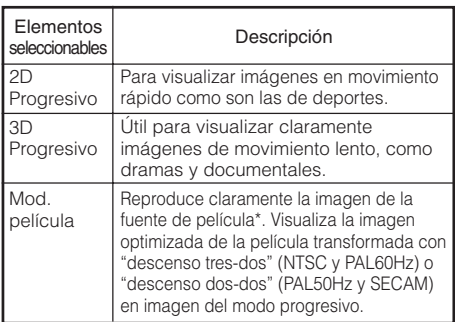

\* La fuente de película es una grabación de vídeo digital con el original codificado a 24 cuadros/ segundo. El proyector puede convertir esta fuente de película en vídeo progresivo a 60 cuadros/ segundo con NTSC y PAL60Hz o a 50 cuadros/ segundos con PAL50Hz y SECAM, para reproducir imágenes de alta definición.

## **Nota**

- En NTSC o PAL60Hz, aunque haya sido establecido el modo 3D progresivo, la mejora "descenso tres-dos" se activará automáticamente cuando se haya introducido la fuente de película.
- Cuando la imagen este borrosa o tenga ruido, cambie al modo óptimo.
- Cuando use entradas progresivas, éstas se visualizarán directamente para que no se pueda seleccionar 2D progresivo, 3D progresivo y modo de película.

## 6 **Ajuste de lámpara**

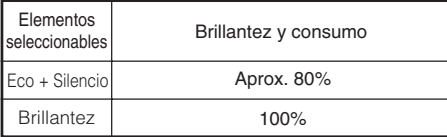

## **Nota**

• En el modo Eco + Silencio, el sonido del ventilador y el consumo de energía son menores que en el modo Brillantez. (La brillantez de la proyección disminuye según se muestra en la tabla.) La duración de la lámpara será de aproximadamente 3.000 horas (aproximadamente 2.000 horas en el modo Brillantez).

## <span id="page-47-0"></span>**Ajuste de la imagen proyectada (Menú "PANT - AJ")**

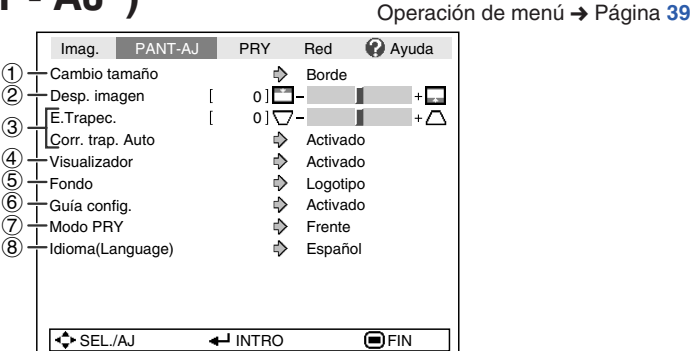

## 1 **Ajuste del modo de cambio de tamaño**

### **Nota**

- Para conocer detalles del modo de cambio de tamaño, consulte las páginas **[31](#page-34-0)** y **[32](#page-35-0)**.
- También puede pulsar **RESIZE** en el mando a distancia para establecer el modo de cambio de tamaño. (Consulte la página **[31](#page-34-0)**.)

## 2 **Ajuste de posición de la imagen**

Puede mover verticalmente la imagen proyectada.

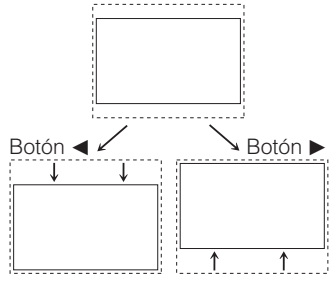

### **Nota**

• Esta función solamente trabaja en algunos Modos de cambio de tamaño. (Consulte las páginas **[31](#page-34-0)** y **[32](#page-35-0)**.)

**\*\*\*\*\*\*\*\*\*\*** 

## 3 **Corrección de distorsión trapecial**

Cuando la imagen se proyecta desde la parte superior o inferior hacia la pantalla inclinada, la imagen se distorsiona de forma trapecial. A la función para corregir la distorsión trapecial se le llama corrección de efecto trapecial.

Para la corrección automática de distorsión trapecial

**Ponga "Corr. trap. Auto" en el menú "PANT - AJ" en "Activado"**

Para la corrección manual de distorsión trapecial

**Ponga "Corr. trap. Auto" en el menú "PANT - AJ" en "Desactivado" y seleccione "E. Trapec.", y luego ajuste con la barra deslizante.**

#### **Corrección manual**

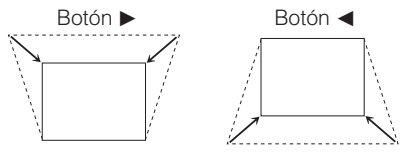

Consulte la página **[29](#page-32-0)** para conocer detalles de la corrección de distorsión trapecial.

### **Nota**

- La corrección de la distorsión trapecial puede ajustarse hasta un ángulo de aproximadamente ±40 grados (cuando "Cambio tamaño" está ajustado a "Normal").
- También puede pulsar **KEYSTONE** en el mando a distancia o en el proyector para ajustar la corrección trapecial.

## <span id="page-48-0"></span>4 **Ajuste de la visualización en pantalla**

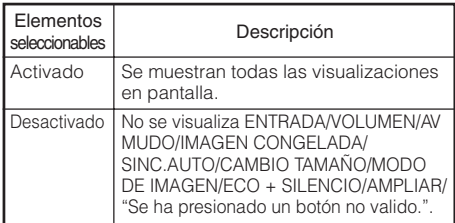

## 5 **Selección de la imagen de fondo**

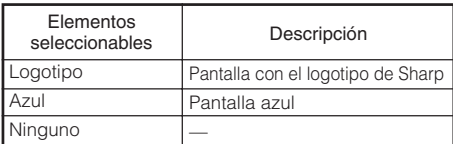

## 6 **Selección de la guía de configuración**

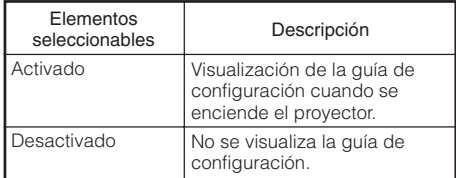

## 7 **Imagen de espejo/Inversión de imágenes proyectadas**

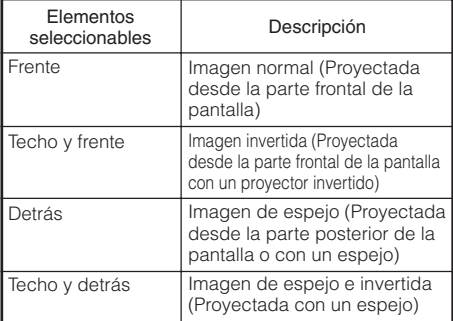

Consulte la página **[19](#page-22-0)** para conocer detalles del modo de proyección (Modo PRY).

## 8 **Selección del idioma de la visualización en pantalla**

El proyector puede elegir entre 15 idiomas para la visualización en pantalla.

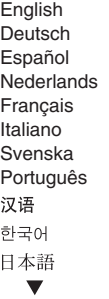

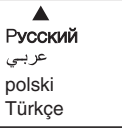

**Funciones útiles**

## <span id="page-49-0"></span>**Ajuste de la función del proyector (Menú "PRY - AJ")**

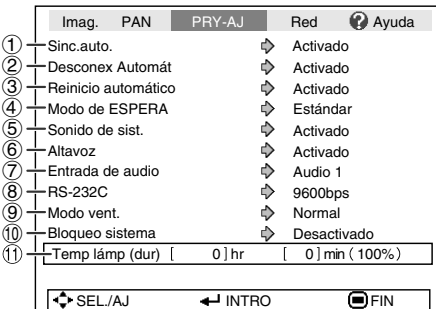

## 1 **Sinc. auto. (Ajuste de sincronización automática)**

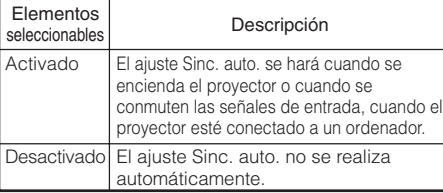

## **Nota**

- El ajuste Sinc. auto. también se realiza pulsando **AUTO SYNC** en el mando a distancia.
- El ajuste de la sincronización automática puede tardar algo de tiempo en completarse, dependiendo de la imagen del ordenador conectado al proyector.
- Cuando no se pueden lograr imágenes óptimas con el ajuste Sinc. auto., utilice los ajustes manuales. (Consulte la página **[51](#page-54-0)**.)

### 2 **Función de desconexión automática**

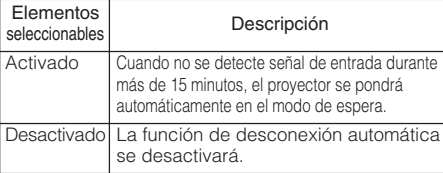

### **Nota**

• Cuando la función de desconexión automática de la alimentación se pone en "Activado", 5 minutos antes de ponerse el proyector en el modo de espera, el mensaje "Se entrará al modo de ESPERA en X min." aparece en la pantalla para indicar los minutos restantes.

Operación de menú → Página [39](#page-42-0)

## 3**Función de reinicio automático**

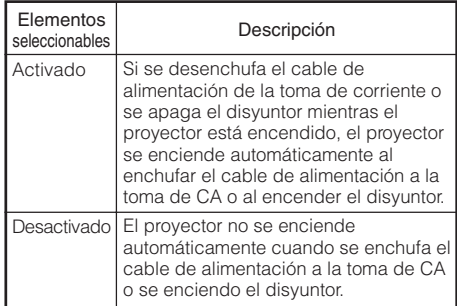

## 4 **Modo de ESPERA**

El consumo eléctrico se reduce en el modo de espera cuando se establece en "Eco".

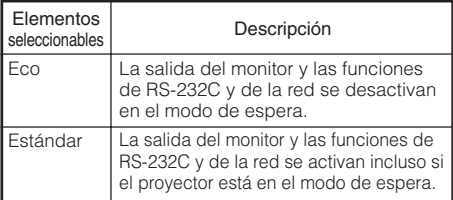

## 5 **Ajuste del sonido de confirmación (Sonido de sist.)**

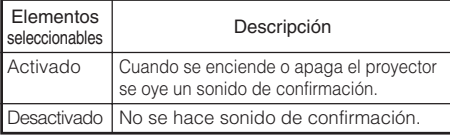

## 6 **Ajuste del altavoz**

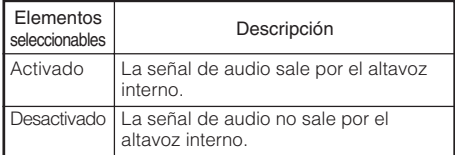

Operación de menú → Página [39](#page-42-0)

## <span id="page-50-0"></span>6 **Monitor Output** 7 **Entrada de audio**

Esta función le permite seleccionar una combinación apropiada de terminales de entrada de audio para cada modo de entrada.

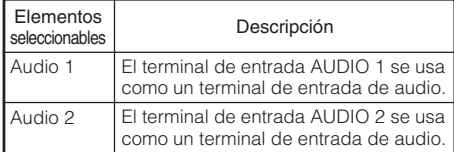

## 8 **Selección de la velocidad de transmisión (RS-232C)**

Asegúrese de que el proyector y el ordenador estén ajustados para la misma velocidad de transmisión en baudios.

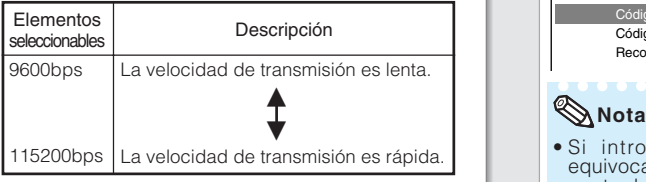

## 9 **Ajuste del modo del ventilador**

Esta función cambia la velocidad de rotación del ventilador.

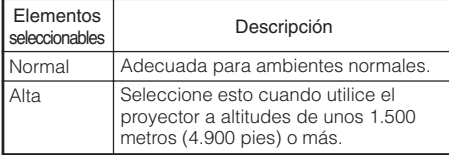

Cuando "Modo vent." se ponga en "Alta", la velocidad de rotación del ventilador aumentará, y el ruido del mismo se incrementará.

## 0 **Función de bloqueo del sistema**

Esta función impide el uso sin autorización del proyector. Una vez activada, los usuarios deberán introducir el código clave correcto cada vez que se encienda el proyector. **Le sugerimos anotar el código clave en un lugar seguro al que sólo tengan acceso los usuarios autorizados.**

## **Información**

• Si pierde u olvida su código clave, póngase en contacto con su concesionario de proyectores o centro de reparaciones Sharp autorizado más cercano (consulte la página **[64](#page-67-0)**). Aunque la garantía del producto tenga validez, la reposición del código clave no será gratis.

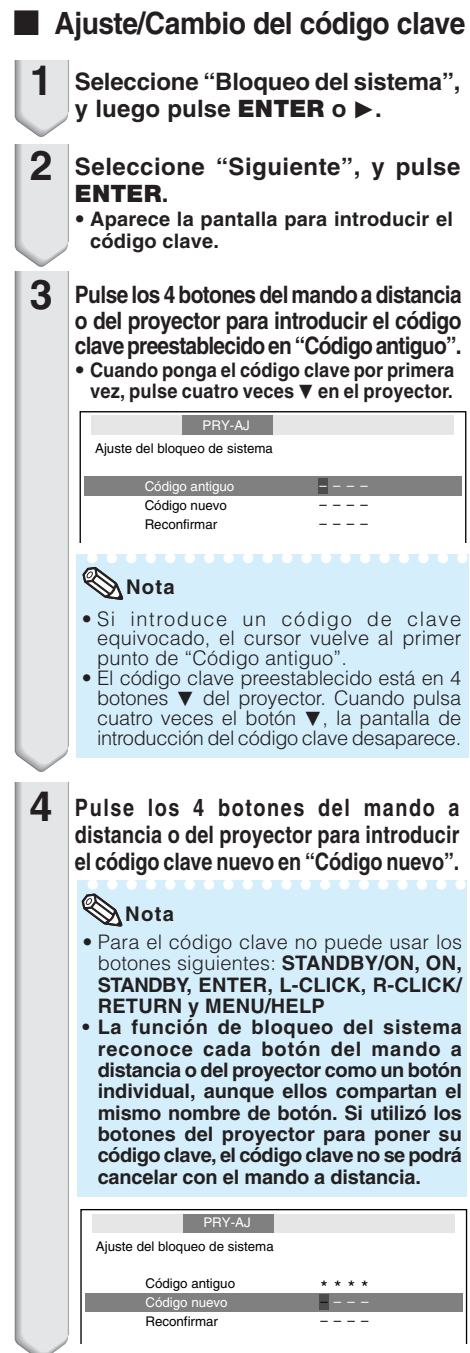

## <span id="page-51-0"></span>**Ajuste de la función del proyector (Menú "PRY - AJ") (Continuación)**

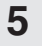

**Introduzca el código clave en "Reconfirmar".**

### **Nota**

Para cancelar el código clave que ya haya puesto

 $\bullet$  Pulse cuatro veces  $\nabla$  en el proyector en los pasos 4 y 5 de arriba.

#### Cuando esté establecido el bloqueo del sistema

• Cuando se establezca el bloqueo del sistema, la pantalla de introducción del código clave aparecerá después de conectarse la alimentación. Cuando ésta aparezca, introduzca el código clave correcto para empezar a proyectar.

#### Pantalla de introducción del código clave

Bloqueo sistema

### " **Comprobación de la vida útil de la lámpara**

Puede confirmar el uso acumulado de la lámpara y la vida útil restante de la lámpara (porcentaje).

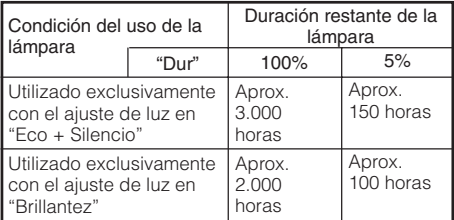

## **Nota**

- Se recomienda cambiar la lámpara cuando su vida útil restante alcance el 5%.
- Su vida útil real dependerá de las condiciones de uso.

### **Función de bloqueo de botones**

### **Bloqueo de los botones de funcionamiento del proyector**

Utilice esta función para bloquear los botones de funcionamiento del proyector.

#### **Bloqueo de los botones de funcionamiento**

Mantenga pulsado **ENTER** en el proyector durante unos 5 segundos mientras éste está siendo encendido.

#### Visualización en pantalla

#### **Bloqueo teclas activado**

- La función de bloqueo de botones no afecta al funcionamiento con los botones del mando a distancia.
- No puede utilizar la función de bloqueo de botones mientras el proyector está calentándose.

#### ■ Cancelación del bloqueo de botones Mantenga pulsado **ENTER** en el proyector

durante unos 5 segundos.

#### Visualización en pantalla

#### **Bloqueo teclas desactivado**

• Cuando el proyector está en el modo de espera, usted puede cancelar el bloqueo de botones manteniendo simultáneamente **ENTER** y **STANDBY/ON** en el proyector durante unos 5 segundos.

### **Información**

• No es posible ajustar el bloqueo de teclas mientras el proyector está: visualizando las pantallas "Guía config." o "Menú", en el modo de espera, calentándose, cambiando señales de entrada, utilizando la función "Sinc. auto.", en el modo "IMAGEN CONGELADA" o en la pantalla "Bloqueo sistema" durante el calentamiento.

## <span id="page-52-0"></span>**Ajuste del entorno de red del proyector (Menú "Red")**

Operación de menú → Página [39](#page-42-0)

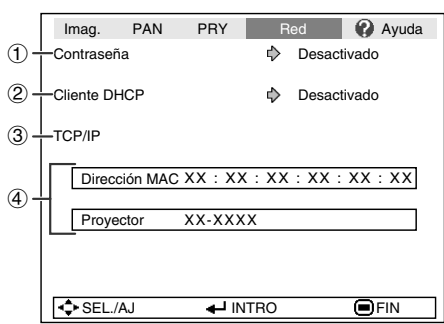

## 1 **Ajuste de una contraseña**

Si no quiere que otros cambien el ajuste del menú "Red", fije una contraseña.

### a **Ajuste de una contraseña**

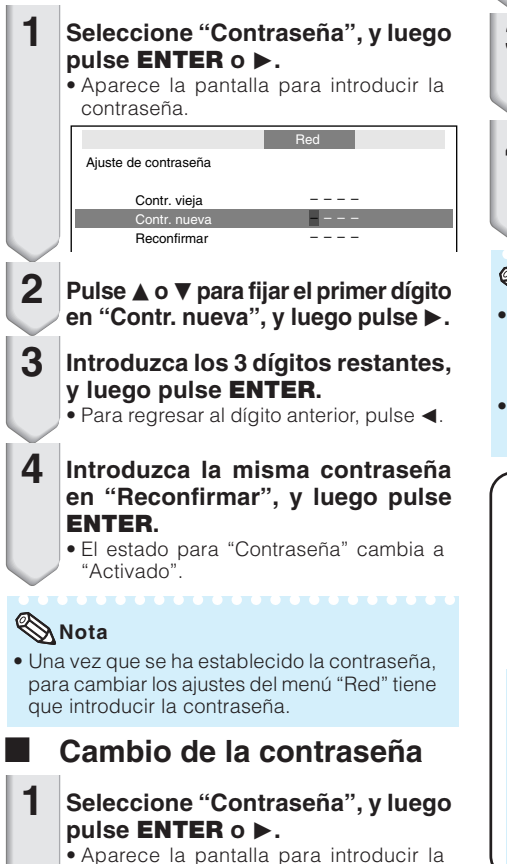

contraseña.

- **Introduzca la contraseña en "Contr. vieja" usando** P**,** R**,** Q **y** O**, y luego pulse ENTER. 2**
- **Introduzca la contraseña en** "Contr. nueva" usando **A**, ▼, ► **v** O**, y luego pulse ENTER. 3**
- **Introduzca otra vez la misma contraseña en "Reconfirmar" usando ▲, ▼, ►**  $\vee$  **◀,**  $\vee$  **luego pulse ENTER. 4**

### **Nota**

- Si ya no necesita la protección de la contraseña para los ajustes del menú "Red", pulse **ENTER** sin introducir una contraseña nueva en los pasos 3 y 4.
- Para cancelar los ajustes de la contraseña, pulse **RETURN**.

## **Si olvida la contraseña**

Si olvida la contraseña, ejecute el procedimiento siguiente para borrarla, y luego ajuste una contraseña nueva.

#### **En el proyector, pulse**

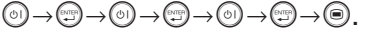

### **Nota**

- Si **ENTER** se mantiene pulsado durante más de 5 segundos, se bloquearán los botones de funcionamiento en el proyector. (Consulte la página **[48](#page-51-0)**.)
- No puede utilizar los controles en el mando a distancia para borrar la contraseña.

## <span id="page-53-0"></span>**Ajuste del entorno de red del proyector (Menú "Red") (Continuación)**

## 2 **Ajuste de Cliente DHCP**

Conecte el cable LAN antes de encender el proyector. De lo contrario, la función Cliente DHCP no trabajará.

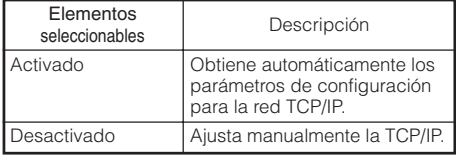

Seleccione "Activado" para "Cliente DHCP". Aparece "Obteniendo dirección IP...", y luego aparece la pantalla de menú. Confirme los parámetros de dirección IP, Másc. subred y Gateway en la pantalla TCP/IP.

Si el servidor DHCP no está disponible, aparece "No se pudo obtener la dirección IP.".

En este caso, ajuste manualmente la TCP/IP.  $(Consider the element  $\Omega$ .)$ 

## 3**Ajuste de TCP/IP**

Ajuste manualmente la TCP/IP.

- **Seleccione "Desactivado" para "Cliente DHCP", y luego pulse ENTER. 1**
- **2 Seleccione "TCP/IP", y luego pulse ENTER.**
- **Introduzca la "Dirección IP" utilizando ▲, ▼, ►**  $\vee$  **◀, luego pulse ENTER. 3**

Red

Ajuste de TCP/IP

Másc. subred Dirección IP Gateway 1 92. 1 68. 1 50. 2 55. 2 55. 2 55. 0 0 0 0 0 2 000. 000. 000. 000

- **4 Introduzca la "Másc. subred" utilizando ▲, ▼, ► y ◀, luego pulse ENTER.**
- **5 Introduzca la "Gateway" utilizando**  $\blacktriangle$ ,  $\nabla$ ,  $\blacktriangleright$   $\gamma$  **4**, luego pulse **ENTER**.

Operación de menú → Página [39](#page-42-0)

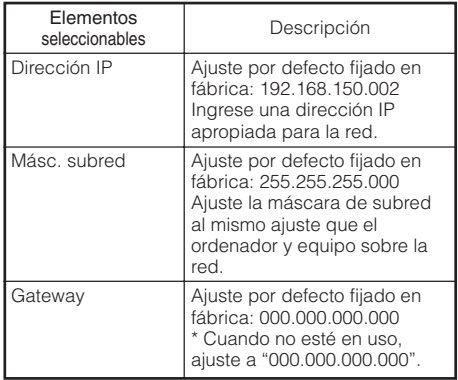

### **Nota**

- Confirme el segmento de la red existente (grupo de dirección IP), para evitar ajustar una dirección IP que duplique las direcciones IP de otro equipo o ordenador de la red. Si "192.168.150.002" no se usa en la red teniendo una dirección IP de "192.168.150.XXX", no tiene que cambiar la dirección IP del proyector.
- Para los detalles acerca de cada ajuste, consulte con su administrador de red.

## 4 **Confirmación de la información del proyector**

Puede confirmar la dirección MAC y el nombre del proyector.

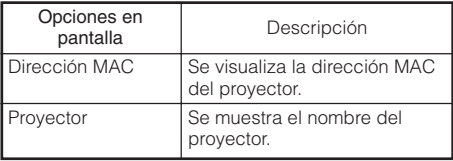

### **Nota**

• Para información sobre cómo cambiar el nombre del proyector, consulte "GUÍA DE CONFIGURACIÓN" en el CD-ROM suministrado.

## <span id="page-54-0"></span>**Solución de problemas con el menú "Ayuda"**

Esta función le ayuda a solucionar problemas durante el uso.

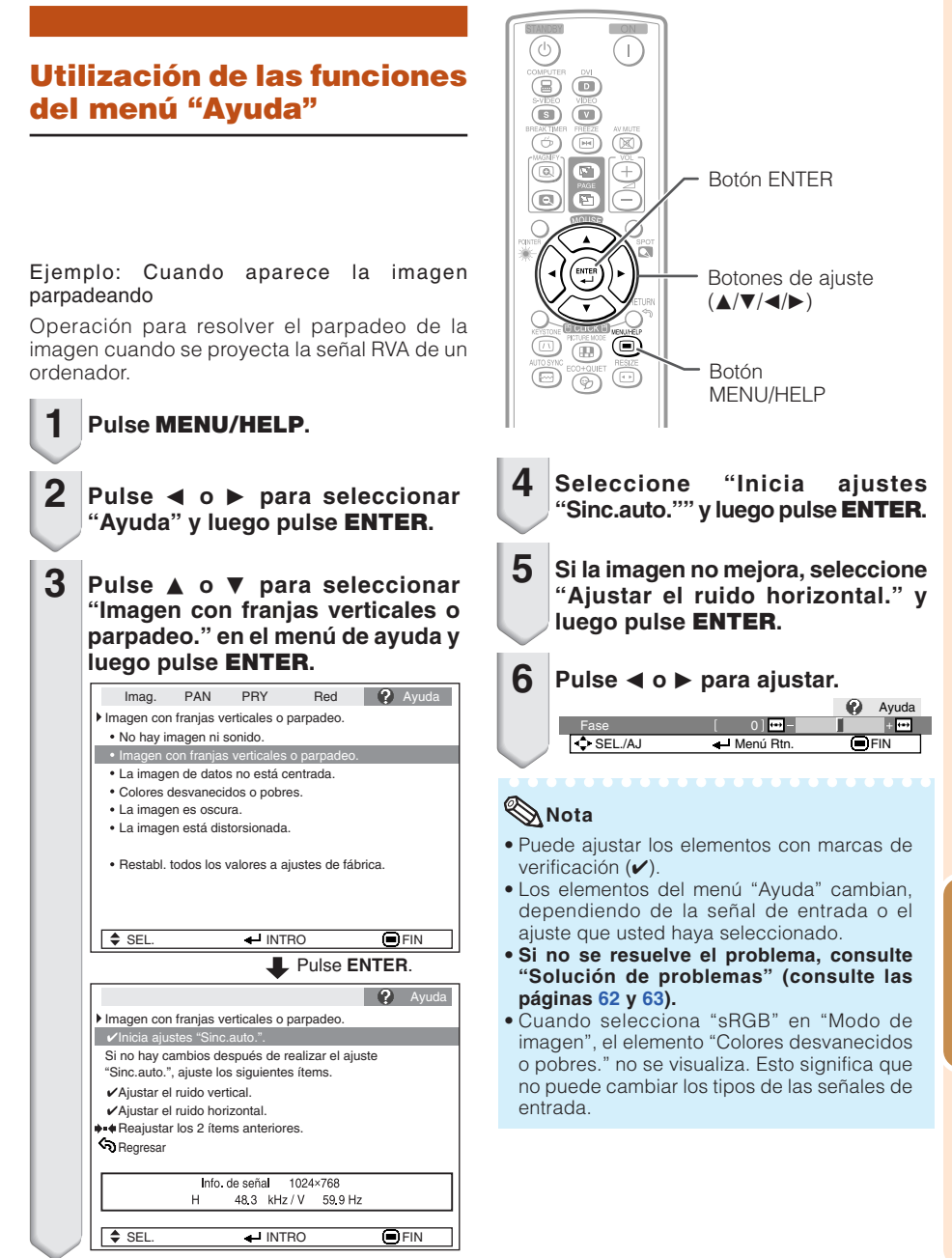

**Funciones útiles**

**Funciones** 

## <span id="page-55-0"></span>**Mantenimiento**

#### **Limpieza del proyector**

- Asegúrese de desenchufar el cable de alimentación antes de limpiar el proyector.
- La caja y el panel de operaciones son de plástico. Evite usar bencina o diluyente porque podrán dañar el acabado de la caja.
- No use agentes volátiles como insecticidas encima del proyector. No ponga objetos de goma o plástico en el proyector durante mucho tiempo. Los efectos de algunos agentes del plástico pueden dañar el acabado del proyector.
- Limpie cuidadosamente la suciedad pasando un paño de franela blando.
- Cuando sea difícil quitar la suciedad, empape un paño en detergente suave diluido con agua, escurra bien y luego páselo por el proyector. Los detergentes de limpieza fuertes pueden decolorar, deformar o dañar el revestimiento del proyector. Haga una prueba en una parte pequeña y oculta del proyector antes de usarlos.

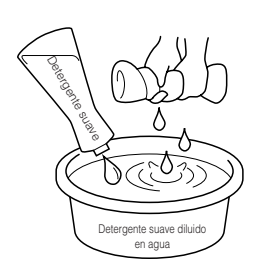

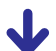

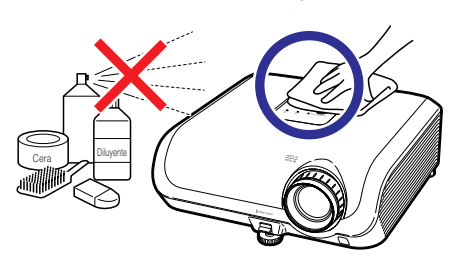

#### **Limpieza del objetivo**

- Para limpiar el objetivo use soplador o papel de limpieza de objetivos (para anteojos y objetivos de cámaras) de venta en el comercio. No use ningún agente de limpieza tipo líquido porque podrá desgastar la película de revestimiento de la superficie del objetivo.
- Como la superficie del objetivo se puede dañar fácilmente, asegúrese de no arañar ni golpear el objetivo.

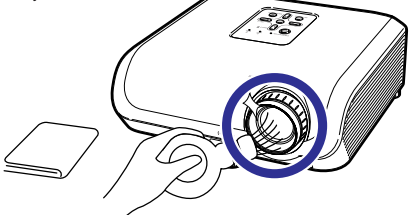

#### **Limpieza de las aberturas de admisión y escape de aire**

■ Use un aspirador para limpiar el polvo de las aberturas de admisión y escape de aire.

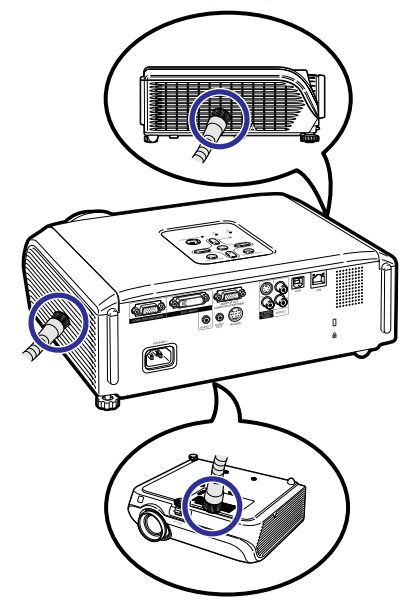

### **Información**

• Si desea limpiar las aberturas de ventilación durante el funcionamiento del proyector, asegúrese de pulsar **STANDBY/ON** en el proyector o **STANDBY** en el mando a distancia y poner el proyector en el modo de espera. Limpie las aberturas de ventilación después de pararse el ventilador.

## <span id="page-56-0"></span>**Limpieza y reemplazo de los filtros de polvo**

### **Limpieza de los filtros de polvo**

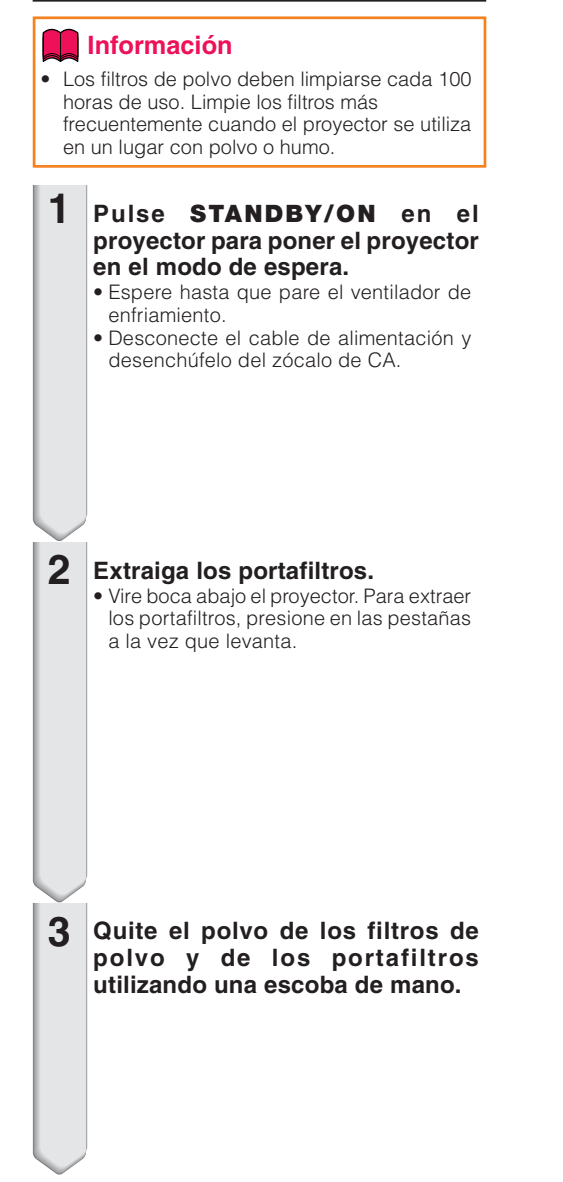

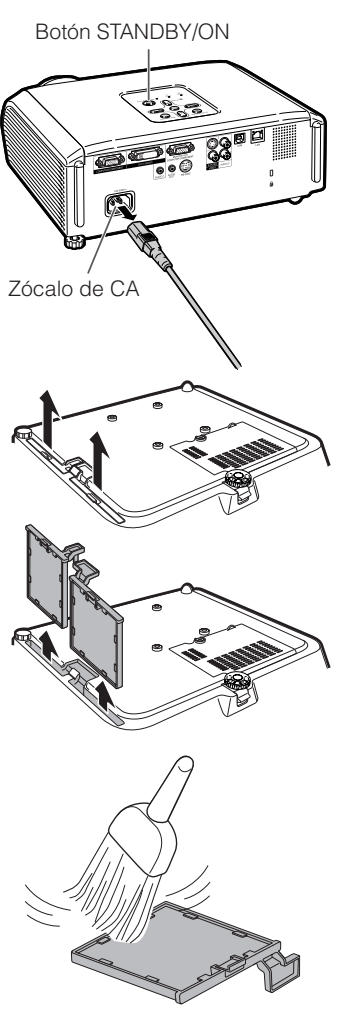

## **Limpieza y reemplazo de los filtros de polvo (Continuación)**

### **4**

#### **Reemplace los portafiltros.**

• Alinee las pestañas en los portafiltros a la vez que los reemplaza, y luego presione hacia abajo las pestañas para fijarlos en su lugar.

**\*\*\*\*\*\*\*\*\*\*\*\*\*** 

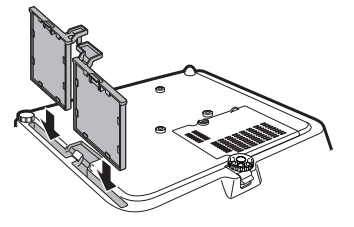

## **Nota**

•Asegúrese de que los portafiltros estén seguramente instalados. La alimentación no se encenderá a menos que estén instalados correctamente.

### **Reemplazo de los filtros de polvo**

#### **Información**

• Si los filtros están demasiado sucios como para limpiarlos con efectividad, compre filtros nuevos (PFILDA025WJZZ) en su concesionario de proyector autorizado o centro de servicio Sharp más cercano.

**Después de extraer los portafiltros (consulte el paso de 2 de "Limpieza de los filtros de polvo"), extraiga los filtros de polvo, y reemplácelos por otros nuevos.**

- Coja los filtros de polvo con sus dedos y levante los filtros sacándolos de los portafiltros.
- Con el sello de refuerzo mirando hacia abajo, coloque los filtros de polvo debajo de las pestañas en los portafiltros.

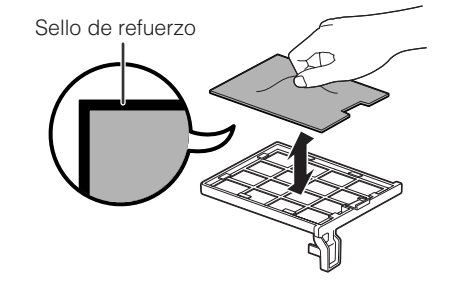

## <span id="page-58-0"></span>**Indicadores de mantenimiento**

- Las luces de aviso (Indicador de la alimentación, indicador de lámpara e indicador de aviso de temperatura) en el proyector indican problemas dentro del mismo.
- Si se produce un problema, el indicador de aviso de temperatura o el indicador de la lámpara se encenderá en rojo, y el proyector se pondrá en el modo de espera. Una vez que el proyector se haya puesto en el modo de espera, siga los procedimientos indicados abajo.

#### **Vista superior**

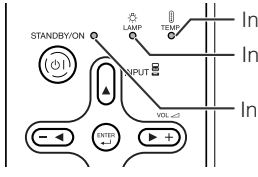

Indicador de lámpara Indicador de aviso de temperatura

Indicador de la alimentación

#### **Acerca del indicador de aviso de temperatura**

### **TEMPERATURA**

Si aumenta la temperatura en el interior del proyector, debido a obstrucciones en las aberturas de ventilación o al lugar de instalación, "TEMPERATURA" se encenderá en la esquina inferior izquierda de la imagen. Si la temperatura sigue subiendo, la lámpara se apagará y el indicador de aviso de temperatura parpadeará, el ventilador funcionará y el proyector se pondrá luego en el modo de espera. Después de aparecer "**TEMPERATURA"** asegúrese de tomar las medidas descritas en la página [56](#page-59-0).

#### **Acerca del indicador de la lámpara**

#### Cambiar la lámp.

■ Cuando la vida útil restante de la lámpara sea del 5% o menos, <sup>■</sup> (amarillo) y "Cambiar la lámp." se visualizarán en la pantalla. Cuando el porcentaje sea del 0%, X (rojo), la lámpara se apagará automáticamente y luego el proyector se pondrá en el modo de espera de forma automática. Ahora, el indicador de la lámpara se encenderá en rojo.

■ Si intenta encender el proyector una cuarta vez sin haber cambiado la lámpara, el proyector **no se encenderá.**

#### Indicadores en el proyector

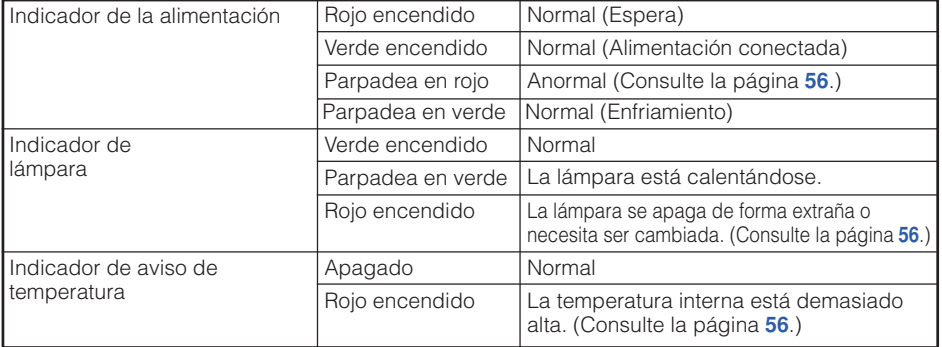

## <span id="page-59-0"></span>**Indicadores de mantenimiento (Continuación)**

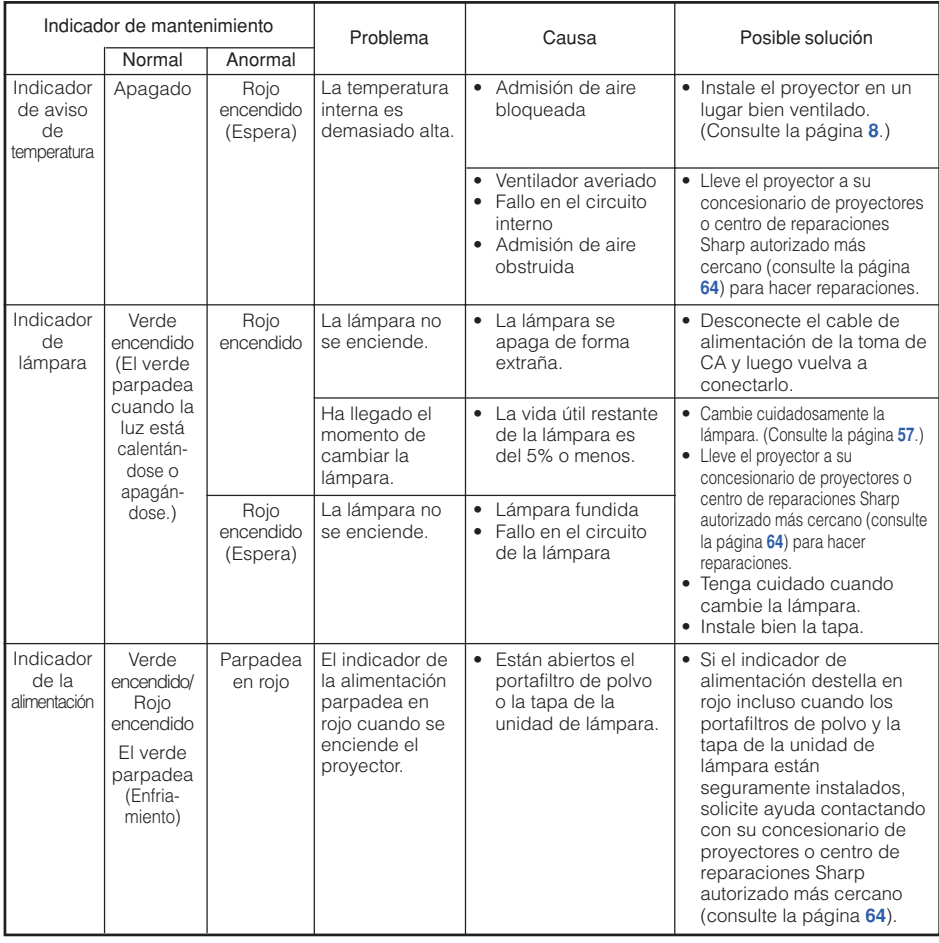

## **Información**

- Si se enciende el indicador de aviso de temperatura y el proyector entra en el modo de espera, siga las soluciones posibles indicadas arriba y luego espere a que el proyector se enfríe completamente antes de enchufar el cable de alimentación y conectar la alimentación. (10 minutos como mínimo.)
- Si se desconecta la alimentación durante un breve momento debido a un corte u otra razón mientras se usa el proyector, y luego se recupera inmediatamente, el indicador de la lámpara se encenderá en rojo y ésta no podrá encenderse. En este caso, desenchufe el cable de alimentación de la toma de CA, vuelva a enchufarlo y conecte de nuevo la alimentación.
- El ventilador mantiene constante la temperatura interna del proyector, y esta función se controla automáticamente. El sonido del ventilador puede cambiar durante el funcionamiento debido a que el ventilador cambia de velocidad, pero esto no es ningún fallo del funcionamiento.

## <span id="page-60-0"></span>**Acerca de la lámpara**

### **Lámpara**

- Se recomienda cambiar la lámpara (vendida por separado) cuando su vida útil restante es del 5% o menos, o cuando usted nota un deterioro significativo en la calidad de la imagen y el color. La vida útil de la lámpara (porcentaje) se puede comprobar con la visualización en pantalla. (Consulte la página **[48](#page-51-0)**.)
- Adquiera una lámpara de recambio tipo AN-F310LP en el centro de servicio o en el establecimiento de su concesionario de proyectores Sharp autorizado más cercano.

#### **NOTA IMPORTANTE PARA LOS CLIENTES DE LOS EE.UU.:**

La lámpara incluida con este proyector tiene una garantía limitada para piezas y mano de obra de 90 días de duración. Todas las reparaciones de este proyector cubiertas por la garantía, incluyendo el cambio de la lámpara, deberán ser realizadas por un concesionario de proyectores o centro de reparaciones Sharp autorizado. Para conocer el nombre del concesionario de proyectores o centro de reparaciones Sharp autorizado más cercano, llame gratis al: 1-888-GO-SHARP (1-888-467-4277).

EE.UU. SOLAMENTE

### **Cuidados relacionados con la lámpara**

- Este proyector utiliza una lámpara de mercurio a presión. Un ruido alto puede indicar que la lámpara ha fallado. Los fallos de la lámpara se pueden atribuir a numerosos motivos: sacudidas excesivas, mala refrigeración, arañazos en la superficie o deterioro debido al tiempo de utilización. El tiempo transcurrido hasta que se produce un fallo cambia considerablemente según la lámpara individual y/o la condición y frecuencia de uso. Es importante tener en cuenta que lo fallos producen a menudo el agrietamiento de la bombilla.
- Cuando el indicador y el icono en pantalla de cambio de lámpara estén encendidos, se recomienda cambiar inmediatamente la lámpara por otra nueva, aunque parezca que la lámpara funcione normalmente.
- Si se rompe la lámpara existirá también la posibilidad de que se esparzan partículas de cristal dentro del proyector. En tal caso, le recomendamos ponerse en contacto con su concesionario de proyectores o centro de reparaciones Sharp autorizado más cercano para garantizar un manejo seguro.
- Si se rompe la lámpara, las partículas de cristal podrán esparcirse dentro de la jaula de la misma o el gas de la lámpara podrá salir por la abertura de escape de aire. Como este gas tiene mercurio, ventile bien la sala si se rompe la lámpara para no exponerse al gas. Si se expone al gas, consulte a un médico lo antes posible.

## **Cambio de la lámpara**

## **Precaución**

- No quite la unidad de lámpara del proyector justo después de usarla. La lámpara estará muy caliente y podrá quemarle o lesionarle.
- Antes de retirar la unidad de lámpara, espere al menos una hora después de desconectar el cable de alimentación para permitir que la superficie de la unidad de lámpara se enfríe por completo.
- Cambie cuidadosamente la lámpara siguiendo las instrucciones descritas en esta sección. \*Si **lo desea, podrán cambiarle la lámpara en el establecimiento de su concesionario de proyectores o centro de reparaciones Sharp autorizado más cercano.**
- Si la lámpara nueva no se enciende después de instalarla, lleve su proyector al concesionario de proyectores o centro de reparaciones Sharp autorizado más cercano para que se lo reparen.

## <span id="page-61-0"></span>**Acerca de la lámpara (Continuación)**

### **Extracción e instalación de la unidad de lámpara**

## **Advertencia**

• No quite la unidad de lámpara del proyector justo después de usarla. La lámpara y las partes que la rodean están muy calientes y pueden causar quemaduras u otras lesiones.

**Accesorio opcional**

Unidad de lámpara AN-F310LP

### **Información**

- Asegúrese de quitar la unidad de lámpara por el asa. No toque la superficie de cristal de la unidad de lámpara ni el interior del proyector.
- Para evitar lesionarse y dañar la lámpara, asegúrese de seguir cuidadosamente los pasos de abajo.
- No afloje otros tornillos que no sean los de la unidad de lámpara y su tapa.
- **Pulse STANDBY/ON en el proyector o STANDBY en el mando a distancia para poner el proyector en el modo de espera. 1**
	- Espere a que se pare el ventilador.

#### **Desconecte el cable de alimentación. 2**

- Desenchufe el cable de alimentación del zócalo de CA.
- Deje que la lámpara se enfríe completamente (aproximadamente 1 hora).

#### **Quite la tapa de la unidad de lámpara. 3**

• Dé la vuelta al proyector. Afloje el tornillo del usuario  $(1)$  que asegura la tapa de la unidad de lámpara. Quite la tapa de la unidad de lámpara  $(2)$ ).

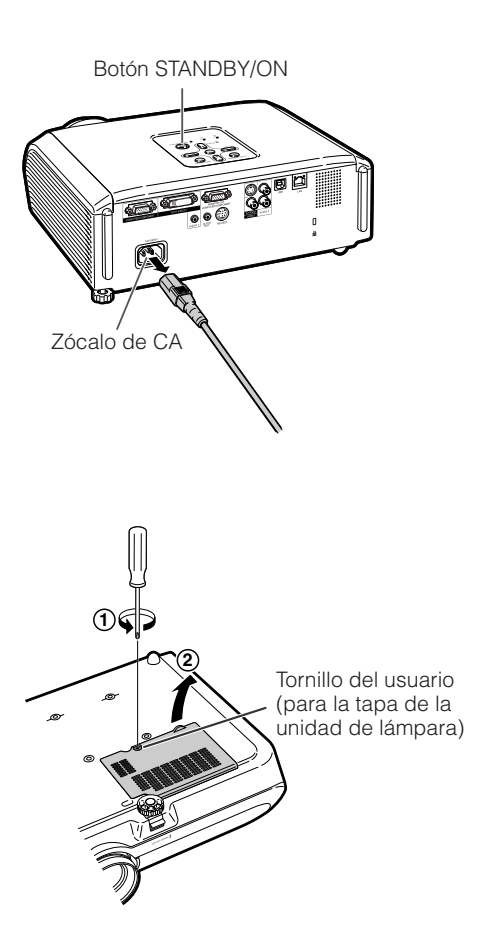

#### <span id="page-62-0"></span>**Quite la unidad de lámpara. 4**

• Afloje los tornillos de sujeción de la unidad de lámpara. Sujete la unidad de lámpara por el asa y tire de ella en el sentido de la flecha. Al mismo tiempo mantenga la unidad de lámpara horizontal y no la incline.

#### **Inserte la unidad de lámpara nueva. 5**

- Presione firmemente la unidad de lámpara hacia el interior de su compartimiento. Apriete los tornillos de sujeción.
- **Vuelva a poner la tapa de la unidad de lámpara. 6**
	- Alinee la lengüeta de la tapa de la unidad de lámpara  $(1)$  y colóquela presionando la lengüeta (2) para cerrarla. Luego apriete el tornillo del usuario (3) para asegurar la tapa de la unidad de lámpara.

### **Información**

• Si la unidad de lámpara y su tapa no están bien instaladas, la alimentación no se conectará, aunque el cable de alimentación esté conectado al proyector.

### **Reposición del temporizador de la lámpara**

Reponga el temporizador de la lámpara después de cambiarla.

## **Información**

- Asegúrese de reponer el temporizador de la lámpara sólo cuando la cambie. Si lo repone y continúa usando la misma lámpara, ésta podrá dañarse o explotar.
- **Conecte el cable de alimentación.** • Enchufe el cable de alimentación en el zócalo de CA del proyector. **1**

#### **Reponga el temporizador de la lámpara. 2**

- Pulse **STANDBY/ON** en el proyector mientras mantiene pulsados simultáneamente **MENU/HELP**, ENTER y  $\nabla$ , también en el proyector.
- Se visualiza "LÁMP 0000H", indicando que el temporizador de la lámpara está repuesto.

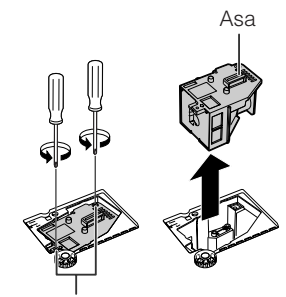

Tornillos de sujeción

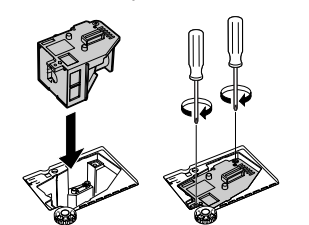

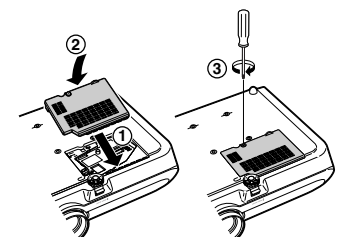

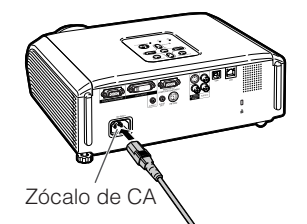

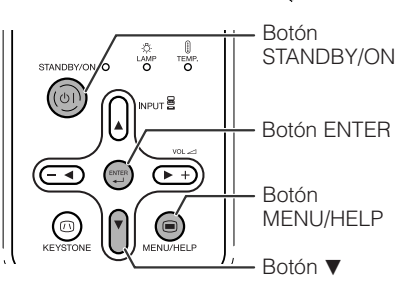

**Apéndice**

## <span id="page-63-0"></span>**Guardando el proyector**

### **Cómo usar el bolso de transporte**

Al guardar el proyector, coloque la tapa del objetivo, y ponga el proyector en el bolso de transporte suministrado.

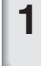

**1 Abra la tapa del bolso de transporte.**

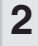

**2 Ponga el proyector dentro del bolso de transporte.**

#### **Información**

- Asegúrese de que el proyector se haya enfriado lo suficiente antes de ponerlo en el bolso.
- Al guardar el proyector en el bolso de transporte, asegúrese de que el ventilador de enfriamiento se haya detenido.
- Asegúrese de colocar la tapa del objetivo para su protección.
- **Coloque el proyector en el bolso de transporte, asegurándose de que la lente apunta hacia el asa.**
- Utilice la cinta de sujeción para evitar que se mueva el proyector.
- No exponga el bolso de transporte a la luz directa del sol o a una fuente de calor. El bolso de transporte podría deformarse o el color podría alterarse.

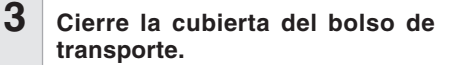

**4 Coloque los accesorios en el bolsillo frontal del bolso de transporte.**

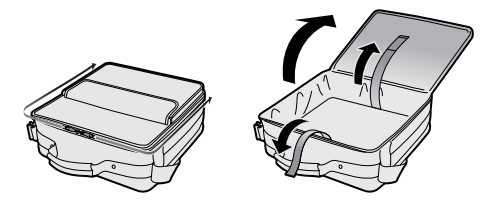

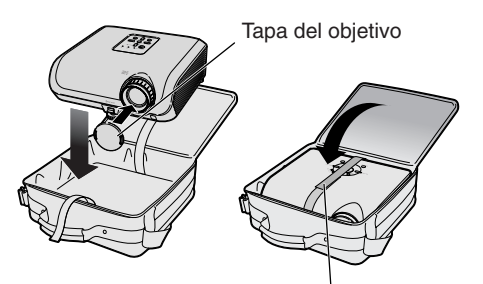

Cinta de sujeción

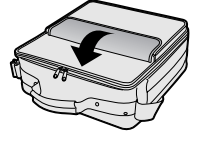

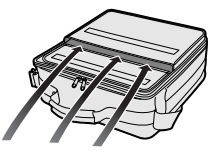

Accesorios suministrados (Mando a distancia, etc.)

## **Gráfico de compatibilidad con ordenadores**

#### **Ordenador**

• Compatible con múltiples señales Frecuencia horizontal: 15-110 kHz, Frecuencia vertical: 45-85 Hz,

Reloj de píxeles: 12-170 MHz Señal de sincronización: Compatible con nivel TTL • Compatible con señal de sincronización en verde

A continuación se da una lista de los modos que cumplen con VESA. Sin embargo este proyector es compatible con otras señales que no son VESA.

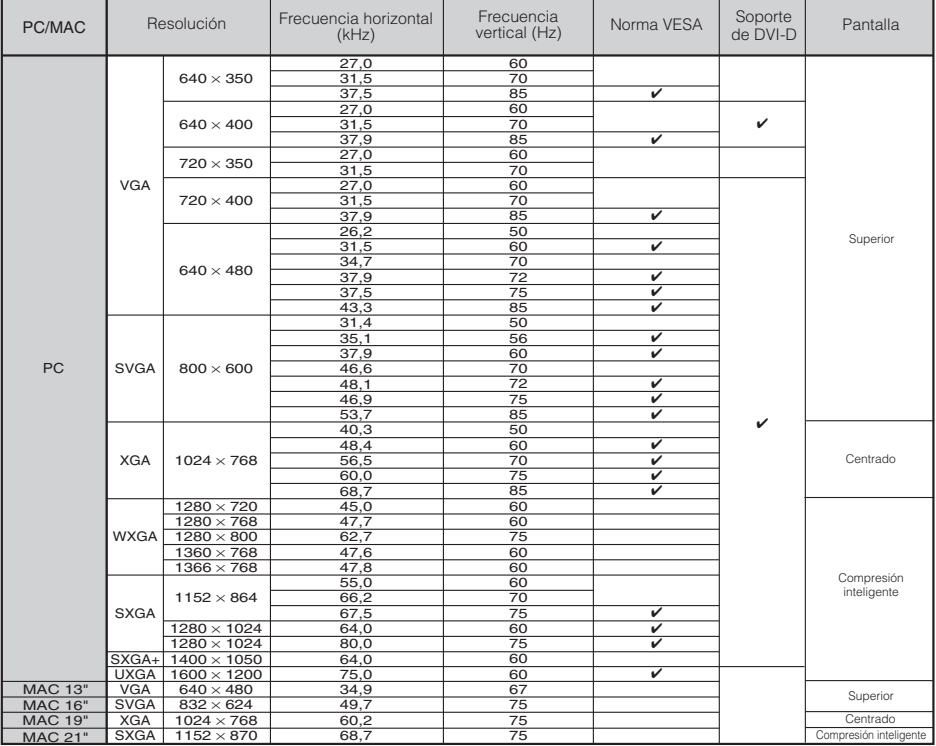

## **Nota**

**DTV**

• Cuando este proyector recibe señales VGA del formato VESA 640×350 aparece en la pantalla "640×400".<br>• La imagen de calidad óptima se logrará igualando la resolución de salida de su ordenador con la

resolución nativa del proyector (1024×768).

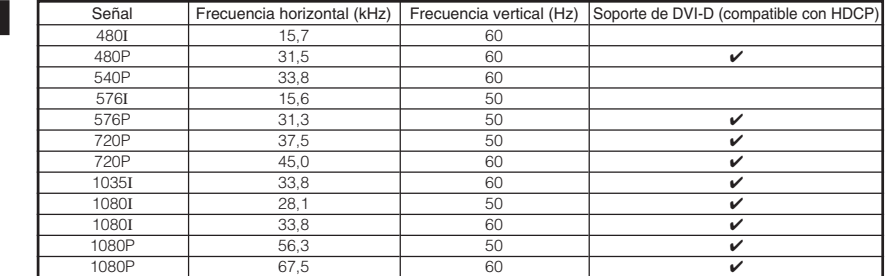

# <span id="page-65-0"></span>**Solución de problemas**

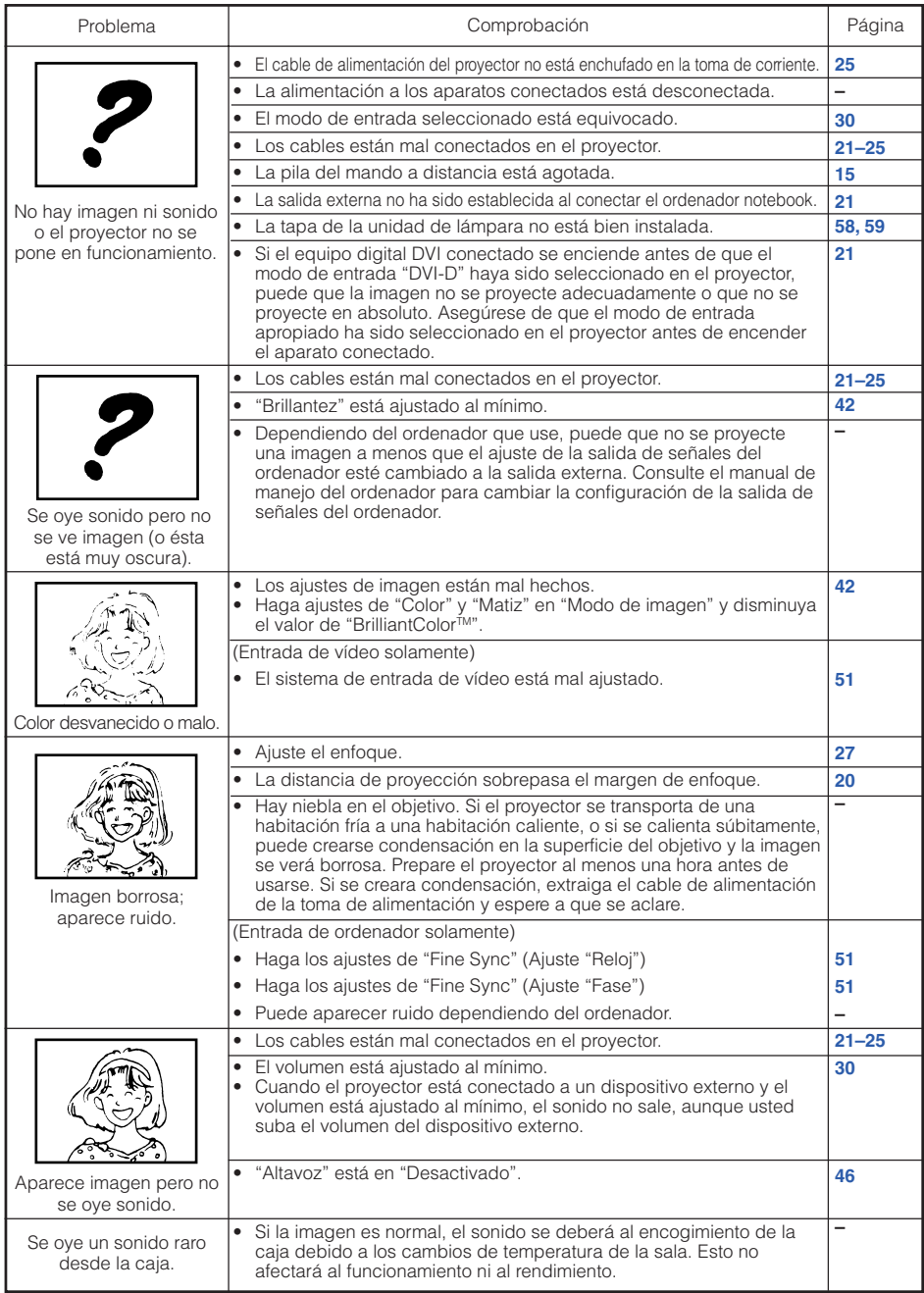

<span id="page-66-0"></span>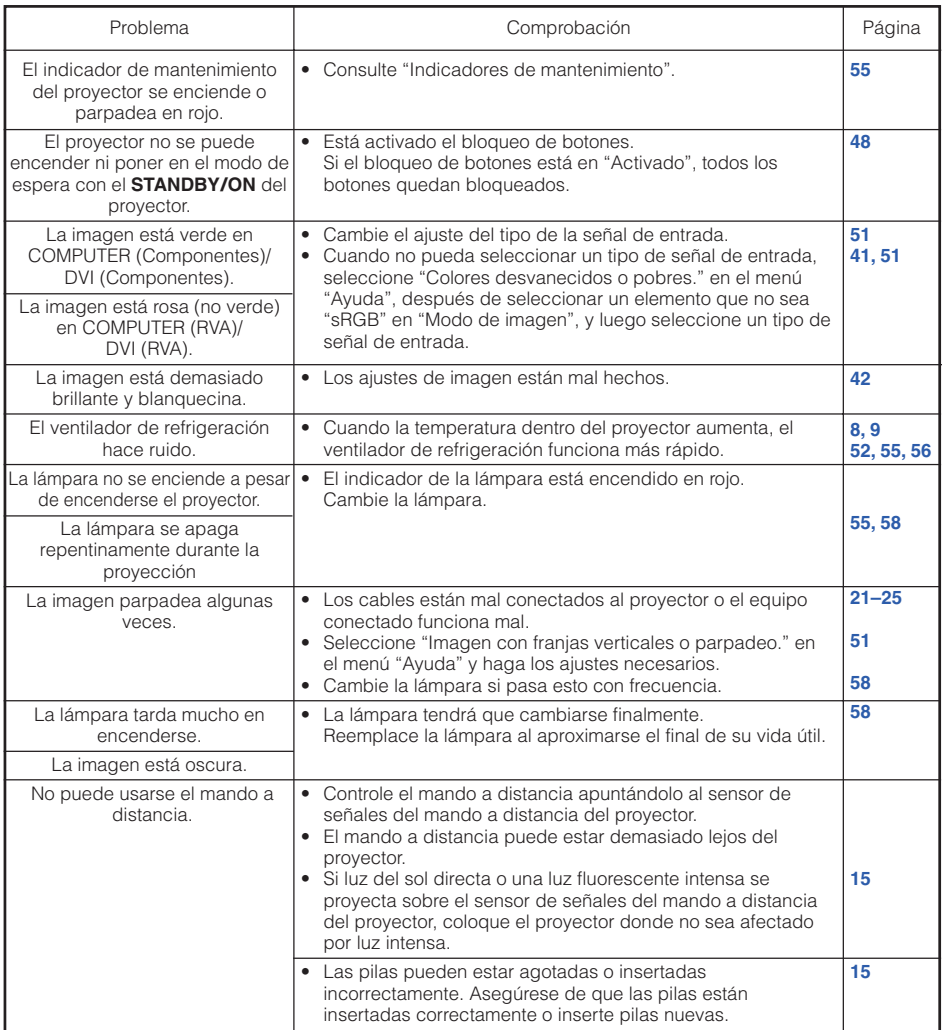

Esta unidad está equipada con un microprocesador. Su rendimiento puede verse afectado adversamente por un funcionamiento incorrecto o por interferencias. Si pasa esto, desenchufe la unidad y vuelva a enchufarla después de más de 5 minutos.

## <span id="page-67-0"></span>**Para la asistencia SHARP**

**Si tiene cualquier tipo de problema durante la instalación o uso de este proyector, consulte primero la sección "Solución de problemas" en las páginas [62](#page-65-0) y [63.](#page-66-0) Si este manual de manejo no soluciona su problema, póngase en contacto con los departamentos de Servicio de SHARP de la siguiente lista.**

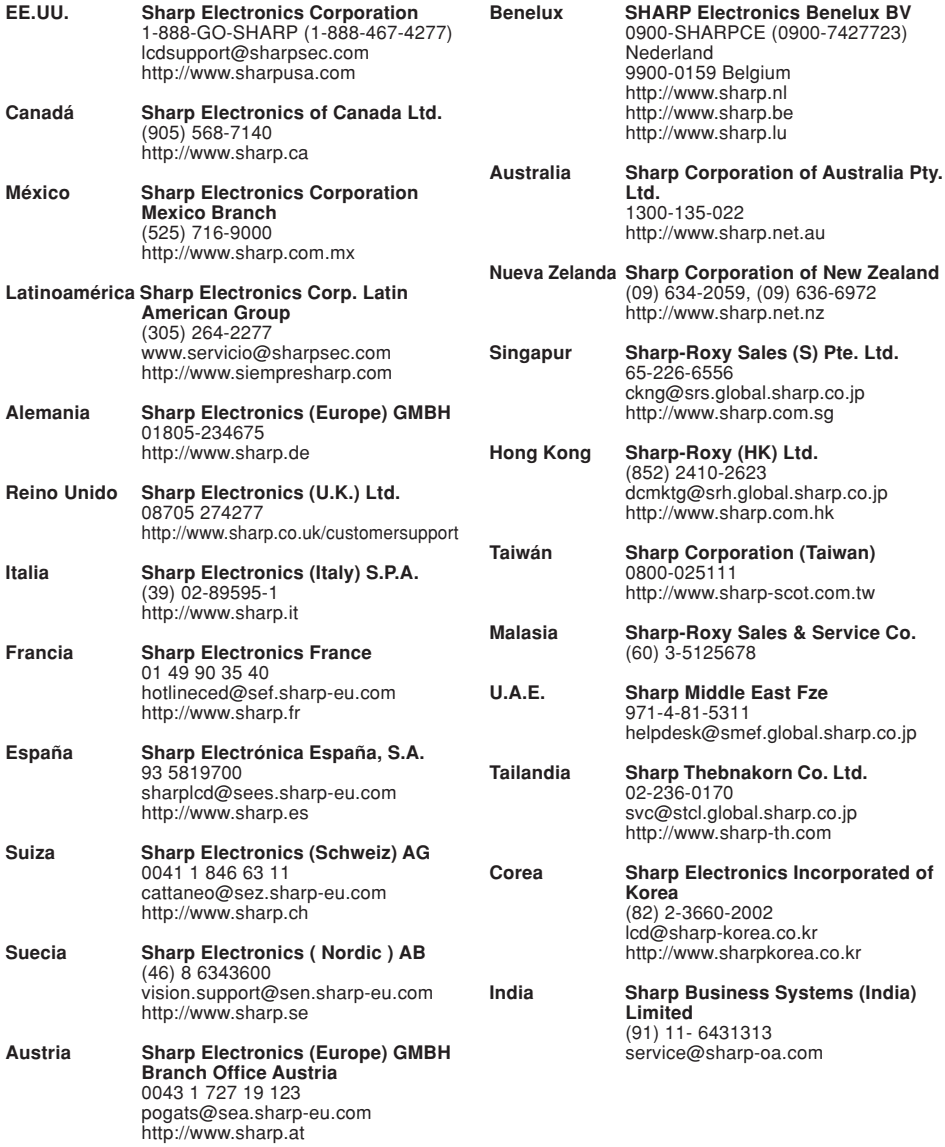

## **Especificaciones**

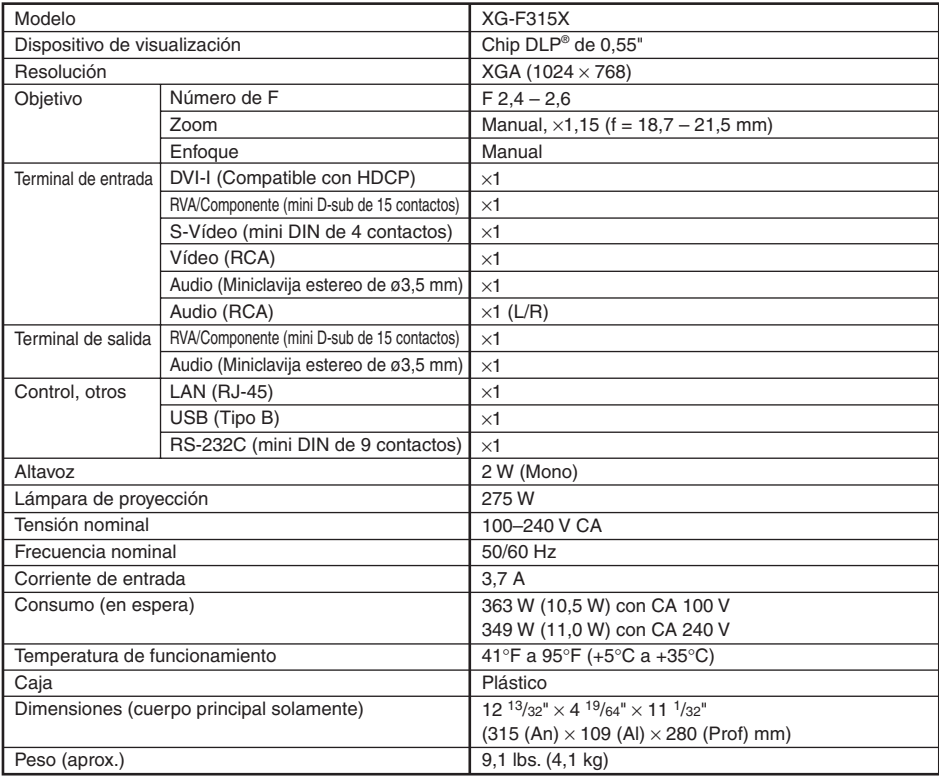

Como parte de la politica de mejoras continuas, SHARP se reserva el derecho de realizar cambios en el diseño y especificaciones para la mejora del producto sin previo aviso. Las figuras indicadas que especifican el rendimiento son valores nominales de los aparatos de producción. Puede haber algunas desviaciones de estos valores en los aparatos individuales.

## **Dimensiones**

## **Unidades: pulgadas (mm)**

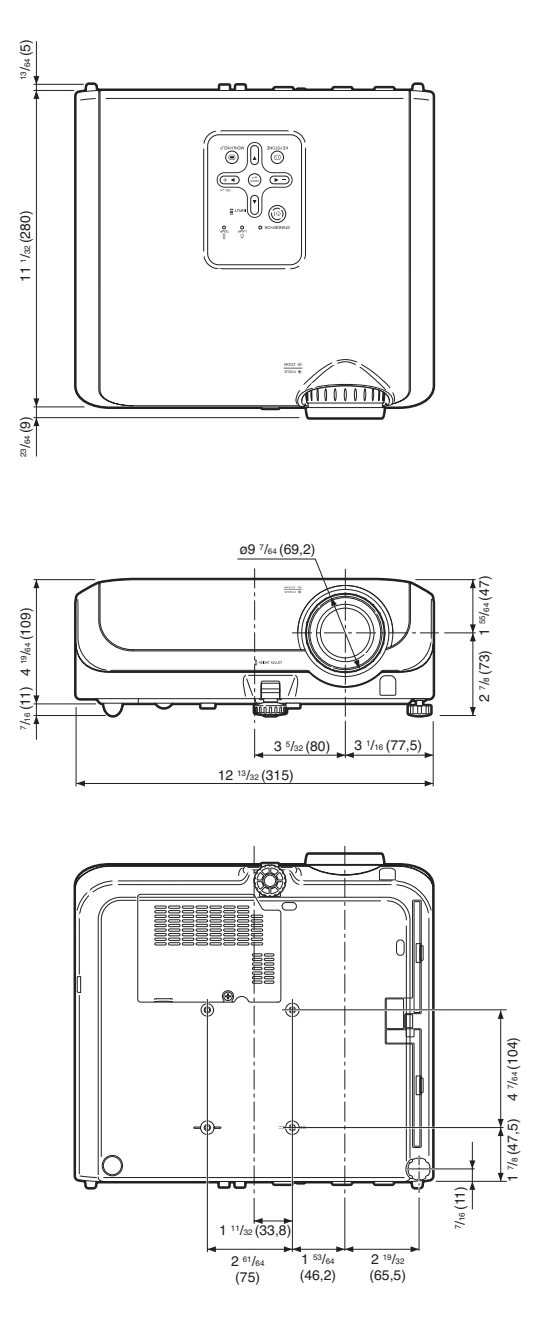

# Índice alfabético

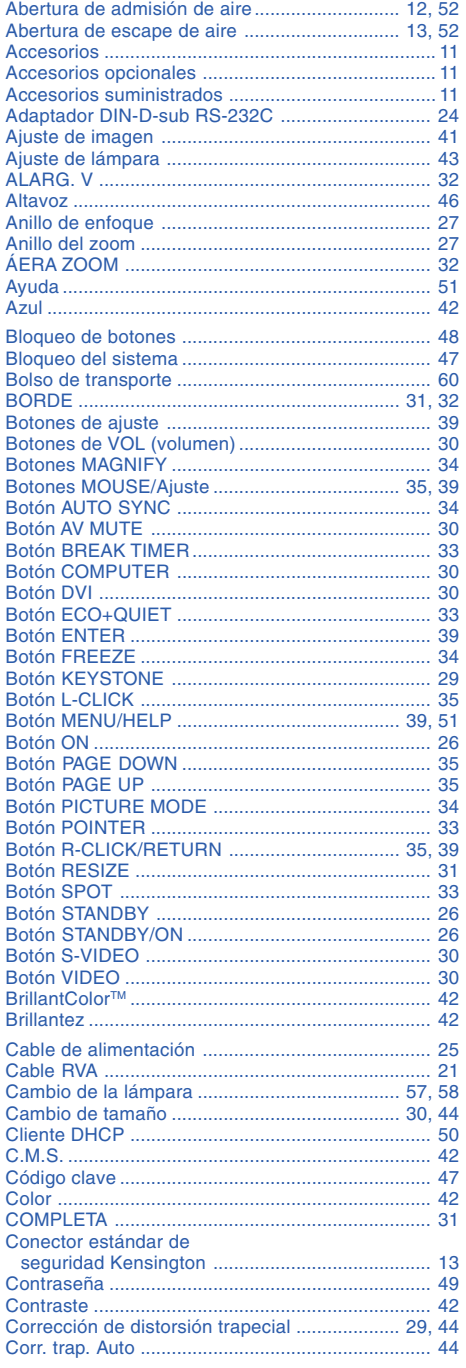

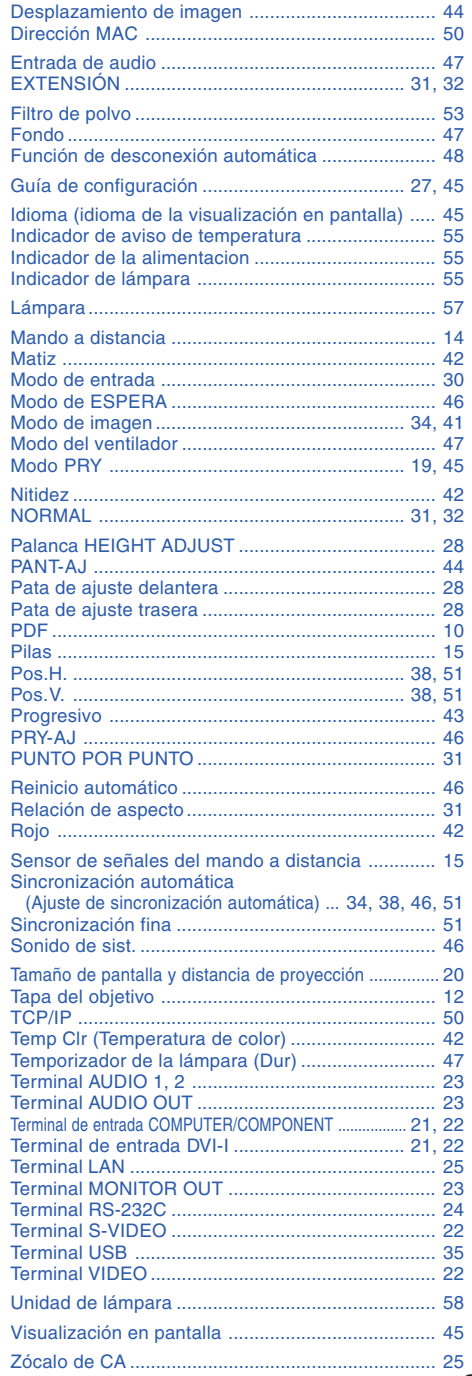

**Apéndice** 

 $67$ 

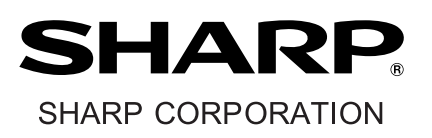